# **JVC**

Digital Video Camera:

For Accessories:

#### **Dear Customer,**

Thank you for purchasing this digital video camera. Before use, please read the safety information and precautions contained in the pages [2](#page-1-0) – [5](#page-4-0) to ensure safe use of this product.

### **ENGLISH**

# **GR-D370U DIGITAL VIDEO CAMERA**

Please visit our Homepage on the World Wide Web for

http://www.jvc.co.jp/english/cyber/

http://www.jvc.co.jp/english/accessory/

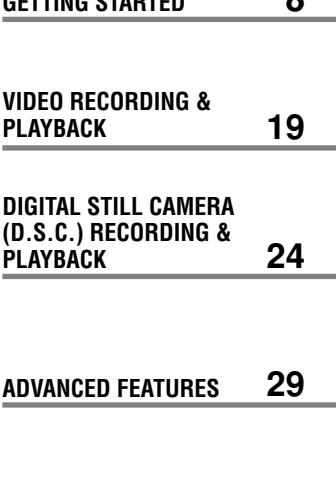

**GETTING STARTED [8](#page-7-0)**

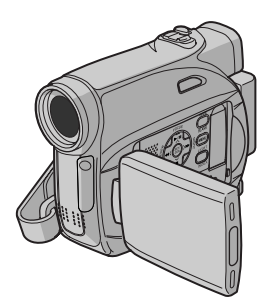

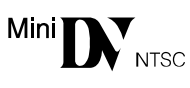

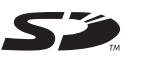

MultiMediaCard

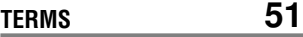

**REFERENCES [42](#page-41-0)**

**For Customer Use:**  Enter below the Model No. and Serial No. which is located on the bottom of the camcorder. Retain this information for future reference. **Model No.**

**Serial No.**

**To deactivate the demonstration, set "DEMO MODE" to "OFF". ( [pg. 29,](#page-28-0) [32\)](#page-31-0)** 

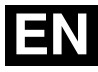

*INSTRUCTIONS*

LYT1522-001 Download from Www.Somanuals.com. All Manuals Search And Download.

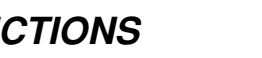

# <span id="page-1-0"></span>**Read This First!**

● Before recording important video, be sure to make a trial recording. Play back your trial recording to make sure the

video and audio have been recorded properly.

● We recommend cleaning your video heads before use.

If you haven't used your camcorder for awhile, the heads may be dirty. We recommend periodically cleaning the video heads with a cleaning cassette (optional).

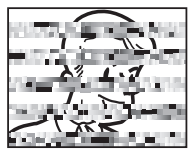

● Be sure to store your cassette tapes and camcorder in the proper environment.

Video heads can become dirty more easily if your cassette tapes and camcorder are stored in a dusty area. Cassette tapes should be removed from the camcorder and stored in cassette cases. Store the camcorder in a bag or other container.

● Use SP (Standard) mode for important video recordings.

LP (Long Play) mode lets you record 50% more video than SP (Standard) mode, but you may experience mosaic-like noise during playback depending on the tape characteristics and the usage environment.

So, for important recordings, we recommend using SP mode.

- For safety and reliability. It is recommended only genuine JVC batteries and accessories are used in this camcorder.
- This product includes patented and other proprietary technology and will operate only with JVC Data Battery. Use the JVC BN-VF707U/ VF714U/VF733U battery packs. Using generic non-JVC batteries can cause damage to the internal charging circuitry.
- This camcorder is designed exclusively for the digital video cassette, SD Memory Card and MultiMediaCard. Only cassettes marked " Mini [N" and memory cards marked "S" or " Multil Nedia Card" can be used with this unit.
- Remember that this camcorder is intended for private consumer use only. Any commercial use without proper permission is prohibited. (Even if you record an event such as a show, performance or exhibition for personal enjoyment, it is strongly recommended that you obtain permission beforehand.)
- DO NOT leave the unit
	- in place of over 50°C (122°F)
	- in place where humidity is extremely low (below 35%) or extremely high (80%).
	- in direct sunlight.
	- in a closed car in summer.
	- near a heater.
- The LCD monitor is made with high-precision technology. However, black spots or bright spots of light (red, green or blue) may appear constantly on the LCD monitor. These spots are not recorded on the tape. This is not due to any defect of the unit. (Effective dots: more than 99.99%)
- Do not leave the battery pack attached when the camcorder is not in use and check the unit regularly whether it is working or not.

# **SAFETY PRECAUTIONS**

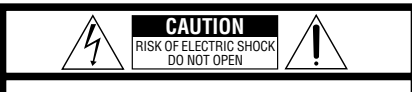

CAUTION: TO REDUCE THE RISK OF ELECTRIC SHOCK, DO NOT REMOVE COVER (OR BACK). NO USER-SERVICEABLE PARTS INSIDE. REFER SERVICING TO QUALIFIED SERVICE PERSONNEL.

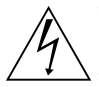

The lightning flash with arrowhead symbol, within an equilateral triangle, is intended to alert the user to the presence of uninsulated "dangerous voltage" within the product's enclosure that may be of sufficient magnitude to constitute a risk of electric shock to persons.

The exclamation point within an equilateral triangle is intended to alert the user to the presence of important operating and maintenance (servicing) instructions in the literature accompanying the appliance.

#### **WARNING: TO PREVENT FIRE OR SHOCK HAZARD, DO NOT EXPOSE THIS UNIT TO RAIN OR MOISTURE.**

#### **CAUTIONS:**

- This camcorder is designed to be used with NTSC-type color television signals. It cannot be used for playback with a television of a different standard. However, live recording and LCD monitor/viewfinder playback are possible anywhere.
- This product includes patented and other proprietary technology and will operate only with JVC Data Battery. Use the JVC BN-VF707U/VF714U/VF733U battery packs and, to recharge them or to supply power to the camcorder from an AC outlet, use the provided multi-voltage AC Adapter. (An appropriate conversion adapter may be necessary to accommodate different designs of AC outlets in different countries.)

This product contains a CR Coin Cell Lithium Battery which contains Perchlorate Material special handling may apply. See www.dtsc.ca.gov/hazardouswaste/ perchlorate

#### **NOTES:**

- The rating plate (serial number plate) and safety caution are on the bottom and/or the back of the main unit.
- The rating information and safety caution of the AC Adapter are on its upper and lower sides.

When the equipment is installed in a cabinet or on a shelf, make sure that it has sufficient space on all sides to allow for ventilation (10 cm (3-15/16") or more on both sides, on top and at the rear). Do not block the ventilation holes.

(If the ventilation holes are blocked by a newspaper, or cloth etc. the heat may not be able to get out.)

No naked flame sources, such as lighted candles, should be placed on the apparatus.

When discarding batteries, environmental problems must be considered and the local rules or laws governing the disposal of these batteries must be followed strictly.

The apparatus shall not be exposed to dripping or splashing.

Do not use this equipment in a bathroom or places with water.

Also do not place any containers filled with water or liquids (such as cosmetics or medicines, flower vases, potted plants, cups etc.) on top of this unit. (If water or liquid is allowed to enter this equipment, fire or electric shock may be caused.)

Do not point the lens or the viewfinder directly into the sun. This can cause eye injuries, as well as lead to the malfunctioning of internal circuitry. There is also a risk of fire or electric shock.

#### **CAUTION!**

The following notes concern possible physical damage to the camcorder and to the user.

When carrying, be sure to always securely attach and use the provided strap. Carrying or holding the camcorder by the viewfinder and/or the LCD monitor can result in dropping the unit, or in a malfunction.

Take care not to get your finger caught in the cassette holder cover. Do not let children operate the camcorder, as they are particularly susceptible to this type of injury.

Do not use a tripod on unsteady or unlevel surfaces. It could tip over, causing serious damage to the camcorder.

#### **CAUTION!**

Connecting cables (Audio/Video, S-Video, etc.) to the camcorder and leaving it on top of the TV is not recommended, as tripping on the cables will cause the camcorder to fall, resulting in damage.

### **4 EN IMPORTANT SAFETY INSTRUCTIONS**

- 1. Read these instructions.
- 2. Keep these instructions.
- 3. Heed all warnings.
- 4. Follow all instructions.
- 5. Do not use this apparatus near water.
- 6. Clean only with dry cloth.
- 7. Do not block any ventilation openings. Install in accordance with the manufacturer's instructions.
- 8. Do not install near any heat sources such as radiators, heat registers, stoves, or other apparatus (including amplifiers) that produce heat.
- 9. Only use attachments/accessories specified by the manufacturer.
- 10. Use only with the cart, stand, tripod, bracket, or table specified by the manufacturer, or sold with the apparatus. When a cart is used, use caution when moving the cart/apparatus combination to avoid injury from tip-over.

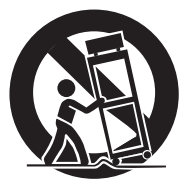

- 11. Unplug this apparatus during lightning storms or when unused for long periods of time.
- 12. Refer all servicing to qualified service personnel. Servicing is required when the apparatus has been damaged in any way, such as power-supply cord or plug is damaged, liquid has been spilled or objects have fallen into the apparatus, the apparatus has been exposed to rain or moisture, does not operate normally, or has been dropped.

### <span id="page-4-0"></span>**Before Using This Camcorder**

**Make sure you only use cassettes with the Mini DV** mark **MMIN**.

#### **Make sure you only use memory cards with the**  mark  $\leq$  or *MultiMediaCard*.

This camcorder is designed exclusively for the digital video cassette, SD Memory Card and MultiMediaCard. Only cassettes marked "MiniDY" and memory cards marked " $\leq$ " or " Multi Nedia Card" can be used with this unit.

#### **Remember that this camcorder is not compatible with other digital video formats.**

#### **Remember that this camcorder is intended for private consumer use only.**

Any commercial use without proper permission is prohibited. (Even if you record an event such as a show, performance or exhibition for personal enjoyment, it is strongly recommended that you obtain permission beforehand.)

#### **Before recording important video, be sure to make a trial recording.**

Play back your trial recording to make sure the video and audio have been recorded properly.

#### **We recommend cleaning your video heads before use.**

If you haven't used your camcorder for a while, the heads may be dirty. We recommend periodically cleaning the video heads with a cleaning cassette (optional).

#### **Be sure to store your cassette tapes and camcorder in the proper environment.**

Video heads can become dirty more easily if your cassette tapes and camcorder are stored in a dusty area. Cassette tapes should be removed from the camcorder and stored in cassette cases. Store the camcorder in a bag or other container.

#### **Use SP (Standard) mode for important video recordings.**

LP (Long Play) mode lets you record 50% more video than SP (Standard) mode, but you may experience mosaic-like noise during playback depending on the tape characteristics and the usage environment.

So, for important recordings, we recommend using SP mode.

#### **It is recommended that you use JVC brand cassette tapes.**

Your camcorder is compatible with all brands of commercially available cassette tapes complying with the MiniDV standard, but JVC brand cassette tapes are designed and optimized to maximize the performance of your camcorder.

Also read "CAUTIONS" on pages [47](#page-46-0) – [49.](#page-48-0)

- Microsoft® and Windows® are either registered trademarks or trademarks of Microsoft Corporation in the United States and/or other countries.
- Macintosh is a registered trademark of Apple Computer, Inc.
- QuickTime is a registered trademark of Apple Computer, Inc.

# **Major Features of this Camcorder**

# **Wipe/Fader Effects**

You can use the Wipe/Fader Effects to make pro-style scene transitions. ( $\text{C}$  [pg. 37\)](#page-36-0)

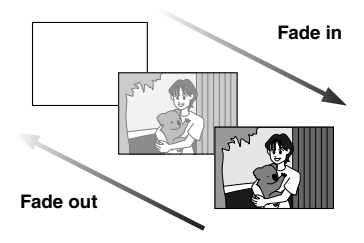

### **Program AE, Effects and Shutter Effects**

For example, "SPORTS" mode allows fastmoving images to be captured one frame at a time, for vivid, stable slow-motion. (c [pg. 38\)](#page-37-0)

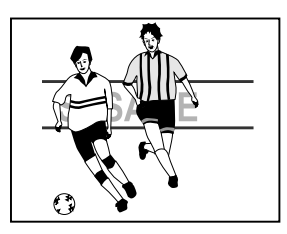

# **LED Light**

You can brighten the subject in the dark place with the LED Light. (range  $\overline{\mathsf{p}}$  pg. 33)

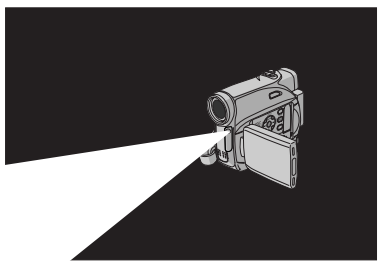

### **Backlight Compensation**

Simply pressing the **BACKLIGHT** button brightens the image darkened by backlight. (raf [pg. 36\)](#page-35-0)

● You can also select a spot metering area so that more precise exposure compensation is available. (☞ pg. 36, Spot Exposure [Control\)](#page-35-1) 

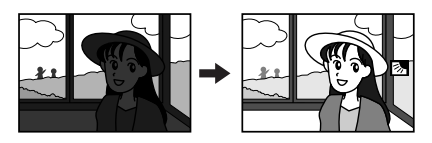

### **Data Battery**

You can check the battery status by simply pressing the **DATA** button. (☞ [pg. 14\)](#page-13-0)

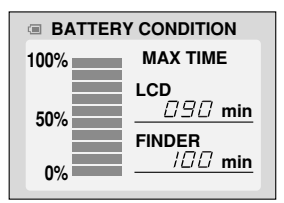

### **Live Slow**

You can record and play back precious or hard-to-see moments at a slow speed. The sound is recorded and played back in real time. (☞ [pg. 33\)](#page-32-0)

### **Auto Button**

You can change the recording mode between manual setting to the standard mode setting of the camcorder by pressing the **AUTO** button.

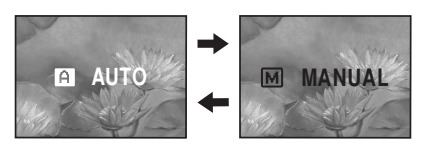

# **[GETTING STARTED 8](#page-7-0)**

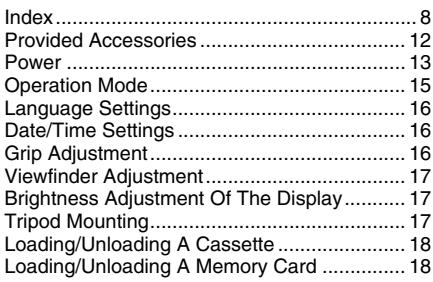

### **[VIDEO RECORDING & PLAYBACK 19](#page-18-0)**

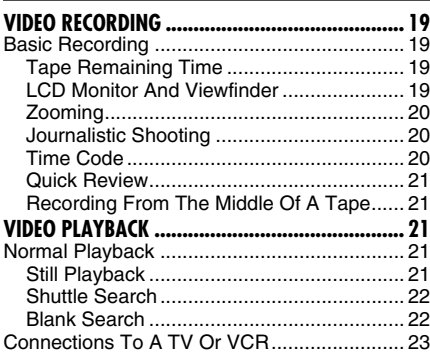

### **[DIGITAL STILL CAMERA \(D.S.C.\) RECORDING](#page-23-1)  [& PLAYBACK 24](#page-23-1)**

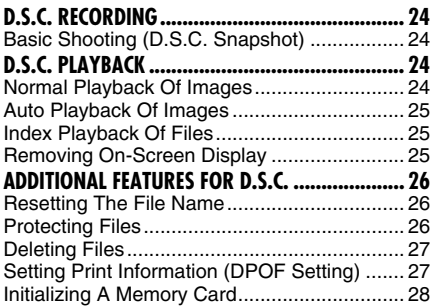

# **[ADVANCED FEATURES 29](#page-28-2) [MENUS FOR DETAILED ADJUSTMENT](#page-28-1).................. [29](#page-28-1)** [Changing The Menu Settings](#page-28-0)

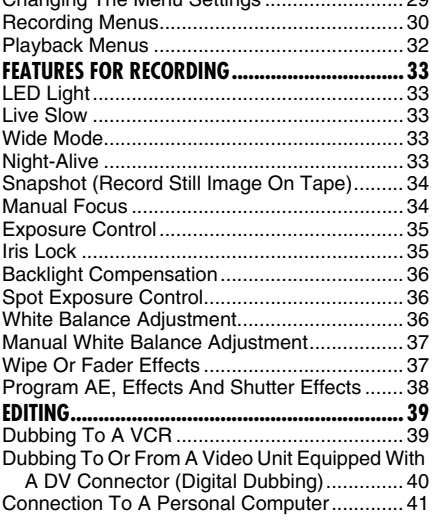

### **[REFERENCES 42](#page-41-1)**

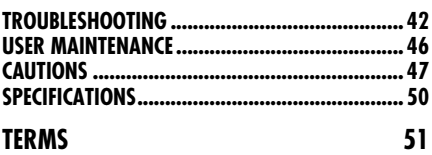

# <span id="page-7-1"></span><span id="page-7-0"></span>**Index**

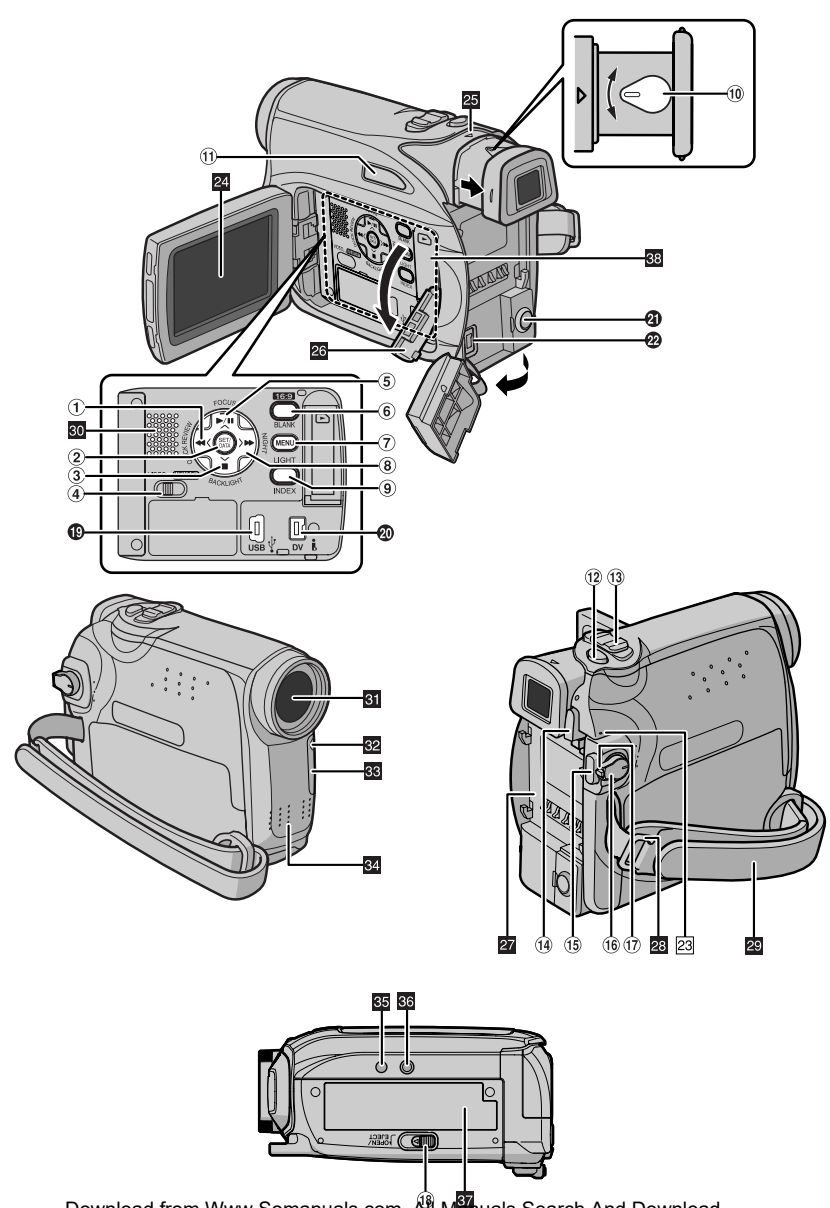

Download from Www.Somanuals.com. All Manuals Search And Download.

# **Controls**

- ①Rewind Button [◀◀] (☞ [pg. 21\)](#page-20-3) Left Button  $K$ Quick Review Button [QUICK REVIEW] (rampg. 21)
- (2)Set Button [SET] (☞ [pg. 16\)](#page-15-4) Data Battery Button [DATA] (r [pg. 14\)](#page-13-1)
- ③ Stop Button [■] (☞ [pg. 21\)](#page-20-3) Down Button  $\lceil \vee \rceil$ Backlight Compensation Button [BACKLIGHT]
- (4) VIDEO/MEMORY Switch (☞ [pg. 15\)](#page-14-1)
- 5) Play/Pause Button [>/II] (c [pg. 21\)](#page-20-3) Up Button  $[\wedge]$ Manual Focus Button [FOCUS] (☞ [pg. 34\)](#page-33-1)
- 6 Wide (16:9) Button [16.9] (cr [pg. 33\)](#page-32-3) Blank Search [BLANK] (☞ [pg. 22\)](#page-21-1)
- (7)Menu Button [MENU] (☞ [pg. 29\)](#page-28-0)
- **8) Fast-Forward Button [►►] (** $\text{I}\equiv$  [pg. 21\)](#page-20-3) Right Button [2] Night Button [NIGHT] (☞ [pg. 33\)](#page-32-4)
- **⑨Index Button [INDEX] (☞ [pg. 25\)](#page-24-1)** LED Light Button [LIGHT]
- 00Diopter Adjustment Control (☞ [pg. 17\)](#page-16-3)
- $\textcircled{\iota}$ Auto Button [AUTO] (☞ [pg. 15\)](#page-14-2)
- 12Snapshot Button [SNAPSHOT] (- [pg. 24,](#page-23-2) [34\)](#page-33-0) Live Slow Button (rappenden, 29, [33\)](#page-32-0)
- (13)Power Zoom Lever [T/W] (☞ [pg. 20\)](#page-19-0) Speaker Volume Control [VOL. +, –] (rampg. 21)
- 14 Battery Release Button [PUSH BATT.] (r [pg. 13\)](#page-12-1)
- **19 Recording Start/Stop Button (**☞ [pg. 19\)](#page-18-2)
- (i) Power Switch [REC, PLAY, OFF] (☞ [pg. 15\)](#page-14-1)
- ①Lock Button (☞ [pg. 15\)](#page-14-1)
- ~Cassette Open/Eject Switch [OPEN/EJECT] (r [pg. 18\)](#page-17-2)

# **Connectors**

The connectors are located beneath the covers. +USB (Universal Serial Bus) Connector

- (r [pg. 41\)](#page-40-0)
- ,Digital Video Connector [DV IN/OUT] (i.LINK\*) (- [pg. 40,](#page-39-0) [41\)](#page-40-0)
- \* i.LINK refers to the IEEE1394-1995 industry specification and extensions thereof. The  $\frac{1}{k}$  logo is used for products compliant with the i.LINK standard.
- 4 Audio/Video Output Connector [AV] (- [pg. 23,](#page-22-0) [39\)](#page-38-0)
- **@DC** Input Connector [DC] (corpg. 13)

# **Indicators**

23 POWER/CHARGE Lamp (c [pg. 13,](#page-12-2) [19\)](#page-18-2)

# **Other Parts**

- 2 LCD Monitor (compg. 19, [20\)](#page-19-0)
- **25** Viewfinder (compg. 17)
- 20 Card Cover [ **back** [ or [pg. 18\)](#page-17-3)
- **Battery Pack Mount (car [pg. 13\)](#page-12-1)** 23 Shoulder Strap Eyelet (Fig. 12)
- **29** Grip Strap (compg. 16)
- **D** Speaker (rappendent)
- **En**Lens
- **B**LED Light
- **BB** Camera Sensor

(Be careful not to cover this area, a sensor necessary for shooting is built-in here.)

- **Stereo Microphone**
- **St** Stud Hole (c [pg. 17\)](#page-16-4)
- **86** Tripod Mounting Socket (compg. 17)
- **The Cassette Holder Cover (caregedia)**
- **88** Memory Card Slot

# **LCD Monitor/Viewfinder Indications During Video Recording Only**

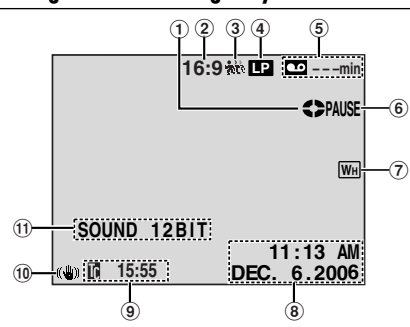

- 19) Tape Running Indicator (rampg. 19 (Rotates while tape is running.)
- 2) Selected Wide Mode Indicator (rapide, 33)
- 3  $\ddot{\mathbf{r}}$  : Live Slow Indicator (rapp. 33)
- (4)Recording Speed Mode (SP/LP) (☞ [pg. 30\)](#page-29-0) (only LP indicator is displayed)
- (5) Tape Remaining Time (rapper 19)
- 6) REC: (Appears during recording.) (c [pg. 19\)](#page-18-2)
- **13 PAUSE: (Appears during Record-Standby** mode.) (☞ [pg. 19\)](#page-18-2) **SLOW**: (Appears when using Live Slow.)
	- (r [pg. 33\)](#page-32-0)
- 7Selected Wipe/Fader Effect Indicator (r [pg. 37\)](#page-36-0)
- 8 Date/Time (compg. 31)
- (9)Time Code (☞ [pg. 31,](#page-30-1) [32\)](#page-31-2)
- (10 Digital Image Stabilizer ("DIS") (c [pg. 30\)](#page-29-0)
- 10 SOUND 12BIT/16BIT: Sound Mode Indicator  $($  $\equiv$  [pg. 30\)](#page-29-1) (Appears for approx. 5 seconds after turning on the camcorder.)

# **During D.S.C. Recording Only**

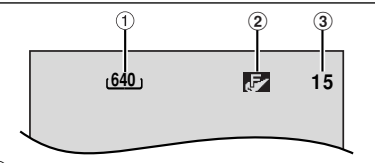

- (1)Image Size: 640 (640 x 480) (☞ [pg. 32\)](#page-31-0)
- 2Picture Quality: (FINE) and
- (STANDARD) (in order of quality) ( $\mathbb{F}$  [pg. 32\)](#page-31-3) 3) Remaining Number Of Shots (rapg. 24) (Displays the approximate remaining number
	- of shots that can be stored during D.S.C. recording.)

# **During Both Video And D.S.C. Recording**

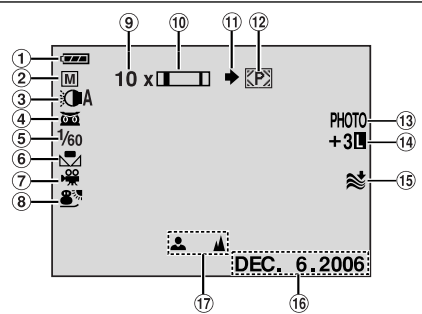

- 1Battery Remaining Power Indicator ( $\mathbb{F}$  [pg. 44\)](#page-43-0)
- 2) Operation Mode (c [pg. 15\)](#page-14-1) **A:** Auto Mode
	- M: Manual Mode
- 3)LED Light Indicator (rampg. 33)
- $(4)$   $\overline{\text{cos}}$  : Night-Alive Indicator ( $\text{cos}$  [pg. 33\)](#page-32-4) : Gain Up Mode (☞ [pg. 31\)](#page-30-2)
- 5Shutter Speed
- 6) White Balance Indicator (rapp. 36)
- 7Selected Effect Indicator
- 8) Selected Program AE Indicator (☞ [pg. 38\)](#page-37-0)
- (9) Approximate Zoom Ratio (☞ [pg. 20\)](#page-19-0)
- $0$ Zoom Indicator (☞ [pg. 20\)](#page-19-0)
- ⑴Shooting Icon (☞ [pg. 24\)](#page-23-2) (Appears and blinks during shooting.)
- (12)Card Icon (☞ [pg. 24\)](#page-23-2) : Appears during shooting. **D**: Blinks in white when a memory card is not loaded.

**D**: Blinks in yellow while the camcorder is reading the data in the memory card.

- **13 PHOTO:** (Appears when taking Snapshot.) ( $\mathbb{CP}$  [pg. 24,](#page-23-2) [34\)](#page-33-0)
	- : Spot Exposure Control Indicator ( $\mathbb{F}$  [pg. 36\)](#page-35-1)
	- **External Backlight Compensation Indicator** ( $\mathbb{F}$  [pg. 36\)](#page-35-0)

±: Exposure Adjustment Indicator (raging. 35) Iris Lock Indicator (care [pg. 35\)](#page-34-1)

- (1§Wind Cut Indicator (☞ [pg. 31\)](#page-30-3)
- (16)Date (⊫ [pg. 16\)](#page-15-4)
- )Manual Focus Adjustment Indicator ( $\mathbb{F}$  [pg. 34\)](#page-33-1)

### **During Video Playback**

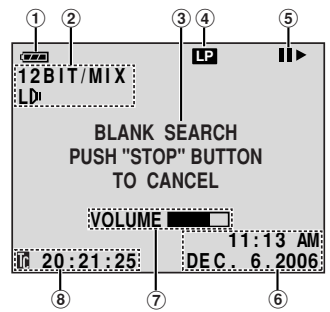

- 1Battery Remaining Power Indicator (r [pg. 44\)](#page-43-0)
- 2) Sound Mode Indicator (rapp. 32)
- 3 Blank Search Indicator (r [pg. 22\)](#page-21-1)
- 4) Tape Speed (SP/LP) (r [pg. 32\)](#page-31-6) (only LP indicator is displayed)
- $(5)$ : Playback
	- **EXECUTE: Fast-Forward/Shuttle Search**
	- 1: Rewind/Shuttle Search
	- 8: Pause
	- **II ►: Forward Frame-By-Frame Playback/** Slow-Motion
	- **Exercise Frame-By-Frame Playback/** Slow-Motion
- 6 Date/Time (c [pg. 32\)](#page-31-4)
- 7 VOLUME: Volume Level Indicator (r [pg. 21\)](#page-20-3) BRIGHT: Brightness Control Indicator (LCD monitor/Viewfinder) (☞ [pg. 17\)](#page-16-4)
- ⑧Time Code (☞ [pg. 32\)](#page-31-2)

# **During D.S.C. Playback**

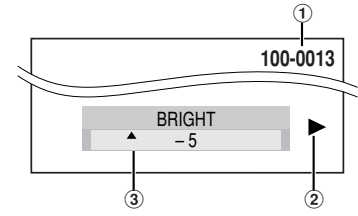

- ①Folder/File Number (☞ [pg. 25\)](#page-24-1)
- 2 Operation Mode Indicator (comp. 25)
- 3Brightness Control Indicator (LCD monitor/ Viewfinder) ( $\equiv$  [pg. 17\)](#page-16-4).

# <span id="page-11-0"></span>**Provided Accessories**

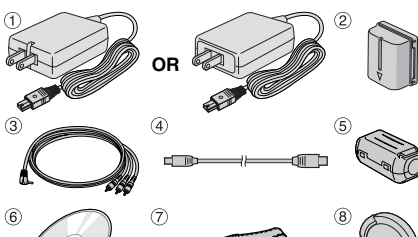

- 
- 1 AC Adapter AP-V14U or AP-V18U
- 2 Battery Pack BN-VF707U
- 3 Audio/Video Cable (ø3.5 mini-plug to RCA plug)
- 4 USB Cable
- 5 Core Filter (for USB cable, see the right column for attachment)
- 6 CD-ROM
- 7 Shoulder Strap (see the right column for attachment)
- 8 Lens Cap (see the bottom for attachment)

#### **NOTES:**

- In order to maintain optimum performance of the camcorder, provided cables may be equipped with one or more core filter. If a cable has only one core filter, the end that is closest to the filter should be connected to the camcorder.
- Make sure to use the provided cables for connections. Do not use any other cables.

# <span id="page-11-2"></span>**How To Attach The Lens Cap**

To protect the lens, attach the provided lens cap to the camcorder as shown in the illustration.

#### **NOTE:**

To confirm the lens cap is on correctly make sure the cap is flush to the camcorder.

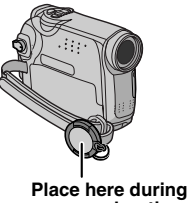

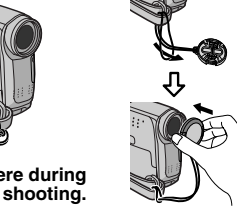

# <span id="page-11-1"></span>**How To Attach The Shoulder Strap**

Follow the illustration.

**1** Thread the strap through the evelet.

**2** Fold it back and thread it through the strap guide and the buckle.

- $\bullet$  To adjust the length of the strap, loosen and then tighten the strap in the buckle.
- **3** Slide the strap guide fully towards the eyelet.

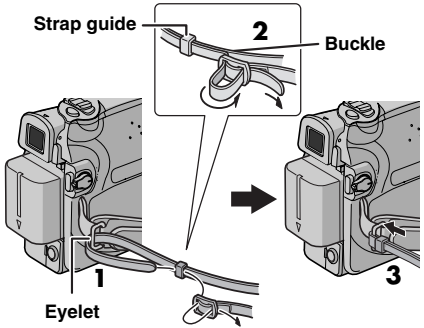

# **How To Attach The Core Filter**

Attach the core filters to the cables. The core filter reduces interference.

**1** Release the stoppers on both ends of the core filter.

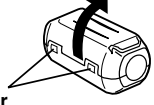

### **Stopper**

**2** Run the cable through the core filter, leaving approx. 3 cm (1-3/16") of cable between the cable plug and the core filter.

Wind the cable once around the outside of the core filter as shown in the illustration.

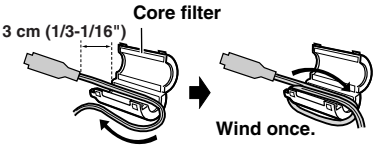

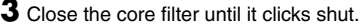

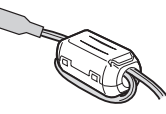

### **NOTES:**

- Take care not to damage the cable.
- When connecting a cable, attach the end with the

Download from Www.Somanuals.com. AlԲMିର୍ଶ୍ୟା<del>ୟ</del>ିାଟ୍ଟେର ଡିଜ୍ନେମ୍ପ୍ୟୁଟି wnload.

# <span id="page-12-2"></span><span id="page-12-0"></span>**Power**

This camcorder's 2-way power supply system lets you choose the most appropriate source of power. Do not use provided power supply units with other equipment.

# <span id="page-12-1"></span>**Charging The Battery Pack**

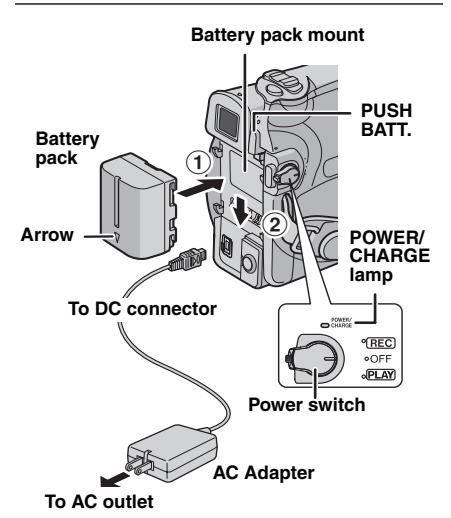

**1** Set the Power Switch to "OFF".

<span id="page-12-3"></span>**2** With the arrow on the battery pack pointing downward, push the battery pack slightly against the battery pack mount  $(1)$ .

<span id="page-12-4"></span>**3** Slide down the battery pack until it locks in place  $(2)$ .

<span id="page-12-5"></span>**4** Connect the AC Adapter to the camcorder.

**5** Plug the AC Adapter into an AC outlet. The POWER/CHARGE lamp on the camcorder blinks to indicate charging has started.

**6** When the POWER/CHARGE lamp goes out, charging is finished. Unplug the AC Adapter from the AC outlet. Disconnect the AC Adapter from the camcorder.

#### **To detach the battery pack**

Slide the battery pack upward while pressing **PUSH BATT.** to detach it.

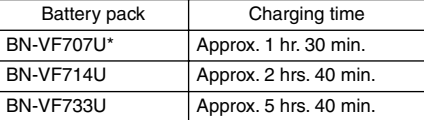

**Provided** 

### **NOTES:**

- **This product includes patented and other proprietary technology and will operate only with JVC Data Battery. Use the JVC BN-VF707U/VF714U/VF733U battery packs. Using generic non-JVC batteries can cause damage to the internal charging circuitry.**
- If the protective cap is attached to the battery pack, remove it first.
- During charging, the camcorder cannot be operated.
- Charging is not possible if the wrong type of battery is used.
- When charging the battery pack for the first time or after a long storage period, the POWER/ CHARGE lamp may not light. In this case, remove the battery pack from the camcorder, then try charging again.
- If a fully charged battery pack is attached to the unit, the POWER/CHARGE lamp does not blink to indicate that charging is not performed.
- If the battery operation time remains extremely short even after having been fully charged, the battery is worn out and needs to be replaced. Please purchase a new one.
- Since the AC Adapter processes electricity internally, it becomes warm during use. Be sure to use it only in well-ventilated areas.
- Using the optional AA-VF7 Battery Charger, you can charge the BN-VF707U/VF714U/VF733U battery pack without the camcorder.
- After 5 minutes has elapsed in Record-Standby mode with the cassette inserted and no operation is performed ("PAUSE" indicator may not appear), the camcorder will automatically turn off its power supplied from the AC adapter. In this case, the battery charge starts if the battery is attached to the camcorder.

# <span id="page-13-1"></span>**Using The Battery Pack**

Perform steps **[2](#page-12-3)** – **[3](#page-12-4)** in ["Charging The Battery](#page-12-1)  [Pack"](#page-12-1).

#### **Maximum continuous recording time**

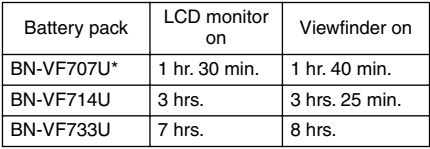

\* Provided

#### **NOTES:**

- Recording time is reduced significantly under the following conditions:
	- Zoom or Record-Standby mode is engaged repeatedly.
	- The LCD monitor is used repeatedly.
	- The playback mode is engaged repeatedly.
	- The LED Light is used.
- Before extended use, it is recommended that you prepare enough battery packs to cover 3 times the planned shooting time.

#### **ATTENTION:**

Before detaching the power source, make sure that the camcorder's power is turned off. Failure to do so can result in a camcorder malfunction.

### <span id="page-13-0"></span>**Data Battery System**

You can check the remaining battery power and the recordable time.

**1)** Make sure the battery is attached and the Power Switch is set to "OFF".

**2)** Open the LCD monitor fully.

**3)** Press **DATA**, and the battery status screen appears.

- It is displayed for approx. 3 seconds if the button is pressed and released quickly, and for approx. 15 seconds if the button is pressed and hold for several seconds.
- If "COMMUNICATION ERROR" appears instead of the battery status even though you tried to press **DATA** several times, there may be a problem with your battery. In such a case, consult your nearest JVC dealer.

### <span id="page-13-2"></span>**Using AC Power**

Perform step **[4](#page-12-5)** in ["Charging The Battery Pack"](#page-12-1).

#### **NOTE:**

The provided AC Adapter features automatic voltage selection in the AC range from 110 V to 240 V.

### **About Batteries**

**DANGER!** Do not attempt to take the batteries apart, or expose them to flame or excessive heat, as it may cause a fire or explosion. **WARNING!** Do not allow the battery or its terminals to come in contact with metals, as this can result in a short circuit and possibly start a fire.

#### **To resume the original function of the accurate battery power indication**

If the battery power indication differs from the actual operating time, fully charge the battery, and then run it down. However this function may not turn back if the battery was used for a long period of time under extremely high/low temperature condition or charged too many times.

# <span id="page-14-1"></span><span id="page-14-0"></span>**Operation Mode**

To turn on the camcorder, set the Power Switch to any operation mode except "OFF" while pressing down the Lock Button located on the switch.

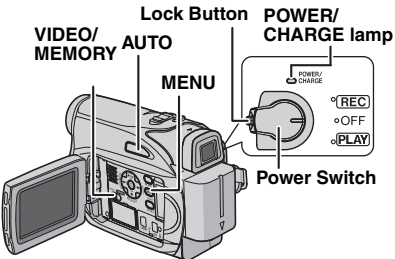

Choose the appropriate operation mode according to your preference using the Power Switch and **VIDEO/MEMORY** Switch.

#### **Power Switch Position**

#### **REC:**

- Allows you to perform recording on the tape.
- Allows you to set various recording functions using the menus. (rappendent)

#### **OFF:**

Allows you to switch off the camcorder.

#### **PLAY:**

- Allows you to play back a recording on the tape.
- Allows you to display a still image stored in the memory card or to transfer a still image stored in the memory card to a PC.
- Allows you to set various playback functions using the Menus. (carpg. 29)

#### **VIDEO/MEMORY Switch Position**

#### **VIDEO:**

Allows you to record on a tape or play back a tape. If "REC SELECT" is set to " $\bigoplus$   $\overline{CD}/\bigoplus$   $\overline{IM}$ " ( $\sqrt{x}$  [pg. 32\),](#page-31-7) still images are recorded both on the tape and the memory card.

#### **MEMORY:**

- Allows you to record in a memory card or access data stored in a memory card.
- When the Power Switch is set to "REC", the currently selected image size appears.

### <span id="page-14-3"></span><span id="page-14-2"></span>**Auto/Manual Mode**

Press **AUTO** button repeatedly to switch to auto/ manual recording mode. When manual mode is selected, the indicator "M" appears on the LCD monitor.

#### **Auto Mode :** A

You can record using no special effects or manual adjustments.

#### **Manual Mode :** M

Manual recording is possible by setting various functions.

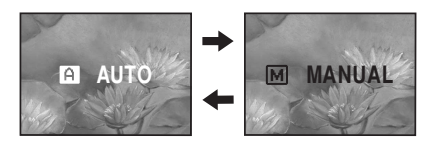

### **Power-Linked Operation**

When the Power Switch is set to "REC", you can also turn on/off the camcorder by opening/ closing the LCD monitor or pulling out/pushing in the viewfinder.

#### **INFORMATION:**

The following explanations in this manual supposes the use of LCD monitor in your operation. If you want to use the viewfinder, close the LCD monitor and pull out the viewfinder fully.

# **16 EN** *GETTING STARTED*

# <span id="page-15-7"></span><span id="page-15-2"></span>**Language Settings**

The language on the display can be changed. ( $\mathbb{F}$  [pg. 29,](#page-28-0) [31](#page-30-4))

<span id="page-15-5"></span>**1** Set the Power Switch to "REC" while pressing down the Lock Button located on the switch.

**2** Open the LCD monitor fully. ( $\mathbb{F}$  [pg. 19\)](#page-18-4)

 $\bf 3$  Set the recording mode to " $\textsf{M}$ ".( $\textsf{C}$  [pg. 15\)](#page-14-2)

**4** Press **MENU**. The Menu Screen appears.

<span id="page-15-6"></span> $\overline{\mathbf{5}}$  Press  $\wedge, \vee, \geq$  or  $<$  to select "DISPLAY", and press **SET**. The DISPLAY Menu appears.

**6** Press  $\land$ ,  $\lor$ ,  $>$  or  $<$  to select "LANGUAGE", and press **SET**.

**7** Press  $\wedge$  or  $\vee$  to select the desired language, and press **SET** or  $\geq$ .

 $\bullet$  Press  $<$  whenever you want to return to the previous menu screen.

**8** Press **MENU**. The Menu Screen closes.

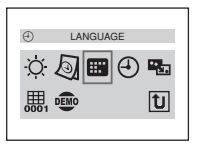

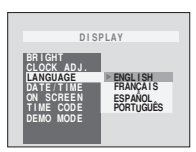

# <span id="page-15-4"></span><span id="page-15-0"></span>**Date/Time Settings**

The date/time is recorded onto the tape at all times, but its display can be turned on or off during playback. (☞ [pg. 31,](#page-30-0) [32](#page-31-4))

**1** Perform steps **[1](#page-15-5)** – **[5](#page-15-6)** in ["Language Settings"](#page-15-7)  (on the left column)

**2** Press  $\wedge$ ,  $\vee$ ,  $>$  or  $<$  to select "CLOCK ADJ.", and press **SET**. The date display format is highlighted.

**3** Press  $\wedge$  or  $\vee$  to select the desired date display format, then press **SET** or 2. Select from "MONTH.DATE.YEAR", "DATE.MONTH.YEAR" or "YEAR.MONTH.DATE".

**4** Press  $\wedge$  or  $\vee$  to select the time display format, then press **SET** or >. Select from "24h" or "12h".

**5** Set the year, month, date, hour and minute. Press  $\wedge$  or  $\vee$  to select the value, then press **SET**  $or$   $\ge$ . Repeat this step until you have input all the settings.

### **NOTE:**

 $Press <$  to return to the previous setting.

**6** Press **MENU**.The Menu screen closes.

**M NTH 12h O . . DATE YEAR** DEC.06.2006 **7 0 :05 AM CLOCK ADJ .**

# <span id="page-15-3"></span><span id="page-15-1"></span>**Grip Adjustment**

**1** Adjust the velcro strip.

● Before making the adjustment, remove any security tags that may be attached to the velcro.

**2** Pass your right hand through the loop and grasp the grip.

**3** Adjust your thumb and fingers through the grip to easily operate the

Recording Start/Stop Button, Power Switch and Power Zoom Lever. Be sure to fasten the velcro strip to your preference.

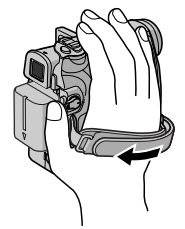

# <span id="page-16-3"></span><span id="page-16-0"></span>**Viewfinder Adjustment**

**1** Set the Power Switch to "REC" while pressing down the Lock Button located on the switch.

**2** Make sure the LCD monitor is closed and locked. Pull out the viewfinder fully and adjust it manually for best viewability.

**3** Turn the Diopter Adjustment Control until the indications in the viewfinder are clearly focused. **Example:**

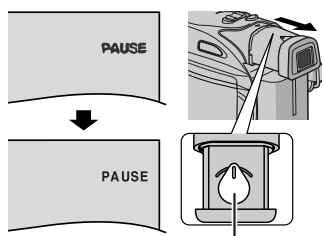

**Diopter Adjustment Control**

### **CAUTION:**

When retracting the viewfinder, take care not to pinch your fingers.

# <span id="page-16-4"></span><span id="page-16-1"></span>**Brightness Adjustment Of The Display**

**1** Set the Power Switch to "REC" or "PLAY" while pressing down the Lock Button located on the switch.

**2** Open the LCD monitor fully. (☞ [pg. 19\)](#page-18-4)

● To adjust the brightness of the viewfinder, pull out the viewfinder fully and set "PRIORITY" to "FINDER" (- [pg. 29,](#page-28-0) [31\)](#page-30-5).

**3** Press **MENU**. The Menu Screen appears. If you are in Playback mode, please proceed to Step **[5](#page-16-6)**.

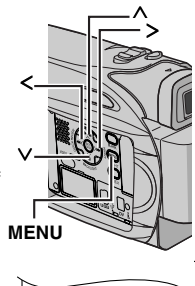

– 5 BRIGHT – 5

**GETTING STARTED GETTING STARTED**

**4** Press  $\wedge$ ,  $\vee$ ,  $>$  or  $<$  to select "DISPLAY", and press **SET**. The DISPLAY Menu appears.

<span id="page-16-6"></span>**5** Press  $\wedge$ ,  $\vee$ ,  $>$  or  $<$  to select "BRIGHT", and press **SET**. The Menu Screen closes and the brightness control menu appears.

**6** Press  $\wedge$  or  $\vee$  until the appropriate brightness is reached and press **SET** or  $\geq$ .

<span id="page-16-2"></span>**7** Press **MENU**. The menu screen closes.

# <span id="page-16-5"></span>**Tripod Mounting**

To attach the camcorder to a tripod, align the direction stud and screw to the mounting socket and stud hole on the camcorder. Then tighten the screw clockwise.

● Some tripods are not equipped with studs.

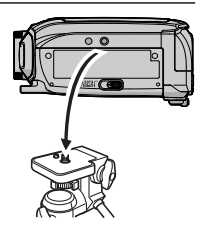

# <span id="page-17-2"></span><span id="page-17-0"></span>**Loading/Unloading A Cassette**

The camcorder needs to be powered up to load or eject a cassette.

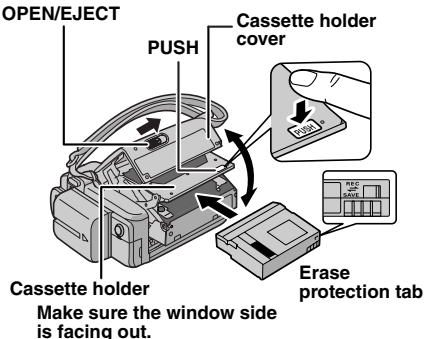

**1** Slide and hold **OPEN/EJECT** in the direction of the arrow, then pull the cassette holder cover open until it locks. The cassette holder opens automatically.

● Do not touch internal components.

**2** Insert or remove a tape and press "PUSH" to close the cassette holder.

- Be sure to press only the section labeled "PUSH" to close the cassette holder; touching other parts may cause your finger to get caught in the cassette holder, resulting in injury or product damage.
- Once the cassette holder is closed, it recedes automatically. Wait until it recedes completely before closing the cassette holder cover.
- When the battery pack's charge is low, you may not be able to close the cassette holder cover. Do not apply force. Replace the battery pack with a fully charged one or use AC power before continuing.

**3** Close the cassette holder cover firmly until it locks into place.

#### **To protect valuable recordings**

Slide the erase protection tab on the back of the tape in the direction of "SAVE". This prevents the tape from being recorded over. To record on this tape, slide the tab back to "REC" before loading it.

#### **NOTES:**

- If you wait a few seconds and the cassette holder does not open, close the cassette holder cover and try again. If the cassette holder still does not open, turn the camcorder off then on again.
- If the tape does not load properly, open the cassette holder cover fully and remove the cassette. A few minutes later, insert it again.
- When the camcorder is suddenly moved from a cold place to a warm environment, wait a short time before opening the cassette holder cover.

# <span id="page-17-3"></span><span id="page-17-1"></span>**Loading/Unloading A Memory Card**

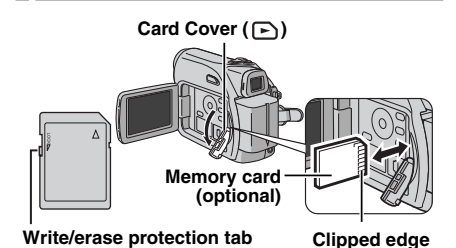

**1** Make sure the camcorder's power is off.

**2** Open the card cover  $(\sqcap)$ .

**3 To load a memory card**, firmly insert it with its clipped edge first.

**To unload a memory card**, push it once. After the memory card comes out of the camcorder, pull it out.

- Do not touch the terminal on the reverse side of the label.
- **4** Close the card cover.

#### **To protect valuable files (available only for SD Memory Card)**

Slide the write/erase protection tab on the side of the memory card in the direction of "LOCK". This prevents the memory card from being recorded over. To record on this memory card, slide the tab back to the position opposite to "LOCK" before loading it.

#### **NOTES:**

- Some brands of memory cards are not compatible with this camcorder. Before purchasing a memory card, consult its manufacturer or dealer.
- Before using a new memory card, it is necessary to format the card. ( $\mathbb{CP}$  [pg. 28\)](#page-27-0)

#### **ATTENTION:**

Do not insert or remove the memory card while the camcorder is turned on, as this may cause the memory card to be corrupted or cause the camcorder to become unable to recognize whether or not the card is installed.

Download from Www.Somanuals.com. All Manuals Search And Download.

 $\overline{60}$  62 min

# <span id="page-18-2"></span><span id="page-18-0"></span>**Basic Recording**

### **NOTE:**

Before continuing, perform the procedures listed below:

- $\bullet$  [Power \(](#page-12-0) $\text{cm}$  pg. 13)
- Loading A Cassette (LF [pg. 18\)](#page-17-0)

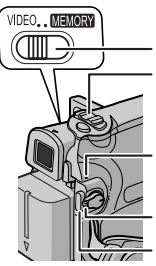

**VIDEO/MEMORY**

**Zoom Lever**

### **POWER/CHARGE Lamp**

**Recording Start/Stop Button Lock Button**

**1** Remove the lens cap. ( $\mathbb{F}$  [pg. 12\)](#page-11-2)

**2** Open the LCD monitor fully.

**3** Set the **VIDEO/MEMORY** Switch to "VIDEO".

**4** Set the Power Switch to "REC" while pressing down the Lock Button located on the switch.

- The POWER/CHARGE lamp lights and the camcorder enters the Record-Standby mode. "<>>
PAUSE" is displayed.
- To record in LP (Long Play) mode, x [pg. 30.](#page-29-0)

**5** To start recording, press the Recording Start/ Stop Button. "<>
REC" appears on the display while recording is in progress.

**6** To stop recording, press the Recording Start/ Stop Button again. The camcorder re-enters the Record-Standby mode.

#### **Approximate recording time**

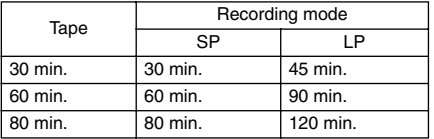

#### **NOTES:**

● If the Record-Standby mode continues for 5 minutes and no operation is performed ("<>>
PAUSE" indicator may not appear), the camcorder's power shuts off automatically. To turn the camcorder on again, push back and pull out the viewfinder again or close and re-open the LCD monitor.

- <span id="page-18-1"></span>● When a blank portion is left between recorded scenes on the tape, the time code is interrupted and errors may occur when editing the tape. To avoid this, refer to ["Recording From The Middle Of](#page-20-5)  [A Tape" \(](#page-20-5) $\equiv$  pg. 21).
- <span id="page-18-3"></span> $\bullet$  To turn the melody sounds off,  $\mathbb{F}$  [pg. 31](#page-30-6).

# **Tape Remaining Time**

Approximate tape remaining time appears on the display.  $"$  – – – min" means the camcorder is calculating the

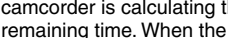

remaining time reaches 2 minutes, the indication starts blinking.

● The time required to calculate and display the remaining tape length, and the accuracy of the calculation, may vary according to the type of tape used.

# <span id="page-18-4"></span>**LCD Monitor And Viewfinder**

### **While using the LCD monitor:**

Make sure the viewfinder is pushed back in. Pull on the end  $\textcircled{a}$  of the LCD monitor and open the LCD monitor fully. It can rotate 270° (90° downward, 180° upward).

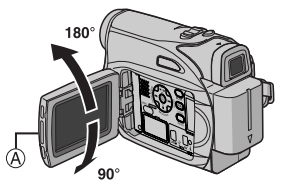

**While using the viewfinder:**

Make sure the LCD monitor is closed and locked. Pull out the viewfinder fully.

### **NOTES:**

- The image will not appear simultaneously on the LCD monitor and the viewfinder. When the viewfinder is pulled out while the LCD monitor is opened, you can select which one to use. Set "PRIORITY" to the desired mode in SYSTEM Menu. ( $\equiv$  [pg. 29,](#page-28-0) [31\)](#page-30-5)
- Colored bright spots may appear all over the LCD monitor or the viewfinder. However, this is not a malfunction. ( $\sqrt{2}$  [pg. 43\)](#page-42-0)

# <span id="page-19-0"></span>**20** *VIDEO RECORDING* **EN**

### **Zooming**

Produces the zoom in/out effect, or an instantaneous change in image magnification.

#### **Zoom In**

Slide the Power Zoom Lever towards "T".

#### **Zoom Out**

Slide the Power Zoom Lever towards "W".

● The further you slide the Power Zoom Lever, the quicker the zoom action.

### **Zoom in (T: Telephoto)**

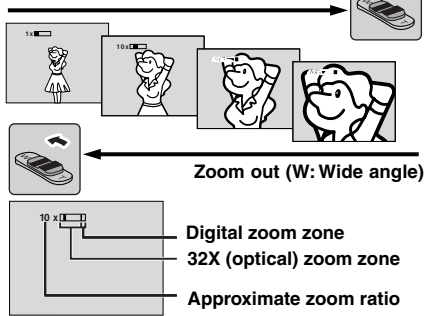

### **NOTES:**

- Focusing may become unstable during Zooming. In this case, set the zoom while in Record-Standby, lock the focus by using the manual focus (IF [pg. 34\)](#page-33-1), then zoom in or out in Record mode.
- Zooming is possible to a maximum of 800X, or it can be switched to 32X magnification using the optical zoom. ( $\sqrt{p}$  [pg. 30\)](#page-29-2)
- Zoom magnification of over 32X is done through Digital image processing, and is therefore called Digital Zoom.
- During Digital zoom, the quality of image may suffer.
- Digital zoom cannot be used when the **VIDEO/ MEMORY** Switch is set to "MEMORY".
- Macro shooting (as close as approx. 5 cm (2") to the subject) is possible when the Power Zoom Lever is set all the way to "W". Also see "TELE MACRO" in FUNCTION Menu on page [30.](#page-29-3)
- When shooting a subject close to the lens, zoom out first. If zoomed-in in the auto focus mode, the camcorder may automatically zoom out depending on the distance between the camcorder and the subject. This will not occur when "TELE MACRO" is set to "ON". (LF [pg. 30\)](#page-29-4)

# <span id="page-19-1"></span>**Journalistic Shooting**

In some situations, different shooting angles may provide more dramatic results. Hold the camcorder in the desired position and tilt the LCD monitor in the most convenient direction. It can rotate 270° (90° downward, 180° upward).

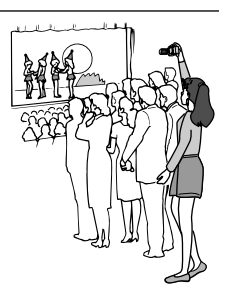

## <span id="page-19-3"></span><span id="page-19-2"></span>**Time Code**

During recording, a time code is recorded on the tape. This code is to confirm the location of the recorded scene on the tape during playback.

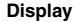

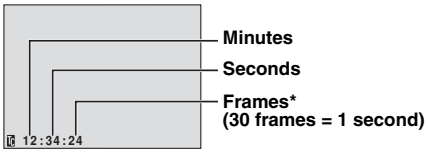

Frames are not displayed during recording.

If recording starts from a blank portion, the time code begins counting from "00:00:00" (minute:second:frame). If recording starts from the end of a previously recorded scene, the time code continues from the last time code number. If during recording a blank portion is left partway through the tape, the time code is interrupted. When recording is resumed, the time code starts counting up again from "00:00:00". This means the camcorder may record the same time codes as those existing in a previously recorded scene. To prevent this, perform [Recording From](#page-20-5)  [The Middle Of A Tape \(](#page-20-5) $\text{C}$  pg. 21) in the following cases;

- When shooting again after playing back a recorded tape.
- When power shuts off during shooting.
- When a tape is removed and re-inserted during shooting.
- When shooting using a partially recorded tape.
- When shooting on a blank portion located partway through the tape.
- When shooting again after shooting a scene then opening/closing the cassette holder cover.

### **NOTES:**

- The time code cannot be reset.
- During fast-forwarding and rewinding, the time code indication does not move smoothly.
- The time code is displayed only when "TIME CODE" is set to "ON". ( $\mathbb{CP}$  [pg. 32\)](#page-31-2)

# <span id="page-20-0"></span>**Quick Review**

Enables to check the end of the last recording. **1)** Press **QUICK REVIEW** during the Recording-Standby mode.

**2)** Tape is rewound for about several seconds and played back automatically, then pauses in the Recording-Standby mode for the next shot.

● Distortion may occur at start of playback. This is normal.

# <span id="page-20-5"></span><span id="page-20-1"></span>**Recording From The Middle Of A Tape**

**1)** Play back a tape or use Blank Search  $($  $\equiv$  [pg. 22\)](#page-21-2) to find the spot at which you want to start recording, then engage the Still Playback mode. (See the right column.)

**2)** Set the Power Switch to "REC" while pressing down the Lock Button located on the switch, then start recording.

# <span id="page-20-6"></span><span id="page-20-3"></span><span id="page-20-2"></span>**Normal Playback**

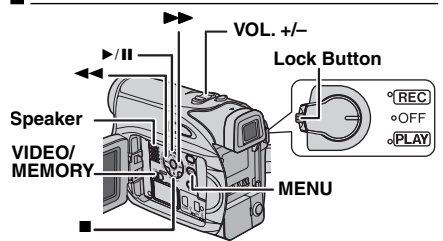

1 Load a cassette. (correg. 18)

**2** Set the **VIDEO/MEMORY** Switch to "VIDEO".

**3** Set the Power Switch to "PLAY" while pressing down the Lock Button located on the switch.

- **4** To start playback, press ►/II.
- $5$  To stop playback, press  $\blacksquare$ .
- During Stop mode, press 1 to rewind, or ¡ to fast-forward the tape.

#### **To control the speaker volume**

Slide the Power Zoom Lever (**VOL. +/–**) towards **"+"** to turn up the volume, or towards **"–"** to turn down the volume.

### **NOTES:**

- The playback picture can be viewed in the LCD monitor, viewfinder or on a connected TV. (r# [pg. 23\)](#page-22-1)
- If Stop mode continues for 5 minutes when power is supplied from a battery, the camcorder shuts off automatically. To turn on again, set the Power Switch to "OFF", then to "PLAY".
- When a cable is connected to the AV connector, the sound is not heard from the speaker.

# <span id="page-20-4"></span>**Still Playback**

Pauses during video playback.

- **1)** Press  $\blacktriangleright$ /II during playback.
- **2)** To resume normal playback, press ►/II again.
- If still playback continues for more than about 3 minutes, the camcorder's Stop mode is automatically engaged.

### <span id="page-21-0"></span>**Shuttle Search**

Allows high-speed search in either direction during video playback.

1) During playback, press **>>** for forward search, or << for reverse search.

- **2)** To resume normal playback, press ▶/Ⅱ.
- During playback, press and hold  $\blacktriangleright$  or <<< . The search continues as long as you hold the button. Once you release the button, normal playback resumes.
- A slight mosaic effect appears on the display during Shuttle Search. This is not a malfunction.

### **ATTENTION:**

During Shuttle Search, parts of the picture may not be clearly visible, particularly on the left side of the screen.

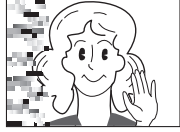

# <span id="page-21-2"></span><span id="page-21-1"></span>**Blank Search**

Helps you find where you should start recording in the middle of a tape to avoid time code interruption. ( $\equiv$  [pg. 20\)](#page-19-3)

- 1 Load a cassette. ( $\text{cm}$  [pg. 18\)](#page-17-0)
- **2** Set the **VIDEO/MEMORY** Switch to "VIDEO".

**3** Set the Power Switch to "PLAY" while pressing down the Lock Button located on the switch.

### **4** Press **BLANK** .

- The "BLANK SEARCH" indication appears and the camcorder automatically starts reverse or forward search, then stops at the spot which is about 3 seconds of tape before the beginning of the detected blank portion.
- To cancel Blank Search, press or **BLANK**.

#### **NOTES:**

- Before starting Blank Search, if the current position is at a blank portion, the camcorder searches in the reverse direction. If the current position is at a recorded portion, the camcorder searches in the forward direction.
- If the beginning or end of the tape is reached during Blank Search, the camcorder stops automatically.
- A blank portion which is shorter than 5 seconds of tape may not be detected.
- The detected blank portion may be located between recorded scenes. Before you start recording, make sure there is no recorded scene after the blank portion.

# <span id="page-22-1"></span><span id="page-22-0"></span>**Connections To A TV Or VCR**

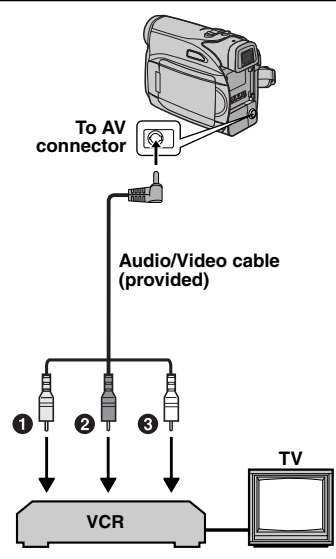

- **1** Yellow to VIDEO IN (Connect when your TV/ VCR has only A/V input connectors.) **2** Red to AUDIO R IN\*
- **3**White to AUDIO L IN\*
- \* Not required for watching still images only.

**1** Make sure all units are turned off.

**2** Connect the camcorder to a TV or VCR as shown in the illustration.

**If using a VCR**, go to step **[3](#page-22-2)**. **If not**, go to step **[4](#page-22-3)**.

<span id="page-22-2"></span>**3** Connect the VCR output to the TV input, referring to your VCR's instruction manual.

<span id="page-22-3"></span>**4** Turn on the camcorder, the VCR and the TV.

**5** Set the VCR to its AUX input mode, and set the TV to its VIDEO mode.

 $\boldsymbol{\epsilon}$  Start playback on the camcorder. ( $\boldsymbol{\epsilon}$  [pg. 21\)](#page-20-6)

#### **To choose whether or not the following displays appear on the connected TV**

- Date/Time Set "DATE/TIME" to "ON" or "OFF". (CF [pg. 29,](#page-28-4) [32\)](#page-31-2)
- Time Code Set "TIME CODE" to "ON" or "OFF". (CF [pg. 29,](#page-28-4) [32\)](#page-31-2)
- Indications other than date/time and time code Set "ON SCREEN" to "OFF", "LCD" or "LCD/TV". (CF [pg. 29,](#page-28-4) [32\)](#page-31-8)

### **NOTES:**

- **It is recommended to use the AC Adapter as the power supply instead of the battery pack. (**- **[pg. 14\)](#page-13-2)**
- To monitor the picture and sound from the camcorder without inserting a tape or memory card, set the camcorder's Power Switch to "REC", then set your TV to the appropriate input mode.
- Make sure you adjust the TV sound volume to its minimum level to avoid a sudden burst of sound when the camcorder is turned on.

# <span id="page-23-1"></span><span id="page-23-0"></span>**24 EN** *D.S.C. RECORDING D.S.C. PLAYBACK*

# <span id="page-23-2"></span>**Basic Shooting (D.S.C. Snapshot)**

You can use your camcorder as a Digital Still Camera for taking snapshots. Still images are stored in the memory card.

### **NOTE:**

Before continuing, perform the procedures listed below:

- [Power \(](#page-12-0)☞ pg. 13)
- Loading a Memory Card (c [pg. 18\)](#page-17-1)

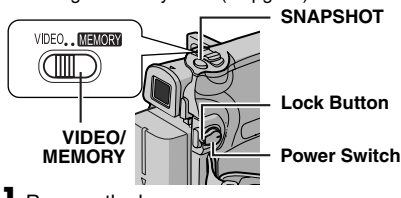

**1** Remove the lens cap.

**2** Open the LCD monitor fully. (corpg. 19)

**3** Set the **VIDEO/MEMORY** Switch to "MEMORY".

**4** Set the Power Switch to "REC" while pressing down the Lock Button located on the switch. ● To change the Picture Quality, x [pg. 29,](#page-28-0) [32.](#page-31-3)

**5** Press **SNAPSHOT**. The **"PHOTO"** indication appears while the snapshot is being taken.

- To delete unwanted still images, refer to ["Deleting](#page-26-2)  [Files"](#page-26-2). ( $\sqrt{p}$  [pg. 27\)](#page-26-2)
- When you do not want to hear the shutter sound, set "MELODY" to "OFF". (☞ [pg. 29,](#page-28-5) [31\)](#page-30-6)

### **NOTE:**

If shooting is not performed for approx. 5 minutes when the Power Switch is set to "REC" and power is supplied from the battery pack, the camcorder shuts off automatically to save power. To perform shooting again, push back and pull out the viewfinder again or close and re-open the LCD monitor.

#### **Approximate Number of Storable Images**

● The number increases or decreases depending on the Picture Quality/Image Size, etc.

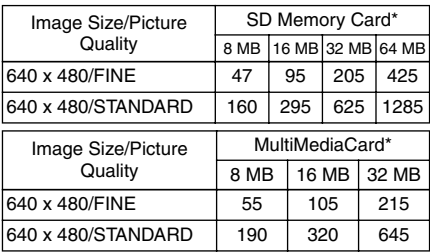

# <span id="page-23-7"></span><span id="page-23-4"></span><span id="page-23-3"></span>**Normal Playback Of Images**

Images shot with the camcorder are automatically numbered, then stored in numerical order in the memory card. You can view the stored images, one at a time, much like flipping through a photo album.

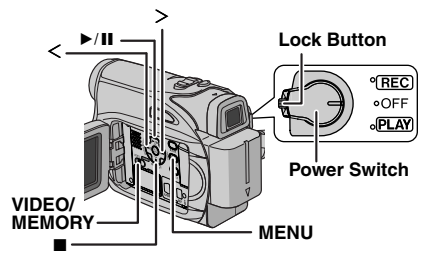

<span id="page-23-5"></span>1 Load a memory card. (c [pg. 18\)](#page-17-1)

**2** Set the **VIDEO/MEMORY** Switch to "MEMORY".

<span id="page-23-6"></span>**3** Set the Power Switch to "PLAY" while pressing down the Lock Button located on the switch.

● A stored image is displayed.

**4** Press  $<$  to display the previous file. Press  $>$ to display the next file.

#### **NOTE:**

Images shot and stored on the card with another device with resolutions other than "640 x 480" will be displayed as thumbnails only. These thumbnail images cannot be transferred to a PC.

**Optional** 

Download from Www.Somanuals.com. All Manuals Search And Download.

# <span id="page-24-0"></span>**Auto Playback Of Images**

You can run through all the images stored in memory card automatically.

**1** Perform steps **[1](#page-23-5)** – **[3](#page-23-6)** in ["Normal Playback Of](#page-23-7)  [Images".](#page-23-7)

- **2** Press ►/II to start Auto Playback.
- $\bullet$  If you press  $<$  during Auto Playback, files are displayed in descending order.
- If you press 2 during Auto Playback, files are displayed in ascending order.

To end Auto Playback, press ■.

# <span id="page-24-1"></span>**Index Playback Of Files**

You can view several different files stored in the memory card at a time. This browsing capability makes it easy to locate a particular file you want.

**1** Perform steps **[1](#page-23-5)** – **[3](#page-23-6)** in ["Normal Playback Of](#page-23-7)  [Images".](#page-23-7)

**2** Press **INDEX**. The Index Screen appears.

**3** Press  $\vee, \wedge, \le$  or  $>$  to move the frame to the desired file.

**4** Press **SET**. The selected file is displayed.

#### **Selected file**

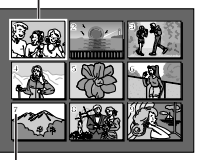

**Index number**

# <span id="page-24-2"></span>**Removing On-Screen Display**

**1** Perform steps **[1](#page-23-5)** – **[3](#page-23-6)** in ["Normal Playback Of](#page-23-7)  [Images".](#page-23-7)

**2** Press **MENU**. The Menu Screen appears.

**3** Press  $\vee$ ,  $\wedge$ ,  $\lt$  or  $>$  to select "ON SCREEN", and press **SET**. The ON SCREEN Menu appears.

 $4$  Press  $\vee$  or  $\wedge$  to select "OFF", and press **SET** or 2, then press **MENU**. The operation mode indicator, folder/file number and battery remaining power indicator disappear.

● To display the indicators again, select "ON".

**Folder/file number**

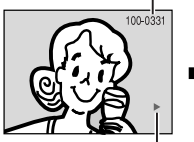

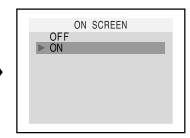

**Operation mode indicator**

# <span id="page-25-1"></span><span id="page-25-0"></span>**Resetting The File Name**

By resetting the file name, a new folder will be made. The new files you are going to make will be stored in the new folder. It is convenient to separate the new files from previously made files.

**1** Perform steps **[1](#page-23-5)** – **[3](#page-23-6)** in ["Normal Playback Of](#page-23-7)  [Images".](#page-23-7) ( $\text{I}$  [pg. 24\)](#page-23-7)

**2** Press **MENU**. The Menu Screen appears.

 $\mathbf 3$  Press  $\vee$ ,  $\wedge$ ,  $<$  or  $>$  to select "NO. RESET", and press **SET**. The NO. RESET screen appears.

**4** Press  $\vee$  or  $\wedge$  to select "EXECUTE", and press **SET**. The new folder (such as "101JVCGR") will be made and the file name of the next shot starts from DVC00001.

### **NOTE:**

If the file name reaches DVC09999, a new folder (such as "101JVCGR") will be made and the file name will start again from DVC00001.

# <span id="page-25-7"></span><span id="page-25-2"></span>**Protecting Files**

The Protect mode helps prevent the accidental erasure of files.

<span id="page-25-5"></span>**1** Perform steps **[1](#page-23-5)** – **[3](#page-23-6)** in ["Normal Playback Of](#page-23-7)  [Images".](#page-23-7) ( $\text{I}$  [pg. 24\)](#page-23-7)

**2** Press **MENU**. The Menu Screen appears.

<span id="page-25-6"></span>**3** Press  $\vee$ ,  $\wedge$ ,  $\lt$  or  $\gt$  to select "PROTECT", and press **SET**. The PROTECT Menu appears.

### **To protect the currently displayed file**

**4** Press  $\vee$  or  $\wedge$  to select "CURRENT", and press **SET** or 2. The PROTECT screen appears.

<span id="page-25-3"></span>**5** Press  $<$  or  $>$  to select the desired file.

<span id="page-25-4"></span>**6** Press  $\vee$  or  $\wedge$  to select "EXECUTE", and press **SET**.

- To cancel protection, select "RETURN".
- Repeat steps **[5](#page-25-3)** and **[6](#page-25-4)** for all files you want to protect.

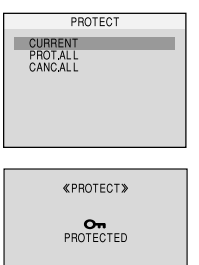

RETURN

### **To protect all files stored in the memory card**

**4** Press  $\vee$  or  $\wedge$  to select "PROT.ALL", and press **SET** or >. The PROTECT screen appears.

 $\textbf{5}$  Press  $\vee$  or  $\wedge$  to select "EXECUTE", and press **SET**.

● To cancel protection, select "RETURN".

### **NOTES:**

- If the " $\oslash$ <sub>3</sub>" mark appears, the currently displayed file is protected.
- When the memory card is initialized or corrupted, even protected files are deleted. If you do not want to lose important files, transfer them to a PC and save them.

### **To Remove Protection**

Before doing the following, perform steps  $1 - 3$  $1 - 3$  $1 - 3$ in ["Protecting Files".](#page-25-7)

#### **To remove protection from the currently displayed file**

**4** Press  $\vee$  or  $\wedge$  to select "CURRENT", and press **SET** or >. The PROTECT screen appears.

<span id="page-25-8"></span> $\mathbf 5$  Press  $<$  or  $>$  to select the desired file.

<span id="page-25-9"></span>**6** Press  $\vee$  or  $\wedge$  to select "EXECUTE", and press **SET**.

- To cancel selection, select "RETURN".
- Repeat steps **[5](#page-25-8)** and **[6](#page-25-9)** for all files you want to remove protection.

#### **To remove protection from all files stored in the memory card**

**4** Press  $\vee$  or  $\wedge$  to select "CANC.ALL", and press **SET** or 2. The PROTECT screen appears.

**∋** Press ∨ or ∧ to select "EXECUTE", and press **SET**.

● To cancel selection, select "RETURN".

**IN** 

# <span id="page-26-2"></span><span id="page-26-0"></span>**Deleting Files**

Previously stored files can be deleted either one at a time or all at once.

**1** Perform steps **[1](#page-23-5)** – **[3](#page-23-6)** in ["Normal Playback Of](#page-23-7)  [Images"](#page-23-7) ( $\mathbb{F}$  [pg. 24\).](#page-23-7)

**2** Press **MENU**. The Menu Screen appears.

**3** Press  $\vee$ ,  $\wedge$ ,  $\leq$  or  $>$  to select "DELETE", and press **SET**. The Menu appears.

### **To delete the currently displayed file**

**4** Press  $\vee$  or  $\wedge$  to select "CURRENT", and press **SET** or  $>$ . The DELETE screen appears.

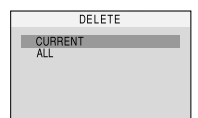

**«DELETE»** DELETE?

EXECUTE

<span id="page-26-3"></span>**5** Press  $<$  or  $>$  to select the desired file.

<span id="page-26-4"></span>**6** Press  $\vee$  or  $\wedge$  to select "EXECUTE", and press **SET**.

- To cancel deletion, select "RETURN".
- Repeat steps **[5](#page-26-3)** and **[6](#page-26-4)** for all files you want to delete.

### **NOTE:**

If the " $\oslash$  mark appears, the selected file is protected and cannot be deleted.

#### **To delete all files stored in the memory card**

**4** Press  $\vee$  or  $\wedge$  to select "ALL", and press **SET** or 2. The DELETE screen appears.

**5** Press  $\vee$  or  $\wedge$  to select "EXECUTE", and press **SET**.

• To cancel deletion, select "RETURN".

### **NOTES:**

- Protected files (c [pg. 26\)](#page-25-7) cannot be deleted. To delete them, remove protection first.
- Once files are deleted, they cannot be restored. Check files before deleting.

### **CAUTION:**

Do not remove the memory card or perform any other operation (such as turning off the camcorder) during deletion. Also, be sure to use the provided AC Adapter, as the memory card may be corrupted if the battery becomes exhausted during deletion. If the memory card becomes corrupted, initialize it. (IF [pg. 28\)](#page-27-1)

# <span id="page-26-1"></span>**Setting Print Information (DPOF Setting)**

This camcorder is compatible with the DPOF (Digital Print Order Format) standard in order to support future systems such as automatic printing. You can select one of the 2 print information settings for images stored in the memory card: ["To Print All Still Images \(One](#page-26-5)  [Print For Each\)"](#page-26-5) or ["To Print By Selecting Still](#page-27-2)  [Images And Number Of Prints"](#page-27-2).

#### **NOTE:**

If you load a memory card already set as shown below in a printer compatible with DPOF, it will make prints of the selected still images automatically.

# <span id="page-26-5"></span>**To Print All Still Images (One Print For Each)**

<span id="page-26-6"></span>**1** Perform steps **[1](#page-23-5)** – **[3](#page-23-6)** in ["Normal Playback Of](#page-23-7)  lmages". (☞ [pg. 24\)](#page-23-7)

**2** Press **MENU**. The Menu Screen appears.

<span id="page-26-7"></span>**3** Press  $\vee$ ,  $\wedge$ ,  $\leq$  or  $>$  to select "DPOF", and press **SET**. The DPOF Menu appears.

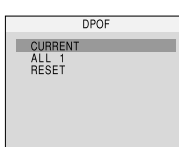

- **4** Press  $\vee$  or  $\wedge$  to select "ALL 1", and press **SET** or
- 2. The DPOF screen

appears.

**5** Press  $\vee$  or  $\wedge$  to select "EXECUTE", and press **SET**. The normal playback screen appears.

● To cancel selection, select "RETURN".

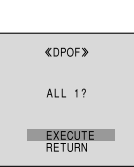

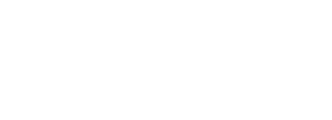

### <span id="page-27-2"></span>**To Print By Selecting Still Images And Number Of Prints**

**1** Perform steps **[1](#page-26-6)** – **[3](#page-26-7)** in ["To Print All Still](#page-26-5)  [Images \(One Print For Each\)".](#page-26-5) (r [pg. 27\)](#page-26-5)

**2** Press  $\vee$  or  $\wedge$  to select "CURRENT", and press **SET** or 2. The DPOF screen appears.

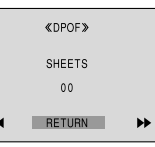

<span id="page-27-3"></span> $\mathbf 3$  Press  $<$  or  $>$  to select the desired file.

**4** Press  $\vee$  or  $\wedge$  to select the number indication (00), and press **SET**.

<span id="page-27-4"></span>**5** Select the number of prints by pressing  $\wedge$  to increase the number, or  $\vee$ to decrease the number, and press **SET**.

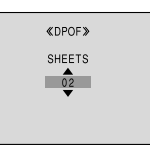

- Repeat steps **[3](#page-27-3)** through **[5](#page-27-4)** for the desired number of prints.
- The number of prints can be set up to 15.
- To correct the number of prints, select the image again and change the number.

**6** Press  $\vee$  or  $\wedge$  to select "RETURN", and press **SET**. The "SAVE?" appears.

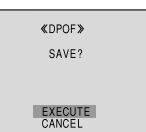

● If you did not change any settings in step **[3](#page-27-3)** through **[5](#page-27-4)**, the DPOF Menu reappears.

**7** Press  $\vee$  or  $\wedge$  to select "EXECUTE" to save the setting you have just made, and press **SET**. ● To cancel selection, select "CANCEL".

# **To Reset The Number Of Prints**

**1** Perform steps **[1](#page-26-6)** – **[3](#page-26-7)** in ["To Print All Still](#page-26-5)  [Images \(One Print For Each\)".](#page-26-5) (care [pg. 27\)](#page-26-5)

**2** Press  $\vee$  or  $\wedge$  to select "RESET", and press **SET**. The DPOF screen appears.

**3** Press  $\vee$  or  $\wedge$  to select "EXECUTE", and press **SET**. The normal playback screen appears.

- To cancel selection, select "RETURN".
- The number of prints is reset to 0 for all still images.

### **CAUTION:**

While performing the above, never disconnect power, as this may cause the memory card to be corrupted.

# <span id="page-27-1"></span><span id="page-27-0"></span>**Initializing A Memory Card**

You can initialize a memory card any time. After initializing, all files and data stored in the memory card, including those which have been protected, are cleared.

#### **1** Set the **VIDEO/MEMORY** Switch to "MEMORY".

**2** Set the Power Switch to "PLAY" while pressing down the Lock Button located on the switch.

**3** Press **MENU**. The Menu Screen appears.

**«FORMAT»** 

ERASE ALL EXISTING DATA?

EXECUTE<br>RETURN

**4** Press  $\vee, \wedge, \le$  or  $>$  to select "FORMAT", and press **SET**. The FORMAT screen appears.

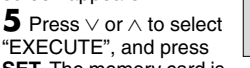

**SET**. The memory card is initialized.

- When initialization is finished, "NO IMAGES STORED" appears.
- To cancel initialization, select "RETURN".

### **CAUTION:**

Do not perform any other operation (such as turning off the camcorder) during initialization. Also, be sure to use the provided AC Adapter, as the memory card may be corrupted if the battery becomes exhausted during initialization. If the memory card becomes corrupted, initialize it.

# <span id="page-28-6"></span><span id="page-28-2"></span><span id="page-28-0"></span>**Changing The Menu Settings**

This camcorder is equipped with an easy-to-use, on-screen menu system that simplifies many of the more detailed camcorder settings. (- [pg. 29 –](#page-28-6) [32\)](#page-31-9)

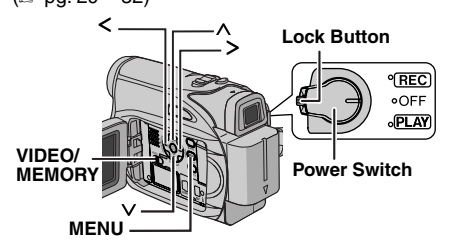

#### **1 For Video and D.S.C. Recording Menus:**

- Set the **VIDEO/MEMORY** Switch to "VIDEO" or "MEMORY".
- Set the Power Switch to "REC" while pressing down the Lock Button located on the switch.
- Set the recording mode to " $M$ ". ( $\equiv$  [pg. 15\)](#page-14-3)

#### **For Video Playback Menu:**

- Set the **VIDEO/MEMORY** Switch to "VIDEO".
- Set the Power Switch to "PLAY" while pressing down the Lock Button located on the switch.
- For D.S.C. Playback Menu, refer to "D.S.C. [PLAYBACK" \(](#page-23-3)LF pg. 24).
- **2** Open the LCD monitor fully. ( $\mathbb{F}$  [pg. 19\)](#page-18-4)

**3** Press **MENU**. The Menu Screen appears.

**4** Press  $\vee$ ,  $\wedge$ ,  $\leq$  or  $>$  to select the desired function, and press **SET**. The selected function menu appears.

**Screen for Video and D.S.C. Recording Menu Playback Menu Screen for Video** 

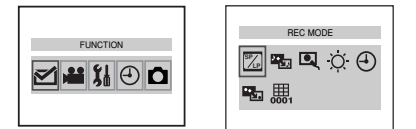

**5** Setting procedure hereafter depends on the selected function.

#### **NOTES:**

- You cannot enter Menu Screen during recording.
- Certain functions cannot be set in the Video or D.S.C. Recording Menus. These icons will be displayed in grey/white.

# <span id="page-28-5"></span><span id="page-28-1"></span>**Video Recording and D.S.C. Recording Menus**

WIPE/FADER

Ģ.

ltı

**Selected menu icon**

**FUNCTION (**- **[pg. 30\)](#page-29-5) SETTING (**- **[pg. 30\)](#page-29-6) SYSTEM (**- **[pg. 31\)](#page-30-7) DISPLAY (**- **[pg. 31\)](#page-30-8) DSC (**- **[pg. 32\)](#page-31-13)**

**1)** Press  $\vee$ ,  $\wedge$ ,  $\le$  or  $>$  to select the desired selection and press **SET**.

● Example: WIPE/FADER Menu

**2)** Press  $\wedge$  or  $\vee$  to select the desired parameter and press **SET** or  $>$ . Selection is complete.

**WB EF**

NET

- The "►" indicator shows the setting that is currently saved inside the camcorder's memory.
- $\bullet$  Press  $\leq$  whenever you want to cancel or return to the previous Menu Screen.
- **3)** Press **MENU**. The Menu Screen closes.

#### **NOTE:**

Repeat the procedure if you wish to set other function menus.

## <span id="page-28-4"></span>**Video Playback Menu**

- $\mathbb Z$  REC MODE ( $\mathbb Z$  [pg. 32\)](#page-31-10)
- **SOUND MODE (**- **[pg. 32\)](#page-31-10)**
- **NARRATION (**- **[pg. 32\)](#page-31-14)**
- **BRIGHT (**- **[pg. 32\)](#page-31-10)**
- **DATE/TIME (**- **[pg. 32\)](#page-31-12)**
- **ON SCREEN (**- **[pg. 32\)](#page-31-12)**
- **TIME CODE (**- **[pg. 32\)](#page-31-11) Selected menu icon**

Example: REC MODE Menu

**1)** Press  $\wedge$  or  $\vee$  to select the desired parameter and press **SET** or  $>$ . Selection is complete.

- Repeat the procedure if you wish to set other function menus.
- The "Imdicator shows the setting that is currently saved inside the camcorder's memory.
- REC MODE **SP LP "**‰**" indicator**
- <span id="page-28-3"></span> $\bullet$  Press  $<$  whenever you want to cancel or return to the previous Menu Screen.

**2)** Press **MENU**. The Menu Screen closes.

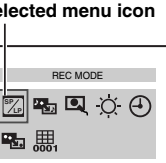

# <span id="page-29-0"></span>**Recording Menus**

#### <span id="page-29-3"></span>**FUNCTION**

<span id="page-29-5"></span>The following menu settings can be changed only when the Power Switch is set to "REC". **[ ]** = Factory-preset

#### **WIPE/FADER**

( $\text{CF}$  [pg. 37\)](#page-36-2), "Wipe or Fader Effects"

#### **EFFECT**

(- [pg. 38\)](#page-37-1), "Program AE, Effects and Shutter Effects"

#### **PROGRAM AE**

(- [pg. 38\)](#page-37-2), "Program AE, Effects and Shutter Effects"

#### **SHUTTER**

(- [pg. 38\)](#page-37-3), "Program AE, Effects and Shutter Effects"

#### **EXPOSURE**

(☞ [pg. 35\)](#page-34-2), "Exposure Control"

#### **W. BALANCE**

(- [pg. 36\)](#page-35-3), "White Balance Adjustment"

#### <span id="page-29-4"></span>**TELE MACRO**

**[OFF]**: Disables the function.

**ON**: When the distance to the subject is less than 1 m (3.3 ft), set "TELE MACRO" to "ON". You can shoot a subject as large as possible at a distance of approx. 40 cm (1.4 ft).

<span id="page-29-6"></span>Depending on the zoom position, the lens may go out of focus.

#### **≝SETTING**

The following settings are effective when the Power Switch is set to "REC".

**[ ]** = Factory-preset

#### **REC MODE**

**[SP]**\*: To record in the SP (Standard Play) mode **LP**: Long Play—more economical, providing 1.5 times the recording time.

\* SP indicator does not appear on the screen.

#### **NOTES:**

- If the recording mode is switched, the playback picture will be blurred at the switching point.
- It is recommended that tapes recorded in the LP mode on this camcorder be played back on this camcorder.
- During playback of a tape recorded on another camcorder, blocks of noise may appear or there

### <span id="page-29-7"></span><span id="page-29-1"></span>**SOUND MODE**

**[12BIT]**: Enables video recording of stereo sound on four separate channels. (Equivalent to the 32 kHz mode of previous models) **16BIT**: Enables video recording of stereo sound on two separate channels. (Equivalent to the 48 kHz mode of previous models)

#### **DIS\***

**OFF**: Disables the function.

**[ON NJI ]:** To compensate for unstable images caused by camera-shake, particularly at high magnification.

#### **NOTES:**

- Accurate stabilization may not be possible if hand shake is excessive, or depending on the shooting condition.
- The "(()" indicator blinks or goes out if the Stabilizer cannot be used.
- Switch off this mode when recording with the camcorder on a tripod.
- Available only when the **VIDEO/MEMORY** Switch is set to "VIDEO".

#### <span id="page-29-8"></span>**SNAP/SLOW\***

**[SNAP]**: Snapshot mode

**SLOW** : Live Slow mode

For details on the procedure, refer to ["Live Slow"](#page-32-5) ( $\text{CF}$  [pg. 33\)](#page-32-5) and "Snapshot (Record Still Image [On Tape\)" \(](#page-33-2)☞ pg. 34).

\* Available only when the **VIDEO/MEMORY** Switch is set to "VIDEO".

#### <span id="page-29-2"></span>**ZOOM\***

**[32X]**: When set to "32X" while using digital zoom, the zoom magnification will reset to 32X since digital zoom will be disengaged.

**64X**\*: Allows you to use the Digital Zoom. By digitally processing and magnifying images, zooming is possible from 32X (the optical zoom limit), to a maximum of 64X digital magnification. **800X**\*: Allows you to use the Digital Zoom. By digitally processing and magnifying images, zooming is possible from 32X (the optical zoom limit), to a maximum of 800X digital magnification.

\* Available only when the **VIDEO/MEMORY** Switch is set to "VIDEO".

may be moin the moment of the sound hall com. All Manuals Search And Download.

#### <span id="page-30-9"></span><span id="page-30-2"></span>**GAIN UP**

**OFF**: Allows you to shoot dark scenes with no picture brightness adjustment.

**[AGC]:** The overall appearance may be grainy. but the image is bright.

**AUTO**  $\div A$ : The shutter speed is automatically adjusted. Shooting a subject in low or poor lighting at slow shutter speed provides a brighter image than in the AGC mode, but the subject's movements are not smooth or natural. The overall appearance may be grainy. While the shutter speed is being automatically adjusted, " :s displayed.

#### <span id="page-30-3"></span>**WIND CUT**

**[OFF]**: Disengages the function.

**ON**  $\leq$  : Helps cut down on noise created by wind. The " $\approx$ " indicator appears. The quality of the sound will change. This is normal.

#### **SYSTEM**

<span id="page-30-7"></span>The " SYSTEM" functions which are set when the Power Switch is set to "REC" are also applied when the Power Switch is set to "PLAY". **[ ]** = Factory-preset

#### <span id="page-30-6"></span>**MELODY**

**OFF:** Even though not heard while shooting. shutter sound is recorded on the tape. **[ON]**: A melody sounds when any operation is performed. It also activates the shutter sound effect. (☞ [pg. 24,](#page-23-2) [34\)](#page-33-2)

#### **CAM RESET**

**[RETURN]**: Does not reset all settings to the factory-preset.

**EXECUTE**: Resets all settings to the factorypreset.

#### <span id="page-30-5"></span>**PRIORITY**

**[LCD]**: The image is displayed on the LCD monitor when the viewfinder is pulled out while the LCD monitor is opened.

**FINDER**: The image is displayed in the viewfinder when the viewfinder is pulled out while the LCD monitor is opened.

### **DISPLAY**

- <span id="page-30-8"></span>● The following menu settings can be changed only when the Power Switch is set to "REC".
- The DISPLAY settings except "BRIGHT" and "LANGUAGE" are effective only for shooting.
- **[ ]** = Factory-preset

#### **BRIGHT**

ண pg. 17, "Brightness Adjustment Of The [Display"](#page-16-1)

#### **CLOCK ADJ.**

 $⊯$  pg. 16, "Date/Time Settings"

#### <span id="page-30-4"></span>**LANGUAGE**

#### / / / **[ENGLISH]** / **FRANÇAIS** / **ESPAÑOL** / **PORTUGUÊS**

The language setting can be changed. (- [pg. 16\)](#page-15-2)

#### <span id="page-30-0"></span>**DATE/TIME**

**[OFF]**: The date/time does not appear. **ON**: The date/time is always displayed.

#### **ON SCREEN**

**LCD**: Keeps the camcorder's display (except the date, time and time code) from appearing on the connected TV screen.

**[LCD/TV]**: Makes the camcorder's display appear on screen when the camcorder is connected to a TV.

#### <span id="page-30-1"></span>**TIME CODE**

**[OFF]**: Time code is not displayed. **ON**: Time code is displayed on the camcorder and on the connected TV. Frame numbers are not displayed during recording. (rappension)

#### <span id="page-31-0"></span>**DEMO MODE**

**OFF**: Automatic demonstration will not take place.

**[ON]**: Demonstrates certain functions such as Wipe/Fader and Effects, etc., and can be used to confirm how these functions operate.

Demonstration starts in the following cases:

- When the Menu Screen is closed after "DEMO MODE" is turned "ON".
- With "DEMO MODE" set to "ON", if there is no operation for about 3 minutes after the Power Switch is set to "REC".
- Performing any operation during the demonstration stops the demonstration temporarily. If no operation is performed for more than 3 minutes after that, the demonstration will resume.

#### **NOTES:**

- If a cassette is in the camcorder, the demonstration cannot be turned on.
- "DEMO MODE" remains "ON" even if the camcorder power is turned off.

### **DSC**

<span id="page-31-13"></span>**[ ]** = Factory-preset

#### <span id="page-31-3"></span>**QUALITY**

#### **[FINE]** / **STANDARD**

The Picture Quality mode can be selected to best match your needs. Two Picture Quality modes are available:  $FINE$  ( $F$ ) and STANDARD ( $\blacktriangleright$ ) (in order of quality).

#### **NOTE:**

The number of storable images depends on the selected picture quality as well as the composition of the subjects in the images and the type of memory card being used.  $(\mathbb{F} \text{pg. 24})$ 

#### <span id="page-31-15"></span><span id="page-31-7"></span>**REC SELECT**

**[ (TAPE)]**: When Snapshot recording is performed with the **VIDEO/MEMORY** Switch set to "VIDEO", still images are recorded only onto the tape.

 $\rightarrow$  **<b>IM** (TAPE/CARD): When Snapshot recording is performed with the **VIDEO/ MEMORY** Switch set to "VIDEO", still images are recorded not only onto the tape but also in the memory card (640 x 480 pixels).

# <span id="page-31-10"></span><span id="page-31-1"></span>**Playback Menus**

**[ ]** = Factory-preset

#### **SOUND MODE and NARRATION**

During tape playback, the camcorder detects the sound mode in which the recording was made, and plays the sound back. Select the type of sound to accompany your playback picture. According to the menu access explanation on page [29,](#page-28-6) select "SOUND MODE" or

"NARRATION" from the Menu Screen and set it to the desired parameter.

The setting below are effective only for video playback except "BRIGHT" and "REC MODE". The parameters (except "OFF" in ON SCREEN, SOUND MODE and NARRATION settings) are the same as in the description on page [30](#page-29-7).

#### <span id="page-31-6"></span>**REC MODE [SP]**\* / **LP**

Allows you to set the video recording mode (SP or LP) depending on your preference. It is recommended you use "REC MODE" in Playback Menu, when using this camcorder as a recorder during dubbing.

SP indicator does not appear on the sreen.

#### <span id="page-31-5"></span>**SOUND MODE**

**[STEREO ]**: Sound is output on both "L" and "R" channels in stereo.

**SOUND L**  $\mathbb{D}$ : Sound from the "L" channel is output.

**SOUND R**  $\mathbb{I}$ : Sound from the "R" channel is output.

#### <span id="page-31-14"></span>**NARRATION**

Although it is not possible to perform audio dubbing with this camcorder, you can hear sound from as audio-dubbed tape during playback using this function.

**[OFF]**: Original sound is output on both "L" and "R" channels in stereo.

**ON**: Dubbed sound is output on both "L" and "R" channels in stereo. (capp pg. 45)

<span id="page-31-9"></span>**MIX**: Original and dubbed sounds are combined and output in stereo on both "L" and "R" channels.

#### **BRIGHT**

- [pg. 17, "Brightness Adjustment Of The](#page-16-1)  [Display"](#page-16-1) 

#### <span id="page-31-4"></span>**DATE/TIME**

**[OFF]**: The DATE/TIME does not appear. **ON**: The DATE/TIME is always displayed.

#### <span id="page-31-12"></span><span id="page-31-8"></span>**ON SCREEN OFF** / **[LCD]** / **LCD/TV**

When set to "OFF", the camcorder's display disappears.

# <span id="page-31-11"></span><span id="page-31-2"></span>**TIME CODE [OFF]** / **ON**

pg. 20, "Time Code"<br>Download from Www.Somanuals.com. All Manuals Search And Download.

# <span id="page-32-1"></span>**LED Light**

LED Light can be used to brighten the subject in the dark place during video recording or D.S.C. shooting.

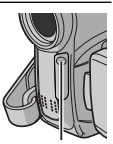

**LED Light**

**1** Press **LIGHT** repeatedly to change the setting.

**OFF**: Turns off the light.

**ON**: The light is on always.  $(\frac{1}{2})$  appears.) **AUTO**: The light turns on automatically when dark.  $(\lambda)$  **A** appears.)

**2** Press the Recording Start/Stop Button to start video recording or **SNAPSHOT** to shoot a still image.

#### **NOTES:**

- Be careful not to point the LED Light directly to eyes.
- If the light does not reach the subject when the LED Light setting is "ON", the Night-Alive function will be activated, and makes it possible to shoot the subject brighter.
- There is a difference in the brightness of the images shot between the center area which is illuminated by the LED Light and the surrounding areas (which will be darker).
- Since subjects are shot at a reduced shutter speed when the LED Light setting is "ON", they will appear slightly blurred.

# <span id="page-32-5"></span><span id="page-32-0"></span>**Live Slow**

This feature is useful for recording or playing back precious or hard-to-see moments at a slow speed. Sound is recorded and played back in real time.

**1** Set the **VIDEO/MEMORY** Switch to "VIDEO".

**2** Set the recording mode to " $\boxed{\mathbf{M}}$ ". ( $\mathbf{r}$  [pg. 15\)](#page-14-3)

**3** Set "SNAP/SLOW" to "SLOW".

(IF [pg. 29,](#page-28-6) [30\)](#page-29-8) The Live Slow indicator "  $\mathbb{N}^n$ appears.

**4** Press **SNAPSHOT** (SLOW) during recording or playback.

- The moving pictures are divided into four frames. They are recorded or played back for 1.5 seconds, and then normal recording or playback resumes.
- This feature is effective when the recording mode selection is set to both " $\triangle$ " or " $\mathbf{M}$ ".

#### **NOTE:**

Available only when the **VIDEO/MEMORY** Switch is

# <span id="page-32-6"></span><span id="page-32-3"></span><span id="page-32-2"></span>**Wide Mode**

This camcorder allows you to choose the type of image output format for video recording.

**1** Set the Power Switch to "REC".

**2** Press **16:9** button repeatedly to choose your selection.

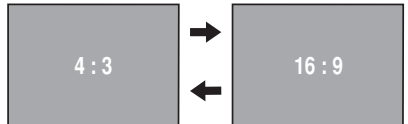

**[4:3]**: Records with no change in the screen ratio. For playback on a TV with a normal screen ratio. When using this mode on a TV with a normal screen ratio, refer to your TV's instruction manual. **16:9**: For playback on TVs with an aspect ratio of 16:9. Naturally expands the image to fit the screen without distortion. The "16:9" indicator appears. When using this mode, refer to your wide-screen TV's instruction manual. During playback/recording on 4:3 TVs/LCD monitor/ viewfinder, the image is elongated vertically. **[ ]** = Factory-preset

### **NOTE:**

Available only when the **VIDEO/MEMORY** Switch is set to "VIDEO".

# <span id="page-32-4"></span>**Night-Alive**

Makes dark subjects or areas even brighter than they would be under good natural lighting. Although the recorded image is not grainy, it may look as if it is strobing due to the slow shutter speed.

- **1** Set the Power Switch to "REC".
- **2** Set the recording mode to " $M$ ". ( $\mathbb{F}$  [pg. 15\)](#page-14-3)

**3** Press **NIGHT** so that the Night-Alive indicator  $\delta$ <sup>"</sup> appears.

- The shutter speed is automatically adjusted to provide up to 30 times sensitivity.
- "A" appears beside "00" while the shutter speed is being automatically adjusted.

#### **To deactivate Night-Alive**

Press **NIGHT** again so that the Night-Alive indicator disappears.

#### **NOTES:**

- During Night-Alive, "GAIN UP" or "DIS" in SETTING Menu (c# [pg. 30,](#page-29-8) [31\)](#page-30-9) cannot be activated.
- Night-Alive cannot be activated simultaneously with "SNOW" or "SPORTS" of "PROGRAM AE", or all modes of "SHUTTER". ( $\text{ }\mathbb{F} \mathsf{p} \mathsf{g}$ . 38).
- During Night-Alive, it may be difficult to bring the camcorder into focus. To prevent this, use of a tripod is recommended.

set to "VIDEO'Download from Www.Somanuals.com. All Manuals Search And Download.

# <span id="page-33-2"></span><span id="page-33-0"></span>**Snapshot (Record Still Image On Tape)**

This feature lets you record still images that look like photographs onto a tape.

- **1** Set the **VIDEO/MEMORY** Switch to "VIDEO".
- **2** Set the Power Switch to "REC".
- $\bf 3$  Set the recording mode to " $\overline{\mathsf{M}}$ ".( $\bm{\mathscr{F}}$  [pg. 15\)](#page-14-3)
- **4** Set "SNAP/SLOW" to "SNAP". (☞ [pg. 29,](#page-28-6) 30)

#### <span id="page-33-3"></span>**5** Press **SNAPSHOT**.

- There is the sound effect of a shutter closing.
- The **"PHOTO"** indication appears and a still image will be recorded for approx. 5 seconds, then the camcorder re-enters the Record-Standby mode.
- You can perform Snapshot also during recording. A still image will be recorded for approx. 5 seconds, then the normal recording resumes.
- Snapshot is effective when the recording mode selection is set to both " $\mathbf{A}$ " or " $\mathbf{M}$ ".
- Snapshot mode cannot be used when the 16:9 Wide mode (16:9 indicator) is selected.

### **Motor Drive Mode**

Keeping **SNAPSHOT** pressed in step **[5](#page-33-3)** provides an effect similar to serial photography. (Interval between still images: approx. 1 second)

● The Motor Drive mode is disabled when "REC SELECT" is set to " $\blacktriangleright$   $\blacksquare$   $\blacktriangleright$   $\blacksquare$ ". ( $\mathbb{F}$  [pg. 32\)](#page-31-15)

# <span id="page-33-1"></span>**Manual Focus**

The camcorder's Full Range AF system offers continuous shooting ability from close-up (as close as approx. 5 cm (2") to the subject) to infinity.

However, correct focus may not be obtained depending on the shooting condition. In this case, use the manual focus mode.

**1** Set the Power Switch to "REC".

**2** Set the recording mode to "<u>M</u>". (☞ [pg. 15\)](#page-14-3)

**3** Press **FOCUS**. The manual focus indicator appears.

**4** Press  $<$  or  $>$  to focus

on a subject.

- When the focus level cannot be adjusted any further or closer, " $\triangle$ " or " $\triangle$ " will blink.
- **5** Press **SET**. Focus adjustment is complete.

#### **To reset to Auto Focus** Press **FOCUS** twice.

#### **Manual focus is recommended in situations listed below.**

- When two subjects overlap in the same scene.
- When illumination is low.\*
- When the subject has no contrast (difference in brightness and darkness), such as a flat, onecolor wall, or a clear, blue sky.\*
- When a dark object is barely visible in the LCD monitor or the viewfinder.\*
- When the scene contains minute patterns or identical patterns that are regularly repeated.
- When the scene is affected by sunbeams or light reflecting off the surface of a body of water.
- When shooting a scene with a high-contrast background.
- \* The following low-contrast warnings appear blinking:  $\mathbf{A} \cdot \mathbf{A}$  and  $\mathbf{A}$ .

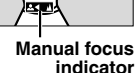

# <span id="page-34-2"></span><span id="page-34-0"></span>**Exposure Control**

Manual exposure control is recommended in the following situations:

- When shooting using reverse lighting or when the background is too bright.
- When shooting on a reflective natural background such as at the beach or when skiing.
- When the background is overly dark or the subject is bright.
- **1** Set the Power Switch to "REC".

 $\textbf{2}$  Set the recording mode to " $\textsf{M}$ ". (c [pg. 15\)](#page-14-3)

- <span id="page-34-3"></span>**3** Set "EXPOSURE" to "MANUAL" in
- FUNCTION Menu. (LF [pg. 29\)](#page-28-6)
- The exposure control menu appears.

**4** To brighten the image, press  $\wedge$ . To darken the image, press  $\vee$ . (maximum  $\pm 6$ )

- +3 exposure has the same effect as the backlight compensation. (CF [pg. 36\)](#page-35-4)
- –3 exposure has the same effect as when "PROGRAM AE" is set to "SPOTLIGHT". ( $\sqrt{p}$  [pg. 38\)](#page-37-5)

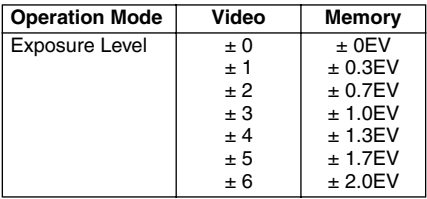

**5** Press **SET** or >. Exposure adjustment is complete.

#### **To return to automatic exposure control** Select "AUTO" in step **[3](#page-34-3)**.

#### **NOTES:**

- You cannot use the manual exposure control at the same time when "PROGRAM AE" is set to "SPOTLIGHT" or "SNOW" ( $\text{I\hspace{-1.2mm}F}$  [pg. 38\),](#page-37-2) or with the backlight compensation.
- If the adjustment does not cause any visible change in brightness, set "GAIN UP" to "AUTO". ( $\sqrt{2}$  [pg. 29,](#page-28-6) [31\)](#page-30-9)

# <span id="page-34-1"></span>**Iris Lock**

Like the pupil of the human eye, the iris contracts in well-lit environments to keep too much light from entering, and dilates in dim environments to allow in more light.

Use this function in the following situations:

- When shooting a moving subject.
- When the distance to the subject changes (so its size in the LCD monitor or the viewfinder changes), such as when the subject is backing away.
- When shooting on a reflective natural background such as at the beach or when skiing.
- When shooting objects under a spotlight.
- When zooming.
- **1** Set the Power Switch to "REC".

 $\boldsymbol{2}$  Set the recording mode to " $\textsf{M}$ ". (c $\textcolor{black}{\mathcal{F}}$  [pg. 15\)](#page-14-3)

<span id="page-34-6"></span>**3** Set "EXPOSURE" to "MANUAL" in

FUNCTION Menu. (car [pg. 29\)](#page-28-6)

● The exposure control menu appears.

<span id="page-34-4"></span>**4** Adjust zoom so that the subject fills the LCD monitor or the viewfinder, then press and hold **SET** or  $>$  for over 2 seconds. The " $\blacksquare$ " indication appears.

**5** Press SET or >. The iris is locked.

<span id="page-34-5"></span>**6** Press **MENU**. The Menu Screen closes. The " I' indicator appears.

#### **To return to automatic iris control** Select "AUTO" in step **[3](#page-34-3)**.

 $\bullet$  The exposure control indicator and " $\Box$ " disappear.

#### **To lock the exposure control and the iris**

After step [3](#page-34-3), adjust the exposure by pressing  $\wedge$ or  $\vee$ . Then lock the iris in steps  $4 - 6$  $4 - 6$  $4 - 6$ . For automatic locking, select "AUTO" in step **[3](#page-34-6)**. The exposure control and the iris become automatic.

# <span id="page-35-4"></span><span id="page-35-0"></span>**Backlight Compensation**

Backlight compensation brightens the subject quickly.

With simple operation, backlight compensation feature brightens the dark subject portion by increasing the exposure.

**1** Set the Power Switch to "REC".

**2** Press **BACKLIGHT** so that the Backlight Compensation indicator "[  $\frac{1}{2}$ " appears.

**To cancel Backlight Compensation Press BACKLIGHT** twice so that the " indicator disappears.

### **NOTE:**

Using Backlight Compensation may cause the light around the subject to become too bright and the subject to become white.

# <span id="page-35-1"></span>**Spot Exposure Control**

Selection of a spot metering area enables more precise exposure compensation. You can select one of the three metering areas on the LCD monitor/viewfinder.

**1** Set the Power Switch to "REC".

 $2$  Set the recording mode to " $M$ ". ( $\approx$  [pg. 15\)](#page-14-3)

**3** Press **BACKLIGHT** twice so that the Spot Exposure Control indicator "[a]" appears.

● A spot metering area frame appears at the center of the LCD monitor/viewfinder.

<span id="page-35-5"></span>**4** Press  $>$  or  $<$  to select the desired spot metering area frame.

### **5** Press **SET**.

- Spot Exposure Control is engaged.
- Exposure is adjusted to make the brightness of the selected area most appropriate.

#### **To lock the iris**

After step **[4](#page-35-5)**, press and hold **SET** over 2 seconds. The " $\square$ " indication appears and the iris is locked.

#### **To cancel Spot Exposure Control**

**Press BACKLIGHT** once so that the "[a]" indicator disappears.

#### **NOTES:**

- You cannot use the Spot Exposure Control at the same time with following functions.
	- "16:9" in "WIDE MODE" (car [pg. 33\)](#page-32-6)
	- $\bullet$  "STROBE" in EFFECT ( $\text{CF}$  [pg. 38\)](#page-37-4)
	- Digital Zoom (care [pg. 20\)](#page-19-0)
- Depending on the shooting location and condition, optimum result may not be attained.

# <span id="page-35-3"></span><span id="page-35-2"></span>**White Balance Adjustment**

The white balance refers to the correctness of color reproduction under various lighting. If the white balance is correct, all other colors will be accurately reproduced.

The white balance is usually adjusted automatically. However, more advanced camcorder operators control this function manually to achieve a more professional color/ tint reproduction.

#### **To change the setting**

Set "W. BALANCE" to the desired mode. (r [pg. 29\)](#page-28-6)

● The selected mode indicator except "AUTO" appears.

**[AUTO]**: White balance is adjusted automatically.

**MWB:** Adjust the white balance manually when shooting under various types of lighting. (["Manual White Balance Adjustment"](#page-36-3) (r [pg. 37\)](#page-36-3))

**FINE**: Outdoors on a sunny day.

**CLOUD:** Outdoors on a cloudy day.

**[ ]** = Factory-preset

#### **To return to automatic white balance**

Set "W. BALANCE" to "AUTO". (☞ [pg. 29\)](#page-28-6)
### **Manual White Balance Adjustment**

Adjust the white balance manually when shooting under various types of lighting.

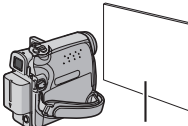

**1** Set the Power Switch to "REC".

**White paper**

 $\textbf{2}$  Set the recording mode to " $\textsf{M}$ ". (c<del>e</del> [pg. 15\)](#page-14-0)

<span id="page-36-0"></span>**3** Hold a sheet of plain white paper in front of the subject. Adjust zoom or position yourself so that the white paper fills the screen.

**4** Select "MWB" in "**WB** W. BALANCE" menu  $(x \neq$  [pg. 29\),](#page-28-0) then press and hold **SET** or  $>$  until  $\Sigma$  begins blinking.

 $\bullet$  When the setting is completed,  $\Sigma$  stops blinking.

**5** Press **SET** or  $>$  to engage the setting.

**6** Press **MENU**. The Menu Screen closes and the Manual White Balance indicator  $\mathbb{R}$  is displayed.

### **NOTES:**

- In step **[3](#page-36-0)**, it may be difficult to focus on the white paper. In such a case, adjust focus manually. (IF [pg. 34\)](#page-33-0)
- A subject can be shot under various types of lighting conditions indoors (natural, fluorescent, candlelight, etc.). Because the color temperature is different depending on the light source, the subject tint will differ depending on the white balance settings. Use this function for a more natural result.
- Once you adjust white balance manually, the setting is retained even if the power is turned off or the battery removed.

### <span id="page-36-2"></span>**Wipe Or Fader Effects**

These effects let you make pro-style scene transitions. Use them to spice up the transition from one scene to the next.

Wipe or Fader works when video recording is started or stopped.

### **1** Set the **VIDEO/MEMORY** Switch to "VIDEO".

- **2** Set the Power Switch to "REC".
- $\bf 3$  Set the recording mode to " $\bf \overline{M}$ ". (c<del>.</del> [pg. 15\)](#page-14-0)

<span id="page-36-1"></span> $\spadesuit$  Set " $\spadesuit$  " in FUNCTION Menu. (☞ [pg. 29\)](#page-28-0)

- The WIPE/FADER menu disappears and the effect is reserved.
- The selected effect indicator appears.

**5** Press the Recording Start/Stop Button to activate the Fade-in/out or Wipe-in/out.

### **To deactivate the selected effect**

Select "OFF" in step **[4](#page-36-1)**. The effect indicator disappears.

### **NOTE:**

You can extend the length of a Wipe or Fader by pressing and holding the Recording Start/Stop Button.

### **WIPE/FADER**

**OFF**: Disables the function. (Factory-preset)

**WHITE** WH: Fade in or out with a white screen.

**BLACK**  $B_K$ : Fade in or out with a black screen.

**SLIDE**  $\blacksquare$ : Wipe in from right to left, or wipe out from left to right.

**SCROLL 1**: The scene wipes in from the bottom to the top of a black screen, or wipes out from top to bottom, leaving a black screen.

### <span id="page-37-1"></span>**Program AE, Effects And Shutter Effects**

**1** Set the Power Switch to "REC".

 $2$  Set the recording mode to " $M$ ". ( $\approx$  [pg. 15\)](#page-14-0)

<span id="page-37-0"></span>**3** Set "EFFECT", "PROGRAM AE" or "SHUTTER" in FUNCTION Menu. (☞ [pg. 29\)](#page-28-0)

● The EFFECT, PROGRAM AE or SHUTTER menu

disappears and the selected effect is activated. ● The selected effect indicator appears.

#### **To deactivate the selected effect**

Select "OFF" in step **[3](#page-37-0)**. The effect indicator disappears.

### **NOTES:**

- Program AE, Effects and Shutter Effects can be changed during Record-Standby.
- Some modes of Program AE and Shutter Effects cannot be used during Night-Alive.
- When a subject is too bright or reflective, a vertical streak may appear (smear phenomenon). Smear phenomenon tends to occur when "SPORTS" or any mode of "SHUTTER 1/500 – 1/ 4000" is selected.

### **EFFECT**

**OFF**: Disables the function. (Factory-preset)

**SEPIA** : Recorded scenes have a brownish tint like old photos.

<span id="page-37-3"></span>**MONOTONE B/W**: Like classic black and white films, your footage is shot in B/W.

**CLASSIC<sup>\*</sup>**  $\frac{99}{1}$ : Gives recorded scenes a strobe effect.

**STROBE\***  $\blacksquare$ : Your recording looks like a series of consecutive snapshots.

\* Not available for still image recording.

### **PROGRAM AE**

<span id="page-37-2"></span>**OFF**: Disables the function. (Factory-preset) **SPORTS**

**(Variable Shutter Speed: 1/250 – 1/4000):** This setting allows fast-moving images to be captured one frame at a time, for vivid, stable slow-motion playback. The faster the shutter speed, the darker the picture becomes. Use the shutter function under good lighting conditions.

**SNOW 8**<sup>3</sup>: Compensates for subjects that may otherwise appear too dark when shooting in extremely bright surroundings such as in the snow.

**SPOTLIGHT C**: Compensates for subjects that may otherwise appear too bright when shooting under extremely strong direct lighting such as spotlights.

**TWILIGHT · \*** : Makes evening scenes look more natural. White Balance (c [pg. 36\)](#page-35-0) is automatically set to " :<sup>\*</sup> ;\*,", but can be changed to your desired setting. When Twilight is chosen, the camcorder automatically adjusts the focus from approx. 10 m (32 ft) to infinity. From less than 10 m, adjust the focus manually.

### **SHUTTER**

**OFF**: Disables the function. (Factory-preset)

**SHUTTER 1/60**: The shutter speed is fixed at 1/60th of a second. Black bands that usually appear when shooting a TV screen become narrower.

**1/100 SHUTTER 1/100:** The shutter speed is fixed at 1/100th of a second. The flickering that occurs when shooting under a fluorescent light or mercury-vapour lamp is reduced.

**SHUTTER 1/500/SHUTTER 1/4000:** These settings allow fast-moving images to be captured one frame at a time, for vivid, stable slow-motion playback by fixing shutter speed variables. Use these settings when an automatic adjustment does not work well, using **SPORTS** mode. The faster the shutter speed, the darker the picture becomes. Use the shutter function under good lighting conditions.

### **Dubbing To A VCR**

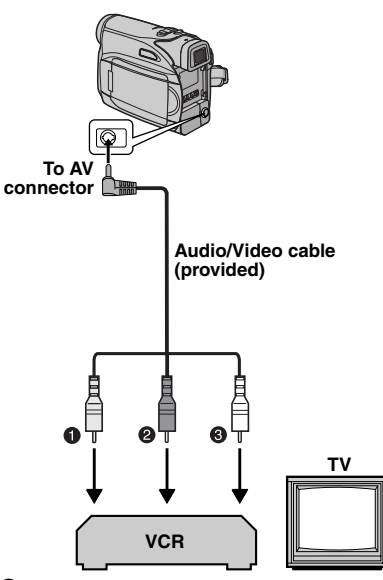

**O** Yellow to VIDEO IN **@** Red to AUDIO R IN **3**White to AUDIO L IN

#### **To use this camcorder as a player**

**1** Following the illustrations, connect the camcorder and the VCR 's input connectors.

**2** Start playback on the camcorder. ( $\mathbb{F}$  [pg. 21\)](#page-20-0)

**3** At the point you want to start dubbing, start recording on the VCR. (Refer to the VCR 's instruction manual.)

**4** To stop dubbing, stop recording on the VCR, then stop playback on the camcorder.

### **NOTES:**

- **It is recommended to use the AC Adapter as the power supply instead of the battery pack. ( pg. 14)**
- To choose whether or not the following displays appear on the connected TV
	- Date/time Set "DATE/TIME" to "ON" or "OFF". (CF [pg. 29,](#page-28-0) [32\)](#page-31-0)
	- Time code Set "TIME CODE" to "OFF" or "ON". (CF [pg. 29,](#page-28-0) [32\)](#page-31-1)
	- Indications other than date/time and time code Set "ON SCREEN " to "OFF ", "LCD " or "LCD/ TV". ( $\sqrt{p}$  [pg. 29,](#page-28-0) [32\)](#page-31-2)

### **Dubbing To Or From A Video Unit Equipped With A DV Connector (Digital Dubbing)**

It is also possible to copy recorded scenes from the camcorder onto another video unit equipped with a DV connector. Since a digital signal is sent, there is little, if any, image or sound deterioration.

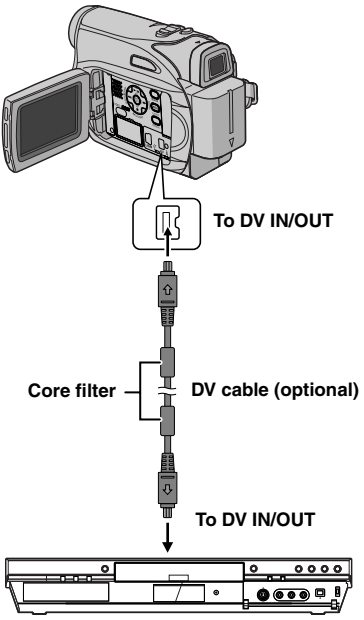

**Video unit equipped with DV connector**

### **To use this camcorder as a player**

**1** Make sure all units are turned off.

**2** Connect this camcorder to a video unit equipped with a DV input connector using a DV cable as shown in the illustration.

**3** Start playback on the camcorder. ( $\mathbb{F}$  [pg. 21\)](#page-20-0)

<span id="page-39-0"></span>**4** At the point you want to start dubbing, start recording on the video unit. (Refer to the video unit's instruction manual.)

**5** To stop dubbing, stop recording on the video unit, then stop playback on this camcorder.

### **NOTES:**

- **It is recommended to use the AC Adapter as the power supply instead of the battery pack. (**- **[pg. 14\)](#page-13-0)**
- If a blank portion or disturbed image is played back on the player during dubbing, the dubbing may stop so that an unusual image is not dubbed.
- Even though the DV cable is connected correctly, sometimes the image may not appear in step **[4](#page-39-0)**. If this occurs, turn off the power and make connections again.
- If **SNAPSHOT** is pressed during playback, only the original playback image recorded on the tape is output from the DV IN/OUT connector.
- **When using a DV cable, be sure to use the optional JVC VC-VDV204U or VC-VDV206U DV cable.**

### **To use this camcorder as a recorder**

**1** Make sure all units are turned off.

**2** Connect this camcorder to a video unit equipped with a DV output connector using a DV cable as shown in the illustration.

- **3** Set the camcorder's Power Switch to "PLAY".
- **4** Set "REC MODE" to "SP" or "LP". (☞ [pg. 32\)](#page-31-3)
- **5** Start playback on the player.

**6** Press the Recording Start/Stop Button to engage the Record-Pause mode.

**• The " DV IN** " indication appears on the screen.

**7** At the point you want to start dubbing, press the Recording Start/Stop Button to start dubbing. The  $\Leftrightarrow$  indication rotates.

**8** Press the Recording Start/Stop Button again to stop dubbing. The  $\blacktriangle$  indication stops rotating.

**9** Press **to return to the normal playback** mode.

### **NOTE:**

Digital Dubbing is performed in the sound mode recorded on the original tape, regardless of the current "SOUND MODE" setting. (carring. 30)

### **Connection To A Personal Computer**

**[A] Using USB cable [B] Using DV cable**

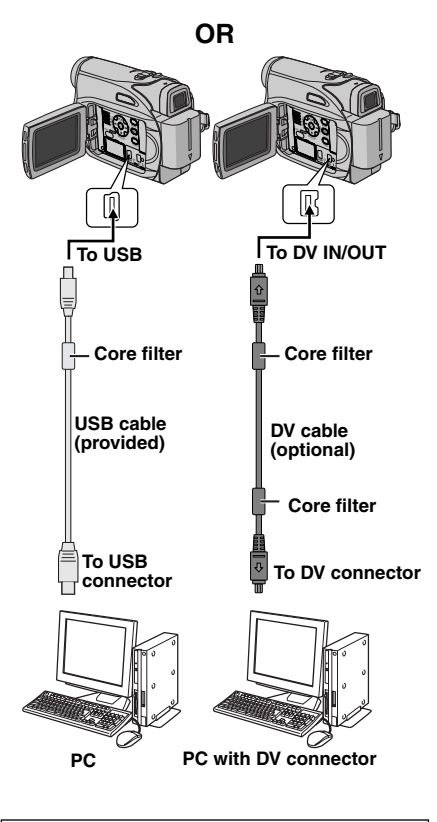

When connecting the camcorder to a PC using a DV cable, make sure to follow the procedure below. Connecting the cable incorrectly may cause malfunctions to the camcorder and/or the PC.

- Connect the DV cable first to the PC, and then to the camcorder.
- Connect the DV cable (plugs) correctly according to the shape of the DV connector.

### **[A] Using USB cable**

It is possible to transfer still images stored on a memory card to a PC.

### **[B] Using DV cable**

It is also possible to transfer still/moving images to a PC with a DV connector by using the provided software, software equipped with the PC or commercially available software. If you are using a Windows<sup>®</sup> XP, you can use Windows® Messenger to conduct video conferences over the Internet, using a camcorder. For details, refer to the help for the Windows<sup>®</sup> Messenger.

### **NOTES:**

- Refer to "SOFTWARE INSTALLATION AND PC CONNECTION GUIDE" for the bundled software and drivers.
- **It is recommended to use the AC Adapter as the power supply instead of the battery pack. (**- **pg. 14)**
- **Never connect the USB cable and the DV cable simultaneously to the camcorder. Connect only the cable you wish to use to the camcorder.**
- **When using a DV cable, be sure to use the optional VC-VDV204U or VC-VDV206U DV cable depending on the type of DV connector (4 or 6 pins) on the PC.**
- If the PC connected to the camcorder via the USB cable is not powered, the camcorder does not enter the USB mode.
- The date/time information cannot be captured into the PC.
- Refer to the instruction manuals of the PC and Software.
- The still images can also be transferred to a PC with a DV connector-equipped capture board.
- The system may not work properly depending on the PC or capture board you are using.

"USB" and/or " $\leftarrow \rightarrow$ " appears on the LCD monitor while the PC is accessing data in the camcorder or the camcorder is transferring a file to the PC.

**NEVER disconnect the USB cable while**   $\mathbf{u} = \mathbf{v}$  is displayed on the LCD **monitor since this can result in product damage.**

### **42 EN** *TROUBLESHOOTING*

If, after following the steps in the chart below, the problem still exists, please consult your nearest JVC dealer.

The camcorder is a microcomputer-controlled device. External noise and interference (from a TV, a radio, etc.) might prevent it from functioning properly. In such cases, first disconnect its power supply unit (battery pack, AC Adapter, etc.) and wait a few minutes; and then re-connect it and proceed as usual from the beginning.

### **Power**

### **No power is supplied.**

- The power is not connected properly.
- → Connect the AC Adapter securely. (comp. 14)
- The battery pack is not attached firmly.
- **→** Detach the battery pack once again and re-attach it firmly. (☞ pg. 13)
- The battery is dead.
- **→ Replace the dead battery with a fully charged** one. ( $\mathbb{F}$  pg. 13)

### **Video and D.S.C. Recording**

### **Recording cannot be performed.**

- The tape's erase protection tab is set to "SAVE".
- **→ Set the tape's erase protection tab to "REC".** (- [pg. 18\)](#page-17-0)
- "TAPE END" appears.
- $\rightarrow$  Replace with new cassette. ( $\mathbb{F}$  [pg. 18\)](#page-17-0)
- The cassette holder cover is open.
- **→ Close the cassette holder cover.**

#### **When shooting a subject illuminated by bright light, vertical lines appear.**

● This is not a malfunction

#### **When the screen is under direct sunlight during shooting, the screen becomes red or black for an instant.**

● This is not a malfunction.

#### **During recording, the date/ time does not appear.**

- "DATE/TIME" is set to "OFF".
- → Set "DATE/TIME" to "ON". (c [pg. 29,](#page-28-1) [32\)](#page-31-4)

#### **The LCD monitor or viewfinder indications blink.**

● Effects and "DIS" functions that cannot be used together are selected at the same time. **→ Re-read the sections covering Effects and "DIS".** 

### **Digital Zoom does not work.**

- 32X optical zoom is selected.
- **→** Set "ZOOM" to "64X" or "800X". (☞ [pg. 30\)](#page-29-2)
- The **VIDEO/MEMORY** Switch is set to "MEMORY".
- ➜Set the **VIDEO/MEMORY** Switch to "VIDEO".

### **Video and D.S.C. Playback**

#### **The tape is moving, but there is no picture.**

- Your TV has AV input terminals, but is not set to its VIDEO mode.
- **→ Set the TV to the mode or channel appropriate for** video playback. (☞ [pg. 21\)](#page-20-0)
- The cassette holder cover is open.
- $\rightarrow$  Close the cassette holder cover. ( $\mathbb{F}$  [pg. 18\)](#page-17-0)

#### **Blocks of noise appear during playback, or there is no playback picture and the screen becomes blue.**

 $\rightarrow$  Clean the video heads with an optional cleaning cassette. (car [pg. 48\)](#page-47-0)

### **Advanced features**

### **The focus does not adjust automatically.**

- Focus is set to the Manual mode.
- → Set Focus to the Auto mode. (c [pg. 34\)](#page-33-1)
- The lens is dirty or covered with condensation.
- $\rightarrow$  Clean the lens and check the focus again. (- [pg. 46\)](#page-45-0)

### **Snapshot mode cannot be used.**

- The Wide (16:9) mode (16:9 indicator) is selected.
- ➜Disengage the 16:9 (16:9 indicator) Wide mode. (rampg. 33)

#### **The color of Snapshot looks strange.**

- The light source or the subject does not include white. Or there are various different light sources behind the subject.
- ➜Find a white subject and compose your shot so that it also appears in the frame. ( $\varpi$  [pg. 34,](#page-33-2) [37\)](#page-36-2)

#### **The image taken using Snapshot is too dark.**

● Shooting was performed under backlit conditions. **→ Press BACKLIGHT.** (core [pg. 36\)](#page-35-1)

#### **The image taken using Snapshot is too bright.**

- The subject is too bright.
- → Set " a " to "SPOTLIGHT". (c [pg. 38\)](#page-37-2)
- (☞ pg. 29**, 200, 38)**ad from Www.Somanuals.com. All Manuals Search And Dow[nloa](#page-37-1)d.

### **White Balance cannot be activated.**

- The Sepia (SEPIA) or Monotone (MONOTONE) mode is activated.
- ➜Disengage the Sepia (SEPIA) or Monotone (MONOTONE) mode before setting White Balance. (r [pg. 38\)](#page-37-3)

### **The image looks like the shutter speed is too slow.**

- When shooting in the dark, the unit becomes highly sensitive to light when "GAIN UP" is set to "AUTO".
- → If you want the lighting to look more natural, set "GAIN UP" to "AGC" or "OFF". (☞ [pg. 29,](#page-28-1) [31\)](#page-30-0)

### **Other problems**

#### **The POWER/CHARGE lamp on the camcorder does not light during charging.**

- Charging is difficult in places subject to extremely high/low temperatures.
- ➜To protect the battery, it is recommended to charge it in places with a temperature of 10°C to 35°C (50°F to 95°F). (☞ [pg. 47\)](#page-46-0)
- The battery pack is not attached firmly.
- **→** Detach the battery pack once again and re-attach it firmly. (☞ [pg. 13\)](#page-12-0)

### **"SET DATE/TIME!" appears.**

- The date/time is not set.
- $\rightarrow$  Set the date/time. ( $\mathbb{F}$  [pg. 16\)](#page-15-0)
- The built-in clock battery has run out and the previously set date/time has been erased.
- **→ Consult your nearest JVC dealer for replacement.**

#### **Files stored in the memory card cannot be deleted.**

- Files stored in the memory card are protected.
- **→ Remove protection from the files stored in the** memory card and delete them. ( $\text{\tiny \it CE}$  [pg. 26\)](#page-25-0)

### **When the image is printed from the printer, a black bar appears at the bottom of the screen.**

- This is not a malfunction.
- → By recording with "DIS" de-activated (a [pg. 29,](#page-28-1) [30\)](#page-29-1) this can be avoided.

### **When the camcorder is connected via the DV connector, the camcorder does not operate.**

- The DV cable was plugged/unplugged with power turned on.
- → Turn the camcorder's power off and on again, then operate it.

### **Images on the LCD monitor appear dark or whitish.**

- In places subject to low temperature, images become dark due to the characteristics of the LCD monitor. This is not a malfunction.
- **→** Adjust the brightness and angle of the LCD monitor. (c [pg. 17,](#page-16-0) [19\)](#page-18-0)
- When the LCD monitor's fluorescent light reaches the end of its service life, images on the LCD monitor become dark.
- **→ Consult your nearest JVC dealer.**

### **Colored bright spots appear all over the LCD monitor or the viewfinder.**

● The LCD monitor and the viewfinder are made with high-precision technology. However, black spots or bright spots of light (red, green or blue) may appear constantly on the LCD monitor or the viewfinder. These spots are not recorded on the tape. This is not due to any defect of the unit. (Effective dots: more than 99.99%)

### **The cassette will not load properly.**

- The battery's charge is low.
- → Install a fully charged battery. (c [pg. 13\)](#page-12-1)

#### **The memory card cannot be removed from the camcorder.**

**→** Push in the memory card a few more times. (c [pg. 18\)](#page-17-1)

### **Picture does not appear on the LCD monitor.**

- The viewfinder is pulled out and "PRIORITY" is set to "FINDER".
- ➜Push the viewfinder back in or set "PRIORITY" to "LCD". (☞ [pg. 19,](#page-18-1) [29,](#page-28-1) [31\)](#page-30-1)
- The LCD monitor's brightness setting is too dark.
- ➜Adjust the brightness of the LCD monitor. (- [pg. 19\)](#page-18-1)
- → If the monitor is tilted upward 180 degrees, open the monitor fully. (car [pg. 19\)](#page-18-1)

### **An error indication (01 – 04 or 06) appears.**

- A malfunction of some kind has occured. In this case the camcorder's functions become unusable.
- $\rightarrow$   $\equiv$  [pg. 45](#page-44-0).

Download from Www.Somanuals.com. All Manuals Search And Download.

### **Warning Indications**

#### $\overline{C}$

Displays the battery remaining power. **Remaining power level**

#### (**y/a** - $\rightarrow$  (  $\overline{a}$  )

**High Exhausted**

As the battery power comes close to nil, the battery remaining power indicator blinks. When the battery power is exhausted, power turns off automatically.

### 6

- Appears if a tape is loaded.
- Blinks when no tape is loaded.

### **CHECK TAPE'S ERASE PROTECTION TAB**

Appears when the erase protection tab is set to "SAVE" while the Power Switch is set to "REC" and the **VIDEO/MEMORY** Switch is set to "VIDEO". (☞ pg. 15)

### **USE CLEANING CASSETTE**

Appears if dirt is detected on the heads during recording. Use an optional cleaning cassette. (- [pg. 48\)](#page-47-1) 

#### **FI CONDENSATION, OPERATION PAUSED PLEASE WAIT**

Appears if condensation occurs. When this indication is displayed, wait more than 1 hour until condensation disappears.

### **TAPE!**

Appears if a tape is not loaded when the Recording Start/Stop Button or **SNAPSHOT** Button is pressed while the Power Switch is set to "REC" and the **VIDEO/MEMORY** Switch is set to "VIDEO".

### **TAPE END**

Appears when the tape ends during recording or playback.

### **SET DATE/TIME!**

- Appears when the date/time is not set. (c [pg. 16\)](#page-15-0)
- The built-in clock battery has run out and the previously set date/time has been erased. Consult your nearest JVC dealer for replacement.

### **LENS CAP**

Appears for 5 seconds after power is turned on if the lens cap is attached or when it is dark.

### **MEMORY IS FULL**

Appears when the memory card's memory is full and shooting is not possible.

### **HDV**

Appears when pictures recorded in the HDV format are detected. The pictures in the HDV format cannot be played back with this camcorder.

### **?**

Appears when playing back a file that is not compatible with DCF or a file with a size that is not compatible with this camcorder.

### **COPY PROTECTED**

Appears if dubbing of copyguarded signals is attempted while this camcorder is being used as a recorder.

### **MEMORY CARD!**

Appears if there is no memory card loaded when the **SNAPSHOT** Button is pressed while the Power Switch is set to "REC" and the **VIDEO/ MEMORY** Switch is set to "MEMORY".

### **PLEASE FORMAT**

Appears when there is a problem with a memory card and its memory is corrupt, or it has not been initialized. Initialize the memory card. (- [pg. 28\)](#page-27-0)

### **NO IMAGES STORED**

Appears if there are no image files stored in the memory card when you attempt memory card playback.

### **CARD ERROR!**

Appears when the camcorder does not recognize the loaded memory card. Remove the memory card once and insert it again. Repeat these procedures until no indication appears. If the indication still appears, the memory card is corrupted.

#### **CHECK CARD'S WRITE PROTECTION SWITCH**

Appears when you attempt to shoot digital still images when the write protection tab on the SD Memory Card is set to the "LOCK" position.

#### <span id="page-44-0"></span>**UNIT IN SAFEGUARD MODE REMOVE AND REATTACH BATTERY OR DC PLUG**

The error indications (01, 02 or 06) show what type of malfunction has occured. When an error indication appears, the camcorder turns off automatically. Remove the power supply (battery, etc.) and wait a few minutes for the indication to clear. When it does, you can resume using the camcorder. If the indication remains, consult your nearest JVC dealer.

#### **UNIT IN SAFEGUARD MODE EJECT AND REINSERT TAPE**

The error indications (03 or 04) show what type of malfunction has occured. When an error indication appears, the camcorder turns off automatically. Eject the cassette once and reinsert it, then check if the indication clears. When it does, you can resume using the camcorder. If the indication remains, consult your nearest JVC dealer.

### <span id="page-45-0"></span>**Cleaning The Camcorder**

Before cleaning, turn off the camcorder and remove the battery pack and AC Adapter.

#### **To clean the exterior**

Wipe gently with a soft cloth. Put the cloth in diluted mild soap and wring it well to wipe off heavy dirt. Then wipe again with a dry cloth.

#### **To clean the LCD monitor**

Wipe gently with a soft cloth. Be careful not to damage the monitor. Close the LCD monitor.

#### **To clean the lens**

Blow it with a blower brush, then wipe gently with lens cleaning paper.

#### **To clean the viewfinder lens**

Remove dust from the viewfinder using a blower brush.

#### **NOTES:**

- Avoid using strong cleaning agents such as benzine or alcohol.
- Cleaning should be done only after the battery pack has been removed or other power units have been disconnected.
- Mold may form if the lens is left dirty.
- When using a cleaner or chemically treated cloth refer to the cautions of each product.
- To clean the viewfinder, please consult your nearest JVC dealer.

### **AC Adapter**

### **When using the AC Adapter in areas other than the USA**

The provided AC Adapter features automatic voltage selection in the AC range from 110 V to 240 V.

### **USING HOUSEHOLD AC PLUG ADAPTER**

In case of connecting the unit's power cord to an AC wall outlet other than American National Standard C73 series type use an AC plug adapter, called a "Siemens Plug", as shown.

For this AC plug adapter, consult your nearest JVC dealer.

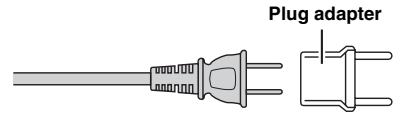

### <span id="page-46-0"></span>**Battery Packs**

The supplied battery pack is a lithium-ion battery. Before using the supplied battery pack or an optional battery pack, be sure to read the following cautions:

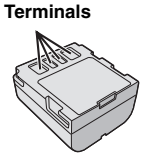

- **To avoid hazards**
- ...**do not** burn.
- ...**do not** short-circuit the terminals. When transporting, make sure the provided battery cap is attached to the battery. If the battery cap is misplaced, carry the battery in a plastic bag.
- ...**do not** modify or disassemble.
- ...**do not** expose the battery to temperatures exceeding 60°C (140°F), as this may cause the battery to overheat, explode or catch fire.
- ...use only specified chargers.
- **To prevent damage and prolong service life**
- ...do not subject to unnecessary shock.
- ...charge in an environment where temperatures are within the tolerances shown in the chart below. This is a chemical reaction type battery cooler temperatures impede chemical reaction, while warmer temperatures can prevent complete charging.
- ...store in a cool, dry place. Extended exposure to high temperatures will increase natural discharge and shorten service life.
- ...fully charge and then fully discharge the battery every 6 months when storing the battery pack over a long period time.
- ...remove from charger or powered unit when not in use, as some machines use current even when switched off.

### **The Benefits Of Lithium-Ion Batteries**

Lithium-ion battery packs are small but have a large power capacity. However, when one is exposed to cold temperatures (below 10°C/ 50°F), its usage time becomes shorter and it may cease to function. If this happens, place the battery pack in your pocket or other warm, protected place for a short time, then reattach it to the camcorder.

### **NOTES:**

● It is normal for the battery pack to be warm after charging, or after use.

**Temperature Range Specifications** Charging: 10°C to 35°C (50°F to 95°F) Operation: 0°C to 40°C (32°F to 104°F) Storage: –20°C to 50°C (–4°F to 122°F)

- The lower the temperature, the longer recharging takes.
- Charging times are for a fully discharged battery pack.

### **Cassettes**

To properly use and store your cassettes, be sure to read the following cautions:

#### ● **During use**

- ...make sure the cassette bears the Mini DV mark.
- ...be aware that recording onto prerecorded tapes automatically erases the previously recorded video and audio signals.
- ...make sure the cassette is positioned properly when inserting.
- ...do not load and unload the cassette repeatedly without allowing the tape to run at all. This slackens the tape and can result in damage.
- ...do not open the front tape cover. This exposes the tape to fingerprints and dust.

### ● **Store cassettes**

- ...away from heaters or other heat sources.
- ...out of direct sunlight.
- ...where they won't be subject to unnecessary shock or vibration.
- ...where they won't be exposed to strong magnetic fields (such as those generated by motors, transformers or magnets).
- ...vertically, in their original cases.

Download from Www.Somanuals.com. All Manuals Search And Download.

### <span id="page-47-1"></span>**Memory Cards**

To properly use and store your memory cards, be sure to read the following cautions:

- **During use**
- ...make sure the memory card bears the SD or MultiMediaCard mark.
- ...make sure the memory card is positioned properly when inserting.
- **While the memory card is being accessed (during recording, playback, deletion, initialization, etc.)**
- ...never unload the memory card and never turn off the camcorder.
- **Store memory cards**
- ...away from heaters or other heat sources.
- ...out of direct sunlight.
- ...where they won't be subject to unnecessary shock or vibration.
- ...where they won't be exposed to strong magnetic fields (such as those generated by motors, transformers or magnets).

### **LCD Monitor**

- **To prevent damage to the LCD monitor, DO NOT**
- ...push it strongly or apply any shocks.
- ...place the camcorder with the LCD monitor on the bottom.
- **To prolong service life** ...avoid rubbing it with coarse cloth.
- **Be aware of the following phenomena for LCD monitor use. These are not malfunctions**
- ...While using the camcorder, the surface around the LCD monitor and/or the back of the LCD monitor may heat up.
- ...If you leave power on for a long time, the surface around the LCD monitor becomes hot.

### **Main Unit**

### ● **For safety, DO NOT**

- ...open the camcorder's chassis.
- ...disassemble or modify the unit.
- ...short-circuit the terminals of the battery pack. Keep it away from metallic objects when not in use.
- ...allow inflammables, water or metallic objects to enter the unit.
- ...remove the battery pack or disconnect the power supply while the power is on.
- ...leave the battery pack attached when the camcorder is not in use.
- **Avoid using the unit**
- ...in places subject to excessive humidity or dust.
- ...in places subject to soot or steam such as near a cooking stove.
- ... in places subject to excessive shock or vibration.<br>Download from Www.Somanuals.com. APMHHJVAHTSP&HCPAHODOGRAHBad.
- ...near a television set.
- ...near appliances generating strong magnetic or electric fields (speakers, broadcasting antennas, etc.).
- ...in places subject to extremely high (over 40°C or 104°F) or extremely low (under 0°C or 32°F) temperatures.

### ● **DO NOT leave the unit**

- ...in places of over 50°C (122°F).
- ...in places where humidity is extremely low (below 35%) or extremely high (above 80%).
- ...in direct sunlight.
- ...in a closed car in summer.
- ...near a heater.
- **To protect the unit, DO NOT**
- ...allow it to become wet.
- ...drop the unit or strike it against hard objects.
- ...subject it to shock or excessive vibration during transportation.
- ...keep the lens directed at extremely bright objects for long periods.
- ...expose the lens and viewfinder's lens to direct sunlight.
- ...carry it by holding the LCD monitor or the viewfinder.
- ...swing it excessively when using the hand strap or the grip.
- ...swing the soft camera case excessively when the camcorder is inside it.
- <span id="page-47-0"></span>● **Dirty heads can cause the following problems:**

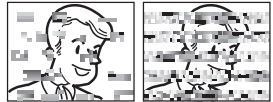

- ...No picture during playback.
- ...Blocks of noise appear during playback.
- ...During recording or playback, the Head Clog Warning indicator " $\bigotimes$ " appears.

 ...Recording cannot be performed properly. In such cases, use an optional cleaning cassette. Insert it and play back. If the cassette is used more than once consecutively, damage to the video heads may result. After the camcorder plays back for about 20 seconds, it stops automatically. Also refer to the cleaning cassette's instructions.

If, after using the cleaning cassette, the problems still exist, consult your nearest JVC dealer.

Mechanical moving parts used to move the video heads and video tape tend to become dirty and worn out over time. In order to maintain a clear picture at all times, periodic check-ups are recommended after using the unit for about 1,000 hours. For periodic check-ups please

### **How To Handle A CD-ROM**

- Take care not to soil or scratch the mirror surface (opposite to the printed surface). Do not write anything or put a sticker on either the front or back surface. If the CD-ROM gets dirty, gently wipe it with a soft cloth outward from the center hole.
- Do not use conventional disc cleaners or cleaning spray.
- Do not bend the CD-ROM or touch its mirror surface.
- Do not store your CD-ROM in a dusty, hot or humid environment. Keep it away from direct sunlight.

#### **About moisture condensation**

- You have observed that pouring a cold liquid into a glass will cause drops of water to form on the glass' outer surface. This same phenomenon occurs on the head drum of a camcorder when it is moved from a cool place to a warm place, after heating a cold room, under extremely humid conditions or in a place directly subjected to the cool air from an air conditioner.
- Moisture on the head drum can cause severe damage to the video tape, and can lead to internal damage to the camcorder itself.

#### **Serious malfunctioning**

If malfunctioning occurs, stop using the unit immediately and consult your local JVC dealer.

The camcorder is a microcomputer-controlled device. External noise and interference (from a TV, a radio, etc.) might prevent it from functioning properly. In such cases, first disconnect its power supply unit (battery pack, AC Adapter, etc.) and wait a few minutes and then re-connect it and proceed as usual from the beginning.

### **Declaration of Conformity**

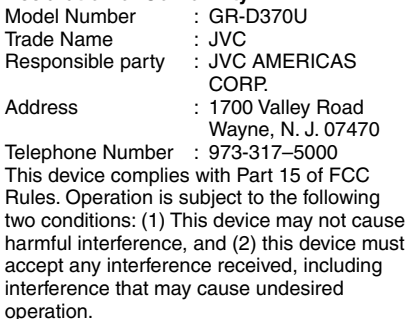

Changes or modifications not approved by JVC could void the user's authority to operate the equipment. This equipment has been tested and found to comply with the limits for a Class B digital device, pursuant to Part 15 of the FCC Rules. These limits are designed to provide reasonable protection against harmful interference in a residential installation. This equipment generates, uses, and can radiate radio frequency energy and, if not installed and used in accordance with the instructions, may cause harmful interference to radio communications. However, there is no guarantee that interference will not occur in a particular installation. If this equipment does cause harmful interference to radio or television reception, which can be determined by turning the equipment off and on, the user is encouraged to try to correct the interference by one or more of the following measures:

Reorient or relocate the receiving antenna. Increase the separation between the equipment and receiver.

Connect the equipment into an outlet on a circuit different from that to which the receiver is connected.

Consult the dealer or an experienced radio/ TV technician for help.

This Class B digital apparatus complies with Canadian ICES-003. Cet appareil numérique de la classe B est

conforme à la norme NMB-003 du Canada.

### **50 EN** *SPECIFICATIONS*

### **Camcorder**

#### **For General**

#### **Power supply**

DC 11 V (Using AC Adapter) DC 7.2 V (Using battery pack) **Power consumption** Approx. 2.8 W (3.0 W\*) (LCD monitor off, viewfinder on) Approx. 3.2 W (3.4 W\*) (LCD monitor on, viewfinder off) Approx. 6.5 W (Maximum; when charging the battery pack) \* Using LED Light **Dimensions (W x H x D)** 59 mm x 94 mm x 114 mm (2-5/16" x 3-11/16" x

4-1/2") (with the LCD monitor closed and the viewfinder pushed back in)

#### **Weight**

Approx. 400 g (0.88 lbs) (without battery, cassette and lens cap) Approx. 480 g (1.06 lbs) (incl. battery, cassette and lens cap) **Operating temperature**

0°C to 40°C (32°F to 104°F) **Operating humidity**

### 35% to 80%

### **Storage temperature**

–20°C to 50°C (–4°F to 122°F)

**Pickup**

### 1/6" CCD

**Lens**

 $F$  2.0,  $f$  = 2.3 mm to 73.6 mm, 32:1 power zoom lens **Filter diameter**

#### ø27 mm

**LCD monitor**

2.5" diagonally measured, LCD panel/TFT active matrix system

#### **Viewfinder**

Electronic viewfinder with 0.33" color LCD

#### **Speaker**

Monaural

### **LED Light**

Effective distance: 1.5 m (5 ft)

#### **For Digital Video Camera**

#### **Format**

DV format (SD mode) **Signal format** NTSC standard **Recording/Playback format** Video: Digital component recording Audio: PCM digital recording, 32 kHz 4-channel (12-BIT), 48 kHz 2-channel (16-BIT) **Cassette** Mini DV cassette **Tape speed** SP: 18.8 mm/s, LP: 12.5 mm/s **Maximum recording time (using 80 min. cassette)** SP: 80 min., LP: 120 min.

#### **For Digital Still Camera**

#### **Storage media** SD Memory Card/MultiMediaCard **Compression system** JPEG (compatible) **File size** Still image: 1 mode (640 x 480 pixels) **Picture quality**

2 modes (FINE/STANDARD) **Approximate number of storable images**

r*s* [pg. 24](#page-23-0)

### **For Connectors**

#### **AV**

Video output: 1.0 V (p-p), 75  $\Omega$ , analog Audio output: 300 mV (rms), 1 kΩ, analog, stereo **DV** Input/output: 4-pin, IEEE1394 compliant **USB**

Mini USB-B type, USB 1.1 compliant

### **AC Adapter**

#### **Power requirement** AC 110 V to 240 V~, 50 Hz/60 Hz **Output**  $DC 11 V = 1 A$

Specifications shown are for SP mode unless otherwise indicated. E & O.E. Design and specifications subject to change without notice.

### **A**

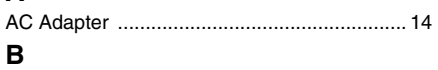

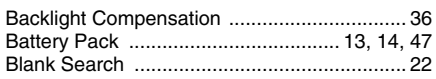

### **C**

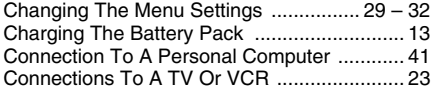

### **D**

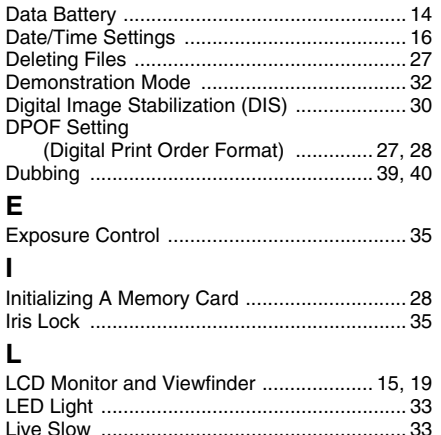

Loading A Cassette ...

Manual Focus ........... Memory Card ............. Motor Drive Mode

**M**

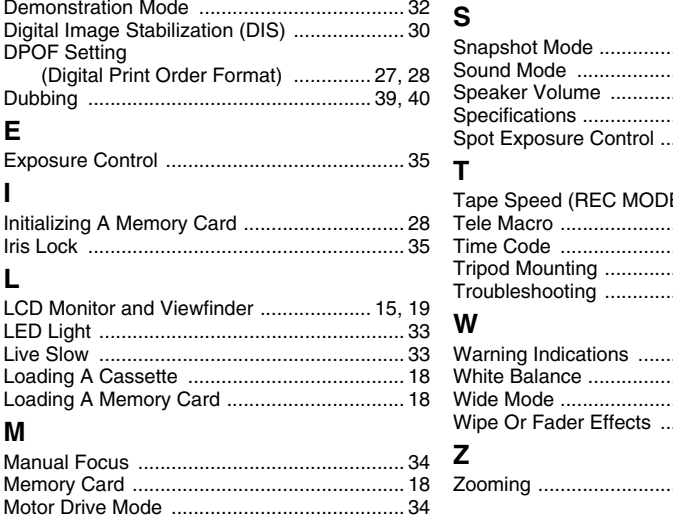

### Picture Quality ............................................... 32 Playback Sound ............................................. 32 Power-Linked Operation ................................ 15 Program AE, Effects and Shutter Effects ....... 38 **Q** Quick Review ................................................. 21 **R** Recording Capacity Memory Card .......................................... 24 Tape ........................................................ 19 Recording Media Selection ............................ 32

Night-Alive ..................................................... 33

**N**

**P**

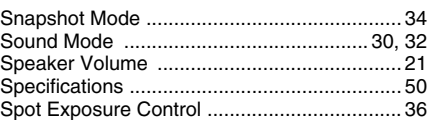

Resetting The File Name ............................... 26

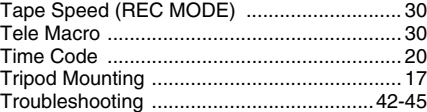

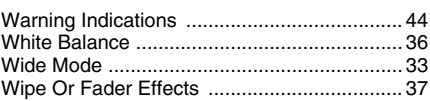

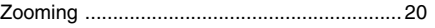

## **TERMS**

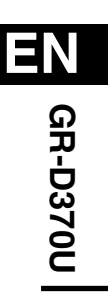

# **JVC**

Printed in Malaysia [روم 2006 Victor Company of Dalaysia<br>© 2006 Victor Company Limited in Manuals Search And Download SR-NF-VM

# **JVC**

vídeo digital:

Para accesorios:

### **Estimado cliente:**

<span id="page-52-0"></span>Gracias por comprar esta videocámara digital. Antes de usarla, lea la información de seguridad y las precauciones contenidas en las páginas 2 – [5](#page-56-0) para garantizar un uso seguro de este producto.

### <span id="page-52-3"></span><span id="page-52-1"></span>**ESPAÑOL**

# **GR-D370U VIDEOCÁMARA DIGITAL**

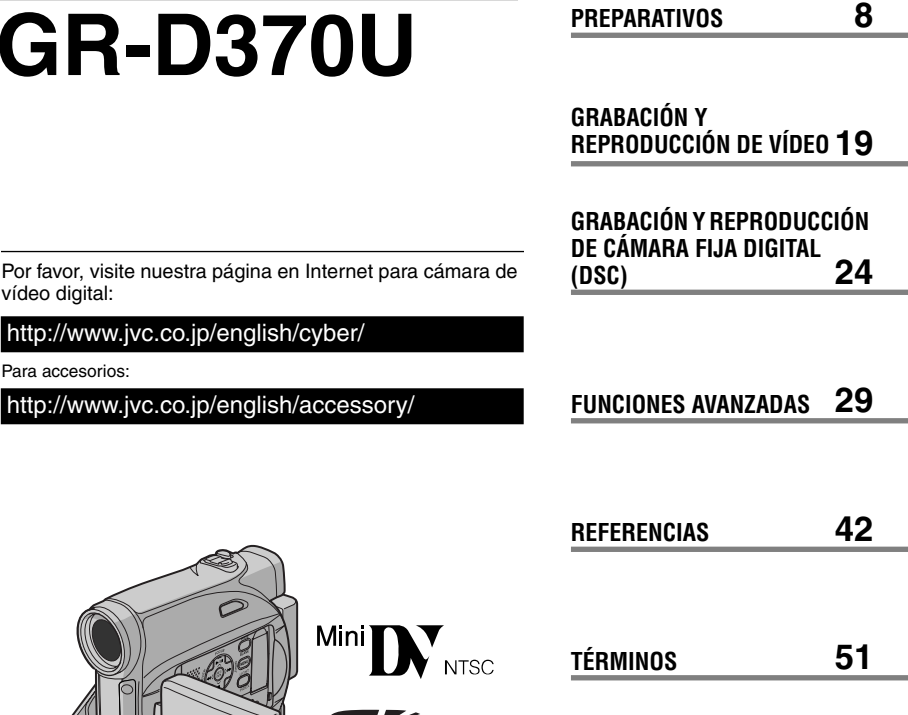

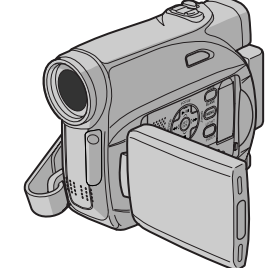

http://www.jvc.co.jp/english/cyber/

http://www.jvc.co.jp/english/accessory/

<span id="page-52-2"></span>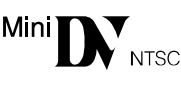

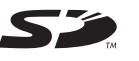

**MultiMediaCard** 

**Para desactivar la demostración, ajuste "MODO DEMO" en "OFF". (**- **[p. 29,](#page-80-0) [32\)](#page-83-0)** 

## *MANUAL DE INSTRUCCIONES*

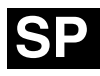

LYT1522-001C **SP** Download from Www.Somanuals.com. All Manuals Search And Download.

### **¡Lea primero esto!**

- Antes de grabar vídeos importantes asegúrese de efectuar una grabación de prueba. Reproduzca su grabación de prueba para asegurarse de que el vídeo y el audio se han grabado como es debido.
- Recomendamos limpiar los cabezales del vídeo antes de usarlo.

Si no se ha utilizado la videocámara durante un tiempo, los cabezales pueden estar sucios. Recomendamos limpiar periódicamente los cabezales de vídeo con una cinta de limpieza (opcional).

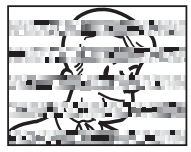

- Asegúrese de guardar las cintas y la videocámara en el lugar apropiado. Los cabezales de vídeo se pueden ensuciar más fácilmente si las cintas y la videocámara se guardan en entornos polvorientos. Las cintas deben extraerse de la videocámara y guardarse en sus carcasas respectivas. Guarde la videocámara en una bolsa o en algún otro contenedor.
- Use el modo SP (Reproducción estándar) para grabaciones de vídeo importantes. El modo LP (Larga reproducción) le permite grabar un 50% de vídeo más que el modo SP (Reproducción estándar), pero es posible que se observen perturbaciones en forma de mosaico durante la reproducción, dependiendo de las características de la cinta y de las condiciones de uso.

De modo que para grabaciones importantes, recomendamos usar el modo SP.

- Para seguridad y fiabilidad. Se recomiendan sólo auténticas pilas JVC y los accesorios que son utilizados en esta videocámara.
- Este producto incluye tecnología patentada y otras tecnologías privadas, y sólo funciona con batería de datos JVC. Utilice las baterías recargables JVC BN-VF707U/VF714U/VF733U JVC. El uso de baterías genéricas que no sean JVC puede ocasionar daños en el circuito de carga interno.
- Esta videocámara está diseñada exclusivamente para cassettes de video digital, tarjetas de memoria SD y tarjetas MultiMediaCard.

Solamente cassettes de marca "Mini**TN**" y tarjetas de memoria de marca " $\sum$ " o

" MultiMediaCard" pueden ser utilizadas con esta unidad.

- Recuerde que la videocámara es para usuarios privados exclusivamente. Está prohibido cualquier uso comercial sin la autorización correspondiente. (Aunque grabe eventos tales como espectáculos, o exhibiciones para entretenimiento personal, se recomienda especialmente que obtenga autorización previa.)
- NO deje el aparato
	- en lugares con más de 50°C.
	- en lugares con humedad extremadamente baja (inferior al 35%) o extremadamente alta (superior al 80%).
	- bajo luz solar directa.
	- en un coche cerrado en verano.
	- cerca de una calefacción.
- El monitor LCD está hecho con tecnología de alta precisión. Sin embargo, las manchas oscuras o claras de luz (rojo, verde o azul) pueden aparecer constantemente sobre el monitor LCD. Estas manchas no quedan registradas en la cinta. Esto no es debido a un defecto de la unidad. (Puntos eficaces: más del 99,99%)
- No deje las baterías puestas cuando no se esté utilizando la videocámara y compruebe la unidad regularmente por si está en funcionamiento o no.

### **PRECAUCIONES DE SEGURIDAD**

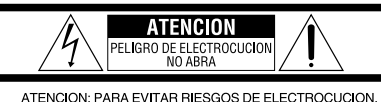

NO EXTRAIGA LA CUBIERTA (O LA PARTE POSTERIOR). NO HAY PARTES REPARABLES POR USUARIO EN EL INTERIOR. EN CASO DE REPARACIONES. ACUDA AL PERSONAL DE SERVICIO AUTORIZADO.

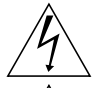

El rayo con punta de flecha dentro de un triángulo equilátero alerta al usuario sobre la presencia de "tensión peligrosa" sin aislación dentro del gabinete de la unidad, cuya magnitud constituye un riesgo de electrocución de personas.

El signo de exclamación dentro de un triángulo equilátero indica al usuario que existen importantes instrucciones de mantenimiento (servicio) y operación en el manual que acompaña al aparato.

**ADVERTENCIA: PARA EVITAR RIESGO DE INCENDIOS O ELECTROCUCIONES, NO EXPONGA ESTE APARATO A LA LLUVIA O HUMEDAD.**

### **PRECAUCIONES:**

- Esta videocámara está diseñada para ser utilizada con señales de televisión en color tipo NTSC. No puede emplearse para reproducir en un televisor de otra norma. Sin embargo, son posibles grabar en vivo y reproducir en el monitor LCD o el visor en cualquier lugar.
- Este producto incluye tecnología patentada y otras tecnologías privadas, y sólo funciona con batería de datos JVC. Utilice las baterías recargables BN-VF707U/VF714U/VF733U JVC y, para recargarlas o para suministrar alimentación a la videocámara desde un tomacorriente de CA, utilice el adaptador de CA de multivoltaje suministrado. (Posiblemente sea necesario un adaptador de conversión apropiado que se adecúe al tipo de toma de corriente de su país.)

Este producto contiene una batería de litio CR de tipo botón que contiene perclorato (puede requerirse una manipulación especial). Visite www.dtsc.ca.gov/hazardouswaste/ perchlorate

#### **NOTAS:**

- La placa indicadora (placa del número de serie) y la precaución de seguridad están en la parte inferior y/o en la parte trasera de la unidad principal.
- La información del valor nominal y las precauciones de seguridad del adaptador de CA están en la parte superior e inferior del mismo.

Cuando el equipo se encuentra instalado en un gabinete o en un estante, asegúrese que tenga suficiente espacio en todos los lados para permitir la ventilación (10 cm o más en cada lado, en la parte superior y en la parte trasera). No bloquee los orificios de ventilación.

(Si los orificios de ventilación están bloqueados por un periódico, o paño, etc., el calor no podrá salir.)

Ningúna fuente de llama sin protección, tales como velas encendidas, deberá ser colocada en el aparato.

Cuando descarte las pilas, deberá considerar los problemas ambientales y respetar estrictamente las normas locales o leyes vigentes para la eliminación de estas pilas.

La unidad no deberá ser expuesta a goteos ni salpicaduras.

No use esta unidad en un cuarto de baño o en lugares con agua.

Tampoco no coloque ningún envase lleno de agua o líquidos (tales como cosméticos o medicinas, floreros, macetas, vasos, etc.) en la parte superior de la unidad.

(Si penetra agua o líquidos en la unidad, podrá producirse electrocuciones o incendios.)

No apunte el objetivo o el visor directamente hacia el sol. Esto puede causarle lesiones en los ojos así como también fallas en los circuitos internos de la cámara. Esto también puede producir riesgo de incendio o de choque eléctrico.

#### **¡PRECAUCIÓN!**

Las siguientes notas indican posibles daños a la cámara de video o lesiones al usuario.

Cuando transporte la cámara de video asegúrese de colocar y utilizar la correa suministrada. El transportar o sostener la videocámara por el visor y/o el monitor LCD puede resultar en la caída o en fallas de la unidad.

Tome precauciones para no atraparse los dedos en la cubierta del portacassette. No permita que los niños operen la videocámara, ya que ellos son particularmente susceptibles a este tipo de accidente.

No utilice el trípode sobre superficies inestables o desniveladas ya que la videocámara puede caerse, produciendo graves daños a la misma.

#### **¡PRECAUCIÓN!**

Evite conectar los cables (audio/video, S-video, etc.) a la videocámara y dejar la unidad sobre el TV, ya que el tropezar con uno de los cables puede derribar la videocámara resultando ésta dañada.

### **4 ES INSTRUCCIONES IMPORTANTES DE SEGURIDAD**

- 1. Lea estas instrucciones.
- 2. Conserve estas instrucciones.
- 3. Preste atención a las advertencias.
- 4. Siga todas las instrucciones.
- 5. No utilice este aparato cerca del agua.
- 6. Limpie sólo con paño seco.
- 7. No bloquee ninguna abertura de ventilación. Instale de acuerdo con las instrucciones del fabricante.
- 8. No lo instale cerca de ninguna fuente de calor tales como, radiadores, calefactores, cocinas, u otros aparatos (incluyendo amplificadores) que produzcan calor.
- 9. Sólo utilice dispositivos/accesorios especificados por el fabricante.
- 10. Utilice sólo con la carretilla, estante, trípode, soporte o mesa especificado por el fabricante o

vendido con el aparato. Cuando utilice una carretilla, sea cauteloso al mover el conjunto de

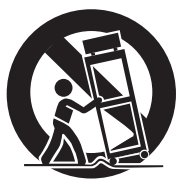

carretilla/aparato para evitar lesiones provocadas por caídas.

- 11. Desenchufe este aparato durante estruendos de relámpagos o cuando esté fuera de uso por largo tiempo.
- 12. Refiera toda reparación a personal de servicio calificado. Se requiere de reparación cuando el aparato ha sido dañado de alguna manera, por ejemplo, si el cable o enchufe de alimentación está dañado, si ocurrió derrame de líquidos o caída de objetos dentro del aparato, si el aparato fue expuesto a la lluvia o humedad, si no funciona normalmente, o sufrió caídas.

### <span id="page-56-0"></span>**Antes de usar esta videocámara**

#### **Asegúrese de utilizar cassettes con la marca Mm<sup>m</sup>IN<sup>o</sup> exclusivamente.**

### **Asegúrese de utilizar solamente tarjetas de memoria que llevan esta marca**  $\leq 0$

*MultiMediaCard* • Esta videocámara está diseñada exclusivamente para cassettes de video digital, tarjetas de memoria SD y tarjetas MultiMediaCard. Solamente cassettes de marca "Mini**ty"** y tarjetas de memoria de marca  $\sum$ " o "*Multil/lediaCard*" pueden ser utilizadas con esta unidad.

#### **Recuerde que la videocámara no es compatible con otros formatos de video digital.**

#### **Recuerde que la videocámara es para usuarios privados exclusivamente.**

Está prohibido cualquier uso comercial sin la autorización correspondiente. (Aunque grabe eventos tales como espectáculos, o exhibiciones para entretenimiento personal, se recomienda especialmente que obtenga autorización previa.)

#### **Antes de grabar vídeos importantes asegúrese de efectuar una grabación de prueba.**

Reproduzca su grabación de prueba para asegurarse de que el vídeo y el audio se han grabado como es debido.

#### **Recomendamos limpiar los cabezales del vídeo antes de usarlo.**

Si no se ha utilizado la videocámara durante un tiempo, los cabezales pueden estar sucios. Recomendamos limpiar periódicamente los cabezales de vídeo con una cinta de limpieza (opcional).

#### **Asegúrese de guardar las cintas y la videocámara en el lugar apropiado.**

Los cabezales de vídeo se pueden ensuciar más fácilmente si las cintas y la videocámara se guardan en entornos polvorientos. Las cintas deben extraerse de la videocámara y guardarse en sus carcasas respectivas. Guarde la videocámara en una bolsa o en algún otro contenedor.

### **Use el modo SP (Reproducción estándar) para**

**grabaciones de vídeo importantes.** El modo LP (Larga reproducción) le permite grabar un 50% de vídeo más que el modo SP (Reproducción estándar), pero es posible que se observen perturbaciones en forma de mosaico durante la reproducción, dependiendo de las características de la cinta y de las condiciones de uso. De modo que para grabaciones importantes, recomendamos usar el modo SP.

#### **Se recomienda utilizar cintas de la marca JVC.** Su videocámara es compatible con todas las marcas de cintas disponibles en el mercado y homologadas conforme al estándar MiniDV, pero las cintas de la marca JVC han sido diseñadas para optimizar el funcionamiento de su videocámara.

Lea también ["PRECAUCIONES"](#page-98-0) en las páginas  $47 - 49$  $47 - 49$  $47 - 49$ Download from Www.Somanuals.com. All Manuals Search And Download.

- Microsoft® y Windows® son marcas comerciales registradas o marcas comerciales de Microsoft Corporation en los Estados Unidos y/o en otros países.
- Macintosh es una marca registrada de Apple Computer.
- QuickTime es una marca registrada de Apple Computer.

### **Principales funciones de esta videocámara**

### **Efectos de reemplazo (cortinilla)/fundido de imagen**

Puede utilizar los efectos de cortinilla/fundido para insertar transiciones entre escenas como un profesional. (☞ p. 37)

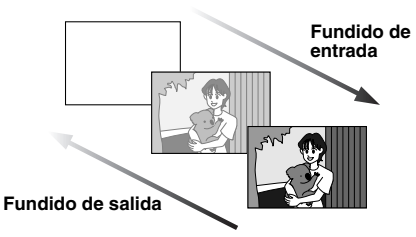

### **Programa AE, efectos y efectos de obturación**

Por ejemplo, el modo "DEPORTE" permite la captura fotograma a fotograma de imágenes en movimiento rápido, con el fin de obtener un movimiento a cámara lenta estable y vívido. (☞ p. 38)

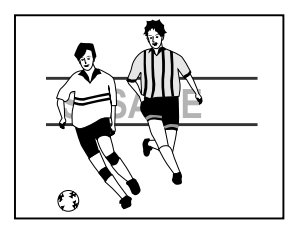

### **Luz LED**

Con la luz LED, puede aumentar el brillo del motivo en la oscuridad. (carp. 33)

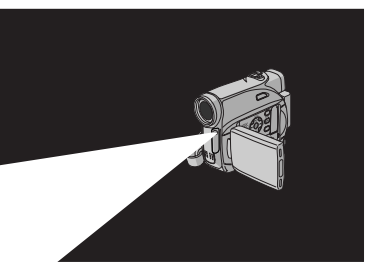

### **Compensación de contraluz**

Simplemente pulsando el botón **BACKLIGHT**, se abrillanta la imagen oscurecida por el contraluz. (☞ [p. 36\)](#page-87-0)

● También puede seleccionar una zona de fotometría puntual con objeto de disponer de una compensación de exposición más precisa. (☞ p. 36, Control de exposición [puntual\)](#page-87-1)

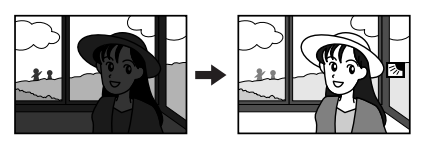

### **Datos de batería**

El estado de la batería se puede comprobar con sólo presionar el botón **DATA**. (c [p. 14\)](#page-65-0)

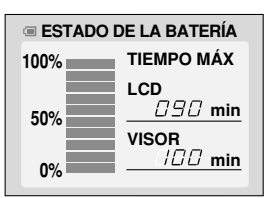

### **Cámara lenta en directo**

El usuario puede grabar y reproducir momentos entrañables o difíciles de ver a una velocidad más lenta. El sonido se graba y reproduce en tiempo real. (☞ [p. 33\)](#page-84-1)

### **Botón AUTO (Automático)**

Usted puede cambiar el modo de grabación del ajuste manual al ajuste de modo estándar de la videocámara presionando el botón **AUTO**.

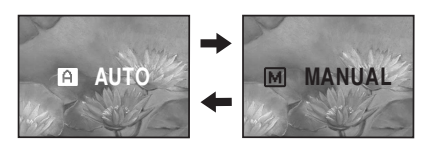

Download from Www.Somanuals.com. All Manuals Search And Download.

**6 ES**

### **[PREPARATIVOS](#page-52-0) [8](#page-59-0)**

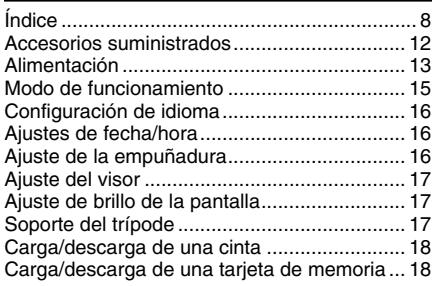

### **[GRABACIÓN Y REPRODUCCIÓN DE VÍDEO](#page-74-0) [19](#page-70-1)**

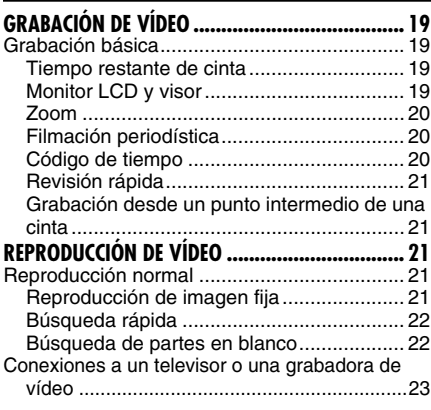

### **[GRABACIÓN Y REPRODUCCIÓN DE CÁMARA](#page-52-1)  [FIJA DIGITAL \(DSC\)](#page-52-1)**

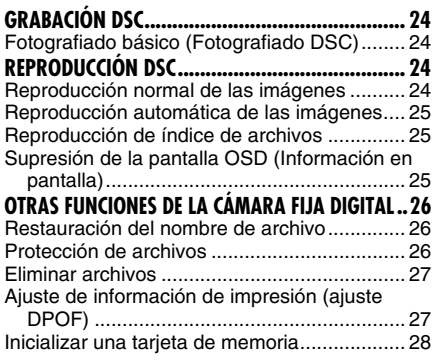

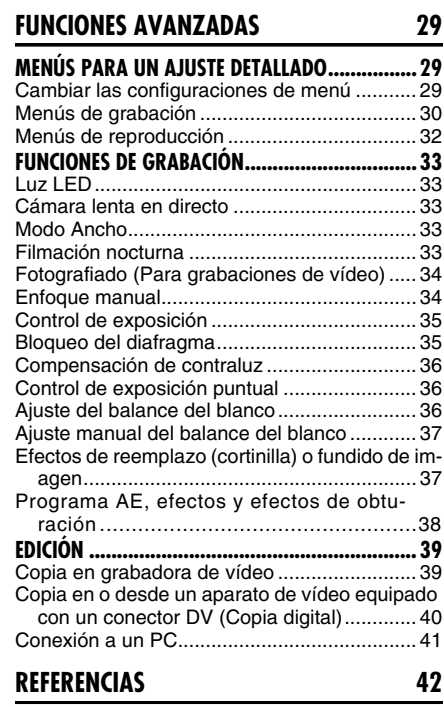

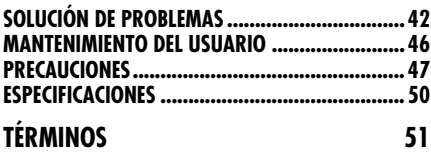

## <span id="page-59-0"></span>**Índice**

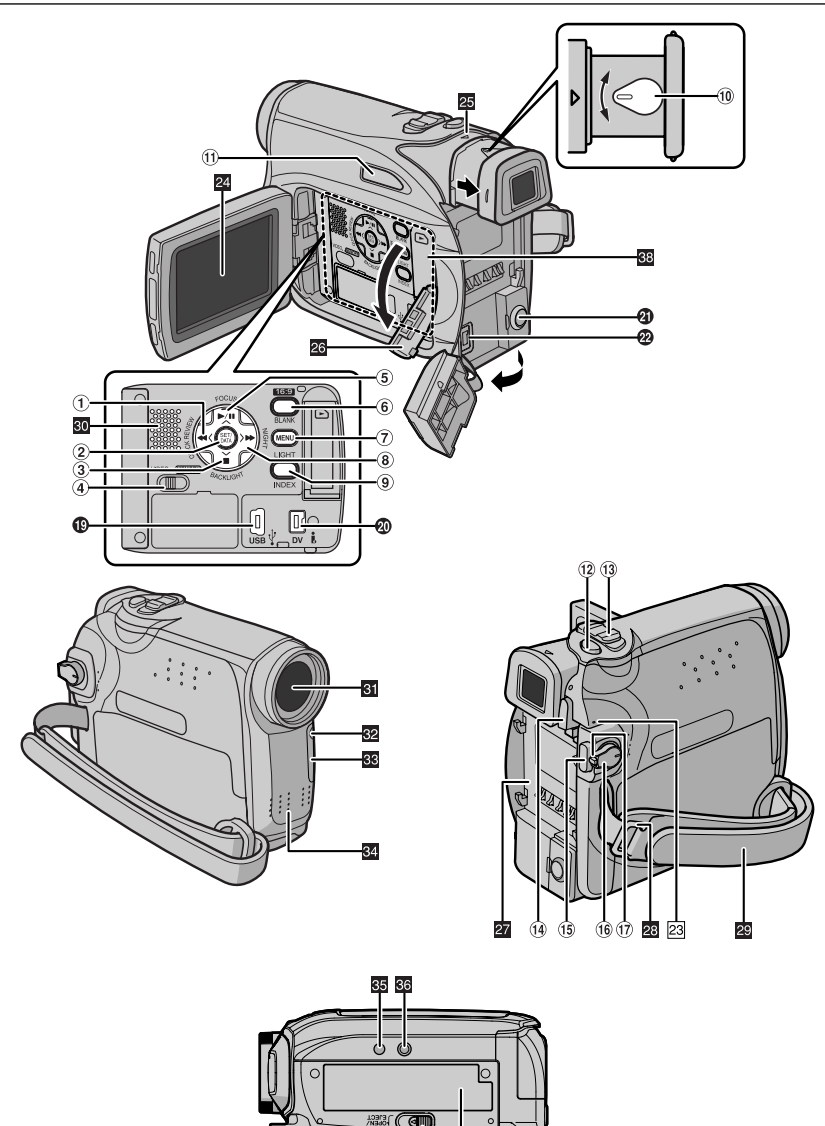

Download from Www.Somanuals.com. All Manuals Search And Download.

 $(18)$ 37

### **Controles**

- ①Botón de rebobinado [◀◀] (☞ [p. 21\)](#page-72-0) Botón Izquierda [<] Botón de revisión rápida [QUICK REVIEW] (r [p. 21\)](#page-72-0)
- $(2)$ Botón de ajuste [SET] ( $\varpi$  [p. 16\)](#page-67-3) Botón de datos de batería [DATA] (☞ [p. 14\)](#page-65-1)
- (3)Botón de parada [■] (☞ [p. 21\)](#page-72-4) Botón de bajar  $[\vee]$ Botón de compensación de contraluz [BACKLIGHT]
- 4) Interruptor VIDEO/MEMORY (r [p. 15\)](#page-66-1)
- **5** Botón de reproducción/pausa [▶/II] (☞ [p. 21\)](#page-72-3) Botón de subir  $[\wedge]$
- Botón de enfoque manual [FOCUS] (☞ [p. 34\)](#page-85-1) 6Botón de selección de ancho 16:9 [16.9]
	- (- [p. 33\)](#page-84-1) Búsqueda de partes en blanco [BLANK] (r [p. 22\)](#page-73-1)
- $\left( \mathcal{V}\right)$ Botón de menú [MENU] (☞ [p. 29\)](#page-80-2)
- **8**Botón de avance rápido [►►] (☞ [p. 21\)](#page-72-4) Botón Derecha [2]
- Botón de noche [NIGHT] (☞ [p. 33\)](#page-84-4) (9)Botón de índice [INDEX] (☞ [p. 25\)](#page-76-3) Botón de luz LED [LIGHT]
- ⑩Control de ajuste de dioptría (☞ [p. 17\)](#page-68-3)
- ①Botón de automático [AUTO] (☞ [p. 13\)](#page-64-1)
- 12 Botón de fotografiado [SNAPSHOT] (- [p. 24,](#page-75-3) [34\)](#page-85-0) Botón de cámara lenta en directo
	- (- [p. 29,](#page-80-2) [33\)](#page-84-3)
- (13) Palanca del zoom motorizado [T/W] (☞ [p. 20\)](#page-71-0) Control del volumen del altavoz [VOL. +, –] (r [p. 21\)](#page-72-4)
- 14 Botón de liberación de la batería [PUSH BATT.] (☞ [p. 13\)](#page-64-1)
- (15) Botón de inicio/parada de grabación (☞ [p. 19\)](#page-70-0)
- (Interruptor de alimentación [REC, PLAY, OFF] (☞ [p. 15\)](#page-66-1)
- $\left($ 1 $\right)$ Botón de bloqueo (☞ [p. 15\)](#page-66-1)
- ~Interruptor de abrir/expulsar cinta [OPEN/EJECT] (ध्ङ [p. 18\)](#page-69-2)

### **Conectores**

- Los conectores están situados junto a las tapas.
- **COCONECT USB (Bus Serial Universal)** (- [p. 41\)](#page-92-0)
- **@Conector de vídeo digital [DV IN/OUT]** (i.LINK\*) (புர் [p. 40,](#page-91-0) [41\)](#page-92-0)
- \* i.LINK se refiere a la especificación industrial IEEE1394-1995 y extensiones correspondientes. El logotipo  $\phi$  se utiliza para productos compatibles con la norma i.LINK.
- **40** Conector de salida de Audio/Vídeo [AV] (- [p. 23,](#page-74-1) [39\)](#page-90-1)
- $\bullet$  Conector de entrada de CC [DC] ( $\text{C}$  [p. 13\)](#page-64-1) Download from Www.Somanuals.com. All Manuals Search And Download.

### **Indicadores**

23 Lámpara POWER/CHARGE (c [p. 13,](#page-64-2) [19\)](#page-70-0)

### **Otras piezas**

- 24 Monitor LCD (a [p. 19,](#page-70-3) [20\)](#page-71-1)
- $\Sigma$  Visor ( $\square$  [p. 17\)](#page-68-3)
- 20 Tapa de la tarjeta [jedir] (17 [p. 18\)](#page-69-3)
- $\alpha$  Montura de batería ( $\epsilon$  [p. 13\)](#page-64-1)
- 20 Ojal de correa hombrera (c [p. 12\)](#page-63-1)
- 20 Correa de empuñadura (c [p. 16\)](#page-67-4)
- 80 Altavoz (car [p. 21\)](#page-72-3)
- **81** Objetivo
- **B**Luz LED
- **SS** Sensor de cámara

(Tenga cuidado para no tapar esta zona, que lleva incorporado un sensor necesario para las tomas.)

- **Micrófono estereofónico**
- **B** Agujero para tornillo (comp. 17)
- **Bo** Zócalo de fijación del trípode (c [p. 17\)](#page-68-4)
- 87 Tapa del portacintas (c [p. 18\)](#page-69-2)
- **BB** Ranura de la Tarjeta de Memoria

### **Indicaciones de Monitor LCD/Visor Durante la grabación de vídeo solamente**

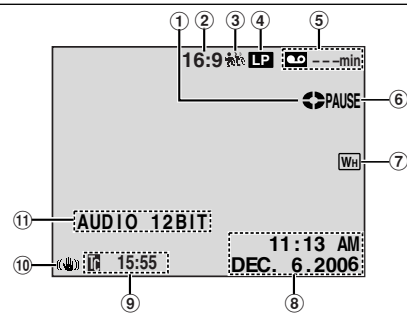

- $\left( 1\right)$ Indicador de cinta en funcionamiento (☞ [p. 19\)](#page-70-2) (Gira mientras la cinta está funcionando.)
- 2Indicador de modo "Wide" (Ancho) seleccionado (☞ [p. 33\)](#page-84-1)
- 3 indicador de cámara lenta en directo (- [p. 33\)](#page-84-3)
- 4Indicador de modo de velocidad de grabación (SP/LP) (☞ [p. 30\)](#page-81-0)
- (Sólo el indicador de LP es mostrado)
- (5) Tiempo restante de cinta (c [p. 19\)](#page-70-2)
- 6) REC: (Aparece durante la grabación.) (c [p. 19\)](#page-70-0)
- (13) PAUSE: (Aparece durante modo de espera de grabación.) (☞ [p. 19\)](#page-70-0) **SLOW**: (Aparece cuando se usa la cámara lenta en directo.) (c [p. 33\)](#page-84-3)
- 1Indicador de efecto de cortinilla/fundido de imagen seleccionado (c [p. 37\)](#page-88-2)
- (2)Fecha/hora (☞ [p. 31\)](#page-82-0)
- ③Código de tiempo (☞ [p. 31,](#page-82-1) [32\)](#page-83-2)
- $\left( 0\!\right)$ Estabilizador de imagen digital ("DIS") (☞ p. 30)
- "AUDIO 12BIT/16BIT: Indicador de modo de sonido (☞ [p. 30\)](#page-81-2) (Aparece durante unos 5 segundos después de encender la videocámara.)

### **Durante la grabación DSC solamente**

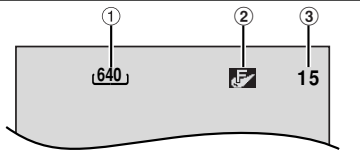

- (1)Tamaño de imagen: 640 (640 x 480) (☞ [p. 32\)](#page-83-3)
- 2Calidad de imagen: (FINA) y
- (ESTANDAR) (por orden de calidad) (☞ [p. 32\)](#page-83-4)
- (3) Número restante de tomas (☞ [p. 24\)](#page-75-3) (Muestra el número aproximado de tomas restantes que se pueden guardar durante la grabació**n de nágra fiafija digitas** bmanuals.com. All Manuals Search And Download.

### **Durante la grabación de vídeo y durante grabación DSC**

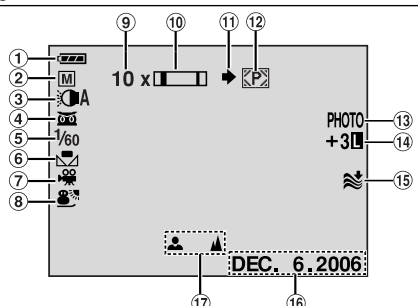

- 1Indicador de energía restante de la batería (- [p. 44\)](#page-95-0)
- 2) Modo de funcionamiento (☞ [p. 15\)](#page-66-1) A: Modo automático
	- M: Modo manual
- $\textcircled{\scriptsize{3}}$ Indicador de luz LED ( $\textcircled{\scriptsize{if}}$  [p. 33\)](#page-84-0)
- $\left( 4\right)$   $\overline{\text{on}}$ : Indicador de filmación nocturna ( $\text{or }$  [p. 33\)](#page-84-4) : Modo de ganancia de luz (☞ [p. 31\)](#page-82-2)
- 5Velocidad del obturador
- 6Indicador de balance del blanco (- [p. 36\)](#page-87-2)
- 7Indicador de Efectos Seleccionados
- 8Indicador del Programa AE Seleccionado (**□ p. 38**)
- 9) Porcentaje aproximado del zoom (☞ [p. 20\)](#page-71-0)
- $10$ Indicador de zoom (☞ [p. 20\)](#page-71-0)
- $\scriptstyle\rm (1)$ lcono de toma de imágenes (☞ [p. 24\)](#page-75-3) (Aparece y parpadea durante la toma de imágenes.)
- 12 Icono de tarjeta (☞ [p. 24\)](#page-75-3)  $\Sigma$ : Aparece durante la toma de imágenes. : Parpadea en blanco cuando no hay una tarjeta de memoria cargada.

**D**: Parpadea en amarillo mientras la videocámara lee datos de la tarjeta de memoria.

**13 PHOTO:** (Aparece cuando se está haciendo una fotografía.) (☞ [p. 24,](#page-75-3) [34\)](#page-85-0)

: Indicador de control de exposición puntual (rap [p. 36\)](#page-87-1)

**:** Indicador de compensación de contraluz (**□ p. 36**)

±: Indicador de ajuste de exposición (☞ [p. 35\)](#page-86-0) Indicador de bloqueo del diafragma ( $\mathbb{F}$  [p. 35\)](#page-86-1)

- &Indicador de reducción de viento
- (16)Fecha (☞ [p. 16\)](#page-67-3)
- )Indicador de ajuste de enfoque manual ( $\mathbb{F}$  [p. 34\)](#page-85-1)

### **Durante la reproducción de vídeo**

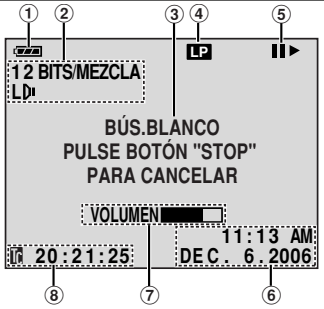

- 1Indicador de energía restante de la batería (- [p. 44\)](#page-95-0)
- (2) Indicador de modo de sonido (☞ [p. 32\)](#page-83-5)
- 3Indicador de búsqueda de partes en blanco (r [p. 22\)](#page-73-1)
- (4)Velocidad de la cinta (SP/LP) (c $\mathbb F$  [p. 32\)](#page-83-6) (Sólo el indicador de LP es mostrado)
- $(5)$  : Reproducción

▶▶: Avance rápido/búsqueda rápida hacia adelante

1: Rebobinado/búsqueda rápida hacia atrás II: Pausa

**II ►: Reproduccion fotograma por fotograma/** cámara lenta hacia adelante

**Exercise 8: Reproduccion fotograma por fotograma/** cámara lenta hacia atrás

- (6) Fecha/hora (☞ [p. 32\)](#page-83-7)
- 7VOLUMEN: Indicador de nivel de volumen (r [p. 21\)](#page-72-3)

BRILLO: Indicador de control de brillo

- (monitor LCD/visor) (☞ [p. 17\)](#page-68-5)
- ®Código de tiempo (☞ [p. 32\)](#page-83-2)

### **Durante la reproducción DSC**

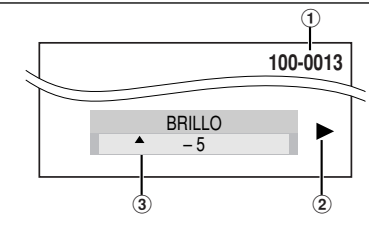

- (1)Número de carpeta y archivo (c $\scriptstyle\rm F$  [p. 25\)](#page-76-3)
- 2Indicador de modo de funcionamiento (**□ p. 25**)
- 3Indicador de control de brillo (monitor LCD/ visor) (☞ [p. 17\)](#page-68-5)

### **12** *PREPARATIVOS* **ES**

### <span id="page-63-0"></span>**Accesorios suministrados**

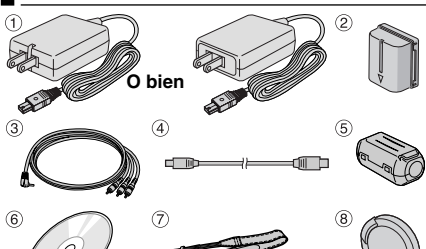

- 1 Adaptador de CA AP-V14U o AP-V18U
- 2 Batería BN-VF707U
- $\overline{3}$  Cable de audio/vídeo (miniclavija de ø3.5 para clavija RCA)
- 4 Cable USB
- 5 Filtro de núcleo (para el cable USB,vea la columna derecha para el acoplamiento)
- 6 CD-ROM
- 7 Correa hombrera (vea la columna derecha para el acoplamiento)
- 8 Tapa del objetivo (vea la columna derecha para el acoplamiento)

### **NOTAS:**

- Para mantener un rendimiento óptimo de la videocámara, los cables suministrados pueden ser equipados con uno o más filtros de núcleo. Si un cable tiene sólo un filtro de núcleo, deberá conectarse a la videocámara el extremo más cercano al filtro.
- Compruebe que está usando los cables suministrados para las conexiones. No use ningún otro cable.

### <span id="page-63-2"></span>**Cómo colocar la tapa del objetivo**

Para proteger el objetivo, coloque la tapa del objetivo suministrada en la videocámara, como se muestra en la ilustración.

### **NOTA:**

Para confirmar que la tapa del objetivo está correctamente colocada, compruebe que la tapa está nivelada con la vídeocámara.

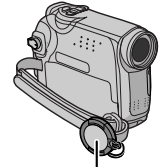

### <span id="page-63-1"></span>**Cómo colocar la correa hombrera**

Siga la ilustración.

**1** Pase la correa a través del ojal.

**2** Dóblela hacia atrás y pásela por la guía de la correa y la hebilla.

● Para ajustar el largo de la correa, afloje y luego apriete la correa en la hebilla.

**3** Deslice la guía de la correa completamente hacia el ojal.

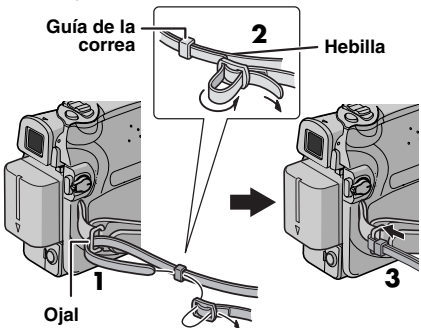

### **Cómo colocar el filtro de núcleo**

Conecte los filtros de núcleo a los cables. El filtro de núcleo reduce la interferencia.

**1** Libere las trabas de los extremos del filtro de núcleo.

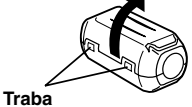

**2** Pase el cable por el filtro de núcleo, dejando 3 cm aprox. de cable entre el enchufe del cable y el filtro de núcleo.

Enrolle el cable una vez alrededor de la parte externa del filtro de núcleo como se muestra en la ilustración.

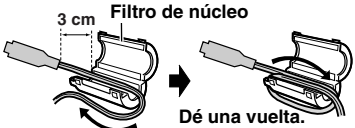

**3** Cierre el filtro de núcleo hasta que éste emita un clic de cerrado.

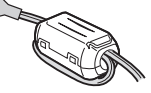

### **NOTAS:**

- Tenga cuidado de no dañar el cable.
- Cuando conecte un cable, fije el extremo con el

**Coloque aquí durante la** www.Somanuals.com. Alí<sup>li</sup>tro de núcleo a la videocámara.<br>**Filmación.**<br>Filmación.

### <span id="page-64-2"></span><span id="page-64-0"></span>**Alimentación**

Esta videocámara posee un sistema de alimentación de 2 vías que le permite seleccionar la fuente de alimentación más apropiada. No utilice los equipos de alimentación eléctrica suministrados con otros aparatos.

### <span id="page-64-1"></span>**Carga de la batería**

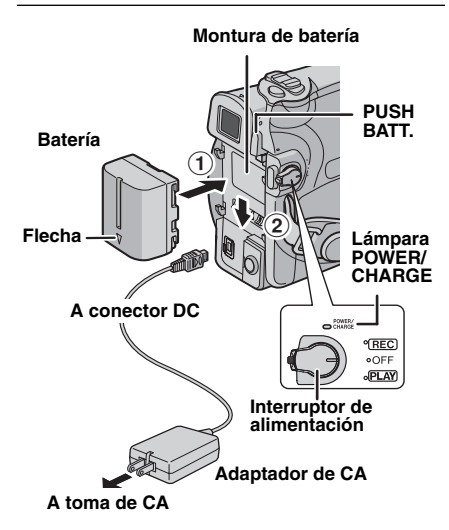

**1** Ajuste el interruptor de alimentación en "OFF".

<span id="page-64-3"></span>**2** Con la flecha de la batería apuntando hacia abajo, empuje la batería ligeramente contra la montura de la misma $(1)$ .

<span id="page-64-4"></span>**3** Deslice hacia abajo la batería hasta que encaie en su sitio 2.

<span id="page-64-5"></span>**4** Conecte el adaptador de CA a la videocámara.

**5** Enchufe el adaptador de CA a una toma de CA. La lámpara POWER/CHARGE de la videocámara parpadea para indicar que la carga se ha iniciado.

**6** Cuando la lámpara POWER/CHARGE se apaga, la carga ha finalizado. Desenchufe el adaptador de CA de la toma de CA. Desconecte el adaptador de CA de la videocámara.

### **Para extraer la batería**

Deslice hacia arriba la batería al tiempo que presiona **PUSH BATT.** para soltarla.

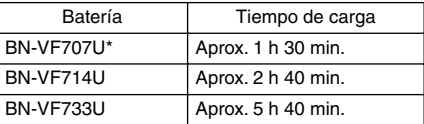

Suministrada

### **NOTAS:**

- **Este producto incluye tecnología patentada y otras tecnologías privadas, y sólo funciona con batería de datos JVC. Utilice las baterías recargables BN-VF707U/VF714U/VF733U JVC. El uso de baterías genéricas que no sean JVC puede ocasionar daños en el circuito de carga interno.**
- Si la batería tiene colocada la tapa protectora, quítela primero.
- Durante la carga, la videocámara no se puede utilizar.
- La carga no es posible si se utiliza una batería equivocada.
- Cuando se carga la batería por primera vez o después de un periodo de almacenamiento prolongado, es posible que la lámpara POWER/ CHARGE no se encienda. En tal caso, retire la batería de la videocámara e intente la carga de nuevo.
- Si es conectado a la unidad el paquete completo de la batería completamente cargado, la lámpara de POWER/CHARGE no se enciende intermitentemente para indicar que la carga no se está realizando.
- Si el tiempo de funcionamiento de la batería sigue siendo demasiado corto después de una carga completa, la batería está gastada y hay que cambiarla. Deberá comprar una nueva.
- Dado que el adaptador de CA procesa la electricidad internamente, se calienta con el uso. Asegúrese de utilizarlo solamente en zonas bien ventiladas.
- Por medio del cargador de batería AA-VF7 opcional, puede cargar la batería BN-VF707U/ VF714U/VF733U sin la videocámara.
- Cuando transcurran más de 5 minutos en el modo de espera de grabación con el cassette insertado y sin ningún tipo de operación, la videocámara se apagará automáticamente desde el adaptador de corriente alterna (durante este lapso, el indicador de "PAU." puede no aparecer). En este caso, la carga de la batería comienza si la batería es conectada a la videocámara.

### <span id="page-65-1"></span>**Uso de la batería**

Siga los pasos **[2](#page-64-3)** – **[3](#page-64-4)** de ["Carga de la batería".](#page-64-1)

#### **Tiempo máximo de grabación continua**

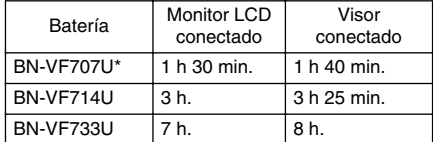

**Suministrada** 

#### **NOTAS:**

- El tiempo de grabación se reduce considerablemente en las siguientes condiciones:
	- Uso repetido del modo Zoom o del modo de espera de grabación.
	- Uso repetido del monitor LCD.
	- Uso repetido del modo de reproducción.
	- Uso de la luz LED.
- Antes de un uso prolongado, se recomienda preparar baterías suficientes para cubrir 3 veces el tiempo de filmación previsto.

### **ATENCIÓN:**

Antes de desconectar la fuente de alimentación, compruebe que la videocámara está apagada. De lo contrario, se podría producir un fallo de funcionamiento de la cámara.

### <span id="page-65-0"></span>**Sistema de datos de batería**

Se puede comprobar la energía restante de la batería y el tiempo disponible para grabación. **1)** Asegúrese de que la batería está conectada y de que el interruptor de encendido está ajustado en "OFF".

**2)** Abra por completo el monitor LCD.

**3)** Presione **DATA**, y aparecerá la pantalla de estado de la batería.

- Se mostrará durante aprox. 3 segundos si el botón se presiona y se suelta rápidamente, y durante aprox. 15 segundos si el botón se presiona durante varios segundos.
- Si en lugar del estado de la batería aparece la indicación "ERROR DE COMUNICACIÓN" pese a haber presionado **DATA** varias veces, es posible que la batería tenga algún problema. En tal caso, consulte a su distribuidor de JVC más cercano.

### **Uso con alimentación de CA**

Siga el paso **[4](#page-64-5)** de ["Carga de la batería"](#page-64-1).

### **NOTA:**

El adaptador de CA suministrado tiene una función de selección automática de tensión en la escala de corriente alterna de 110 V a 240 V.

### **Sobre las baterías**

**¡PELIGRO!** No intente desmontar las baterías ni exponerlas a fuego o calor excesivo, pues podría producirse un incendio o una explosión. **¡ADVERTENCIA!** No permita que la batería ni sus terminales entren en contacto con metales, pues podría producirse un cortocircuito, con peligro de incendio.

**Para reanudar la función original de indicación precisa de energía de la batería** Si la indicación de energía de la batería difiere del tiempo de funcionamiento real, cargue completamente la batería, y luego deje que se agote. Sin embargo, esta función puede no recuperarse si la batería se ha usado durante un periodo prolongado de tiempo bajo condiciones extremas de temperaturas altas o bajas, o si se ha cargado demasiadas veces.

### <span id="page-66-1"></span><span id="page-66-0"></span>**Modo de funcionamiento**

Para encender la videocámara, ajuste el interruptor de alimentación en cualquier modo de funcionamiento excepto "OFF", a la vez que mantiene presionado el botón de bloqueo situado en el interruptor.

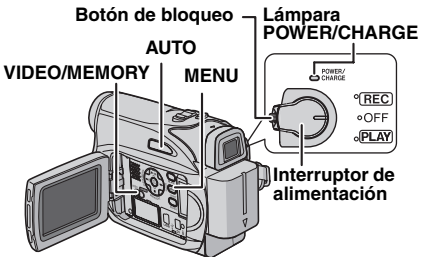

Seleccione el modo de funcionamiento adecuado según sus preferencias, mediante el interruptor de alimentación y el interruptor **VIDEO/MEMORY**.

### **Posición del interruptor de alimentación**

#### **REC:**

- Le permite realizar la grabación en la cinta.
- Le permite ajustar diversas funciones de grabación mediante los menús. (☞ [p. 29\)](#page-80-2)

### **OFF:**

Le permite apagar la videocámara.

### **PLAY:**

- Le permite reproducir una grabación en la cinta.
- Le permite visualizar una imagen fija almacenada en la tarjeta de memoria o transferir a un PC una imagen fija almacenada en la tarjeta de memoria.
- Le permite ajustar diversas funciones de reproducción mediante los menús. (camp. 29)

### **Posición del interruptor VIDEO/MEMORY**

### **VIDEO:**

Le permite grabar en una cinta o reproducir una cinta. Si "SEL.GRAB." se ajusta en

" $\blacktriangleright$  M<sup>"</sup> (☞ [p. 32\)](#page-83-3), las imágenes fijas se graban tanto en la cinta como en la tarjeta de memoria.

### **MEMORY:**

- Le permite grabar en una tarjeta de memoria o acceder a la información almacenada en una tarieta de memoria.
- Cuando el interruptor de alimentación está ajustado en "REC", aparece el tamaño de imagen actualmente seleccionada.

### <span id="page-66-2"></span>**Modo manual/automático**

Presione el botón **AUTO** repetidas veces para cambiar al modo de grabación manual/ automático. Si selecciona el modo manual, el indicador "M" aparecerá en el monitor LCD.

### **Modo automático :** A

Usted puede grabar sin utilizar efectos especiales o ajustes manuales.

### **Modo manual :** M

La grabación manual es posible programando varias funciones.

# **AUTO M MANUAL**

### **Operación relacionada con la alimentación**

Cuando el interruptor de alimentación está ajustado en "REC", también puede encender y apagar la videocámara abriendo y cerrando el monitor LCD o desplegando y plegando el visor.

### **INFORMACIÓN:**

Las explicaciones que vienen a continuación en este manual presuponen el uso del monitor LCD en sus operaciones. Si quiere usar el visor, cierre el monitor LCD y despliegue completamente el visor.

 $\ddot{\rm o}$ manuals.c $\rm o$ m. All Manuals Search And Download.

### **16** *PREPARATIVOS* **ES**

### <span id="page-67-7"></span><span id="page-67-0"></span>**Configuración de idioma**

Se puede cambiar el idioma de la pantalla. (- [p. 29,](#page-80-2) [31\)](#page-82-3)

<span id="page-67-5"></span>**1** Ajuste el interruptor de alimentación en "REC" a la vez que mantiene presionado el botón de bloqueo situado en el interruptor.

 $2$  Abra por completo el monitor LCD. ( $\mathbb{F}$  [p. 19\)](#page-70-3)

**3** Ajuste el modo de grabación a " $M$ ". ( $\mathbb{F}$  [p. 15\)](#page-66-2)

**4** Pulse **MENU**. Aparece la pantalla de menú.

<span id="page-67-6"></span>**5** Pulse  $\wedge$ ,  $\vee$ ,  $>$  o  $<$  para seleccionar "INDICACIONES CAMARA", y pulse **SET**. Aparece el menú INDICACIONES CAMARA (INDICACIONES).

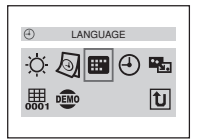

**6** Pulse  $\wedge$ ,  $\vee$ ,  $>$  o  $<$  para seleccionar "LANGUAGE", y pulse **SET**.

**7** Pulse  $\wedge$  o  $\vee$  para seleccionar el idioma deseado, y pulse **SET** o  $\geq$ .

 $\bullet$  Presione  $<$  cuando quiera volver a la pantalla de menú anterior.

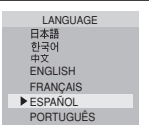

**8** Pulse **MENU**. Se cierra la pantalla de menú.

### <span id="page-67-3"></span><span id="page-67-1"></span>**Ajustes de fecha/hora**

La fecha/hora se graba en la cinta en todo momento, pero su visualización puede activarse o desactivarse durante la reproducción. (- [p. 31,](#page-82-0) [32\)](#page-83-7)

**1** Aplique los pasos **[1](#page-67-5)** – **[5](#page-67-6)** en ["Configuración de](#page-67-7)  [idioma"](#page-67-7) en la columna de la izquierda.

**2** Pulse  $\land$ ,  $\lor$ ,  $>$  o  $<$  para seleccionar "AJUS.RELOJ", y pulse **SET**. El formato de visualización de fecha es destacado.

**3** Presione  $\land$  o  $\lor$  para seleccionar el formato de visualización de fecha deseado, luego presione **SET** o 2. Seleccione de "MONTH.DATE.YEAR", "DATE.MONTH.YEAR" o "YEAR.MONTH.DATE".

**4** Presione  $\wedge$  o  $\vee$ para seleccionar el formato de visualización de tiempo, luego presione **SET** o 2. Seleccione "24h" ó "12h".

**5** Ajuste el año, mes, día, hora y minutos. Presione  $\wedge$  o  $\vee$  para seleccionar el valor, luego presione **SET** o 2. Repita este paso hasta que ingrese todos los ajustes.

### **NOTA:**

Presione  $<$  para volver a la configuración anterior.

**6** Pulse **MENU**. Se cierra la pantalla de menú.

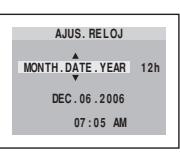

### <span id="page-67-4"></span><span id="page-67-2"></span>**Ajuste de la empuñadura**

**1** Ajuste la correa de velcro.

● Antes de hacer el ajuste, quite cualquier etiqueta de seguridad que esté adherida al velcro.

**2** Pase su mano derecha por el lazo y agarre la empuñadura.

**3** Adapte los dedos de la mano a la empuñadura, para manejar con facilidad

el botón de inicio/parada de grabación, el interruptor de alimentación y la palanca del zoom motorizado. Apriete la correa de velcro según su preferencia.

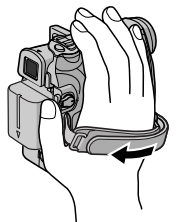

### <span id="page-68-3"></span><span id="page-68-0"></span>**Ajuste del visor**

**1** Ajuste el interruptor de alimentación en "REC" a la vez que mantiene presionado el botón de bloqueo situado en el interruptor.

**2** Asegúrese de que el monitor LCD está cerrado y bloqueado. Extraiga por completo el visor y ajústelo manualmente para optimizar la visibilidad.

**3** Gire el control de ajuste de dioptría hasta que las indicaciones del visor queden claramente enfocadas.

#### **Ejemplo:**

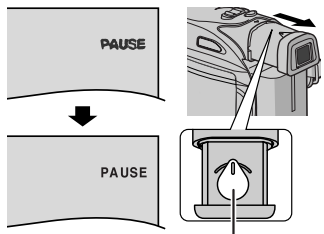

**Control de ajuste de dioptría**

### **PRECAUCIÓN:**

Al cerrar el visor, tenga cuidado de no pillarse los dedos.

### <span id="page-68-5"></span><span id="page-68-1"></span>**Ajuste de brillo de la pantalla**

**1** Ajuste el interruptor de alimentación en "REC" o en "PLAY" a la vez que mantiene presionado el botón de bloqueo situado en el interruptor.

**2** Abra por completo el monitor LCD. (☞ [p. 19\)](#page-70-3)

● Para ajustar el brillo del visor, ábralo completamente y ajuste "PRIORIDAD" en "VISOR" (- [p. 29,](#page-80-2) [31\)](#page-82-4).

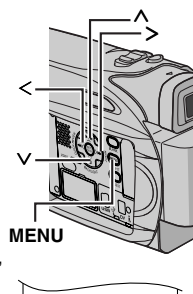

BRILLO – 5

**3** Pulse **MENU**. Aparece

la pantalla de menú. Si la

unidad está en modo de reproducción, por favor continúe al Paso **[5](#page-68-6)**.

**4** Pulse  $\land$ ,  $\lor$ ,  $>$  o  $\le$  para seleccionar "INDICACIONES CAMARA", y pulse **SET**. Aparece el menú INDICACIONES CAMARA.

<span id="page-68-6"></span>**5** Pulse  $\wedge$ ,  $\vee$ ,  $>$  o  $<$  para seleccionar "BRILLO", y pulse **SET**. La pantalla de menú se cierra y aparece indicador de control de brillo.

**6** Pulse  $\wedge$  o  $\vee$  hasta alcanzar el brillo apropiado y pulse **SET**  $o$   $>$ .

<span id="page-68-2"></span>**7** Pulse **MENU**. Se cierra la pantalla de menú.

### <span id="page-68-4"></span>**Soporte del trípode**

Para montar la videocámara sobre un trípode, alinee el tornillo y el perno de dirección al zócalo de fijación y al agujero para el perno de la videocámara. Luego apriete el tornillo en el sentido de las agujas del reloj.

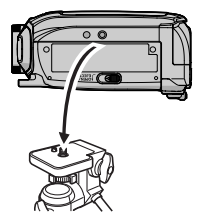

● Algunos trípodes no vienen equipados con pernos.

### <span id="page-69-2"></span><span id="page-69-0"></span>**Carga/descarga de una cinta**

La videocámara debe encenderse para colocar o expulsar una cinta.

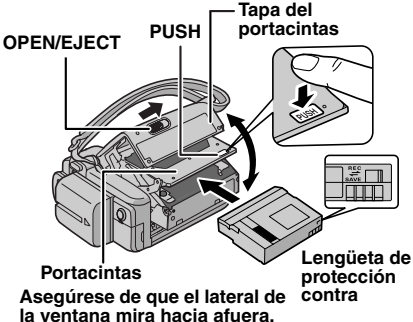

**1** Deslice y mantenga presionado **OPEN/ EJECT** en la dirección de la flecha, y a continuación abra la tapa del portacintas hasta que se abra completamente. El portacintas se abre automáticamente.

● No toque las piezas internas.

**2** Inserte o extraiga una cinta y presione "PUSH" para cerrar el portacintas.

- Asegúrese de presionar solamente en la sección etiquetada "PUSH" para cerrar el portacintas; si toca otras piezas, su dedo puede quedar enganchado en el portacintas, con posible lesión o daño del producto.
- Una vez cerrado el portacintas, retrocede automáticamente. Espere a que retroceda por completo antes de cerrar la tapa del portacintas.
- Cuando la carga de la batería esté baja, es posible que no pueda cerrar la tapa del portacintas. No haga fuerza. Cambie la batería por una totalmente cargada o utilice la alimentación de CA antes de continuar.

**3** Cierre con fuerza la tapa del portacintas hasta que encaje bien.

#### **Para proteger grabaciones valiosas**

Mueva la lengüeta de protección contra borrado, situada en la parte trasera de la cinta, en la dirección de "SAVE". Esto impide volver a grabar en la cinta. Para grabar en esta cinta, vuelva a mover la lengüeta hasta "REC" antes de cargarla.

### **NOTAS:**

- Si espera unos segundos y el portacintas no se abre, cierre la tapa del portacintas e inténtelo de nuevo. Si el portacintas sigue sin abrirse, apague y vuelva a encender la videocámara.
- Si la cinta no se carga correctamente, abra por completo la tapa del portacintas y extraiga la cinta. Unos segundos más tarde, vuelva a insertarla.

## **Tapa de la tarjeta (** $\cap$ )

**memoria**

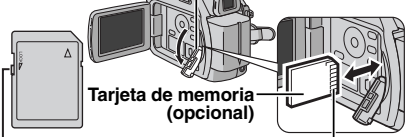

<span id="page-69-3"></span><span id="page-69-1"></span>**Carga/descarga de una tarjeta de** 

### **Lengüeta de protección contra escritura/borrado Borde cortado**

**1** Asegúrese de que la videocámara está apagada.

**2** Abra la tapa de la tarjeta ( $\Box$ ).

**3 Para cargar una tarjeta de memoria**, insértela bien antes por su borde cortado.

#### **Para descargar una tarjeta de memoria**,

presione una vez sobre ella. Cuando la tarjeta de memoria salga de la videocámara,

- extráigala.
- No toque el extremo por el lateral posterior de la etiqueta.
- **4** Cierre la tapa de la tarjeta.

#### **Para proteger archivos valiosos (disponible sólo para tarjeta de memoria SD)**

Mueva la lengüeta de protección contra escritura/borrado, situada en el lateral de la tarjeta de memoria, en la dirección de "LOCK". Esto impide volver a grabar en la tarjeta de memoria. Para grabar en esta tarjeta de memoria, vuelva a mover la lengüeta hasta la posición opuesta a "LOCK" antes de cargarla.

### **NOTAS:**

- Algunas marcas de tarjetas de memoria son incompatibles con esta videocámara. Antes de adquirir una tarjeta de memoria, consulte con su fabricante o distribuidor.
- Antes de utilizar una tarjeta de memoria nueva, es necesario formatear la tarjeta. (☞ [p. 28\)](#page-79-0)

### **ATENCIÓN:**

No inserte ni extraiga la tarjeta de memoria mientras la videocámara esté encendida, pues esto puede deteriorar la tarjeta de memoria o hacer que la videocámara no pueda reconocer si la tarjeta está o no instalada.

● Cuando la videocámara se traslade de forma repentina de un lugar frío a un entorno más cálido, espere un poco antes de abrir la tapa del portacintas. Download from Www.Somanuals.com. All Manuals Search And Download.

### <span id="page-70-1"></span><span id="page-70-0"></span>**Grabación básica**

### **NOTA:**

Antes de continuar, aplique los siguientes procedimientos:

- [Alimentación \(](#page-64-0)r p. 13)
- $\bullet$  Carga de una cinta ( $\text{cr}$  [p. 18\)](#page-69-0)

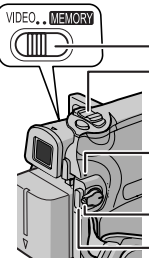

### **VIDEO/MEMORY**

**Palanca del zoom motorizado**

### **LámparaPOWER/CHARGE**

**Botón de inicio/parada de grabación Botón de bloqueo**

**1** Extraiga la tapa del objetivo. ( $\mathbb{F}$  [p. 12\)](#page-63-2)

**2** Abra por completo el monitor LCD.

**3** Ajuste el interruptor **VIDEO/MEMORY** en "VIDEO".

**4** Ajuste el interruptor de alimentación en "REC" a la vez que mantiene presionado el botón de bloqueo situado en el interruptor.

- La lámpara POWER/CHARGE se enciende y la videocámara entra en el modo de espera de grabación. Aparece en pantalla "<sup>2</sup> PAU.".
- Para grabar en modo LP (larga reproducción), **r** [p. 30.](#page-81-3)

**5** Para comenzar la grabación, pulse el botón de inicio/parada de grabación. Aparece

" GRB" en la pantalla durante el transcurso de la grabación.

**6** Para detener la grabación, pulse de nuevo el botón de inicio/parada de grabación. La videocámara vuelve a entrar en el modo de espera de grabación.

### **Tiempo de grabación aproximado**

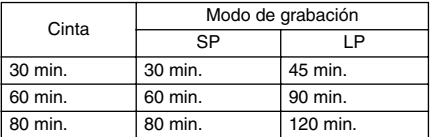

### **NOTAS:**

● Cuando transcurran más de 5 minutos en el modo de espera de grabación con el cassette insertado y sin ningún tipo de operación, la videocámara se apagará automáticamente (durante este lapso, el indicador de ("<>> PAU." puede no aparecer). Para volver a encender la videocámara, repliegue y despliegue de nuevo el visor, o cierre y abra de

- Cuando se deja una parte en blanco entre escenas grabadas de la cinta, el código de hora se interrumpe y pueden producirse errores al editar la cinta. Para evitar esto, consulte ["Grabación desde un punto intermedio de una](#page-72-5)  [cinta" \(](#page-72-5)□ p. 21).
- <span id="page-70-2"></span>● Para apagar la melodía a [p. 31.](#page-82-5)

### **Tiempo restante de cinta**

Aparece en la pantalla el tiempo restante de cinta aproximado. "– – – min" significa que la videocámara está calculando el tiempo

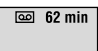

restante. Cuando el tiempo restante llega a los 2 minutos, la indicación empieza a parpadear.

● El tiempo necesario para calcular y visualizar la duración restante de cinta, así como la precisión del cálculo, pueden variar según el tipo de cinta utilizada.

### <span id="page-70-3"></span>**Monitor LCD y visor**

### **Durante el uso del monitor LCD:**

Asegúrese de que el visor está plegado. Tire del extremo  $\textcircled{a}$  del monitor LCD y abra el monitor LCD completamente. Puede girar 270° (90° hacia abajo, 180° hacia arriba).

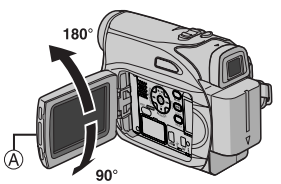

### **Durante el uso del visor:**

Asegúrese de que el monitor LCD está cerrado y bloqueado. Extraiga por completo el visor.

### **NOTAS:**

- La imagen no aparecerá simultáneamente en el monitor LCD y el visor. Cuando se despliega el visor mientras está abierto el monitor LCD, usted puede seleccionar cuál de los dos desea usar. Ajuste "PRIORIDAD" en el modo deseado en el menú SISTEMA. (☞ [p. 29,](#page-80-2) [31\)](#page-82-6)
- Pueden aparecer puntos de color claro por todo el monitor LCD o en el visor. No obstante, esto no es un fallo de funcionamiento. (EF [p. 43\)](#page-94-0)

nuevo el monitor LCD. Download from Www.Somanuals.com. All Manuals Search And Download.

### <span id="page-71-0"></span>**Zoom**

Producir el efecto de ampliación/reducción o un cambio instantáneo en el porcentaje de la imagen.

#### **Ampliación**

Deslice la palanca del zoom motorizado hacia la "T".

#### **Reducción**

Deslice la palanca del zoom motorizado hacia la "W".

● Cuanto más se desplaza la palanca del zoom motorizado, más rápida es la acción del zoom.

#### **Ampliación (T: Telefoto)**

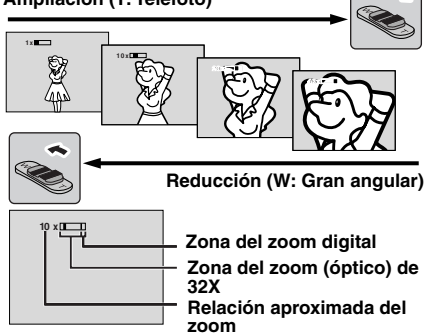

### **NOTAS:**

- El enfoque puede ser inestable durante el uso del zoom. En tal caso, ajuste el zoom cuando esté en modo de espera de grabación, bloquee el enfoque mediante el enfoque manual (x [p. 34\),](#page-85-1) y luego utilice el zoom para ampliar o reducir en el modo de grabación.
- Se puede utilizar el zoom hasta un máximo de 800X, o se puede recurrir a la ampliación de 32X mediante el zoom óptico. (E [p. 30\)](#page-81-4)
- La ampliación mediante zoom de más de 32X se realiza a través de procesamiento de imagen digital y se denomina por tanto zoom digital.
- Durante el zoom digital, la calidad de la imagen puede resultar afectada.
- El zoom digital no se puede usar cuando el interruptor **VIDEO/MEMORY** está ajustado en "MEMORY".
- La toma en Macro (acercándose hasta unos 5 cm del sujeto) es posible cuando el palanca del zoom motorizado está totalmente ajustado en "W". Véase también "TELE MACRO" en el menú FUNCIÓN, en la página [30](#page-81-5).
- Antes de filmar un sujeto cercano al objetivo, desactive el zoom. Si se aplica el zoom en el modo de enfoque automático, la videocámara puede desactivar automáticamente el zoom, según la distancia entre la videocámara y el sujeto. Esto no sucederá si "TELE MACRO" está ajustado en "ON". ( $\text{C}$  [p. 30\)](#page-81-5)

### <span id="page-71-1"></span>**Filmación periodística**

En determinadas situaciones, unos ángulos de filmación distintos pueden proporcionar unos resultados más atractivos. Mantenga la videocámara en la posición deseada e incline el monitor LCD en la dirección más cómoda. Puede girar 270° (90° hacia abajo, 180° hacia arriba).

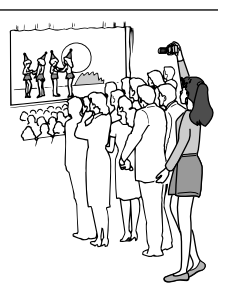

### <span id="page-71-2"></span>**Código de tiempo**

Durante la grabación, se graba un código de tiempo en la cinta. Este código sirve para confirmar la ubicación de la escena grabada en la cinta durante la reproducción.

**Pantalla**

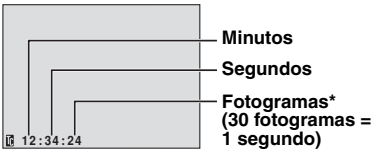

Los fotogramas no se visualizan durante la grabación.

Si la grabación comienza desde una parte en blanco, el código de tiempo empieza a contar desde "00:00:00" (minuto:segundo:fotograma). Si la grabación comienza desde el final de una escena grabada anteriormente, el código de tiempo sigue desde el último número de código de tiempo. Si durante la grabación se deja una parte en blanco en un punto intermedio de la cinta, el código de tiempo se interrumpe. Cuando la grabación se reanuda, el código de tiempo empieza a contar de nuevo desde "00:00:00". Esto significa que la videocámara puede grabar los mismos códigos de tiempo de una escena grabada anteriormente. Para impedir esto, realice la operación de [Grabación](#page-72-5)  [desde un punto intermedio de una cinta](#page-72-5) 

- (- [p. 21\)](#page-72-5) en los casos siguientes; ● Cuando vuelva a filmar después de reproducir
- una cinta grabada. ● Cuando el aparato se apaga durante la filmación.
- Cuando se extrae una cinta y se reinserta durante la filmación.
- Cuando se filme con una cinta parcialmente grabada.
- Cuando se filma sobre una parte en blanco situada en un punto intermedio de la cinta.

● Cuando se filma de nuevo después de filmar una

Download from Www.Somanuals.com. All Manuals Search Moer Downloadel portacintas.
### **NOTAS:**

- El código de tiempo no puede reajustarse.
- Durante el avance rápido y el rebobinado, la indicación del código de tiempo no se mueve suavemente.
- El código de tiempo se muestra solamente cuando "CÓD.TIEMPO" se ajusta en "ON". (- [p. 32\)](#page-83-0)

# <span id="page-72-2"></span>**Revisión rápida**

Permite comprobar el final de la última grabación.

**1)** Presione **QUICK REVIEW** durante el modo de espera de grabación.

**2)** La cinta se rebobina durante unos segundos y se reproduce automáticamente, y a

continuación se pausa en el modo de espera de grabación para la siguiente toma.

● Pueden producirse distorsiones al comienzo de la reproducción. Esto es normal.

# **Grabación desde un punto intermedio de una cinta**

**1)** Reproduzca una cinta o utilice la búsqueda de partes en blanco (☞ [p. 22\)](#page-73-0) para encontrar el punto donde quiere iniciar la grabación, y luego active el modo de reproducción de imagen fija. (Vea la columna derecha.)

**2)** Ajuste el interruptor de alimentación en "REC" a la vez que mantiene presionado el botón de bloqueo situado en el interruptor, y luego inicie la grabación.

# <span id="page-72-1"></span><span id="page-72-0"></span>**Reproducción normal**

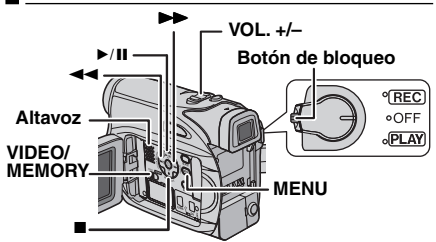

1 Coloque una cinta. (corp. 18)

**2** Ajuste el interruptor **VIDEO/MEMORY** en "VIDEO".

**3** Ajuste el interruptor de alimentación en "PLAY" a la vez que mantiene presionado el botón de bloqueo situado en el interruptor.

**4** Para iniciar la reproducción, pulse ►/Ⅱ.

**5** Para interrumpir la reproducción, pulse ■.

● Durante el modo de parada, pulse <<

rebobinar o  $\blacktriangleright$  para realizar el avance rápido de la cinta.

#### <span id="page-72-3"></span>**Para controlar el volumen del altavoz**

Deslice la palanca del zoom motorizado (**VOL. +/–**) hacia **"+"** para subir el volumen, o hacia **"–"** para bajarlo.

### **NOTAS:**

- La imagen de reproducción puede verse en el monitor LCD, el visor o un televisor conectado. (- [p. 23\)](#page-74-0)
- Si el modo de parada se mantiene durante 5 minutos cuando la alimentación se suministra desde una batería, la videocámara se apaga automáticamente. Para volverla a encender, ajuste el interruptor de alimentación en "OFF" y luego en "PLAY".
- Cuando hay un cable conectado al conector AV, el altavoz no emite sonido.

# **Reproducción de imagen fija**

Se hace pausa durante la reproducción de vídeo.

**1)** Pulse ►/II durante la reproducción.

**2)** Para reanudar la reproducción normal, pulse de nuevo  $\blacktriangleright$ /II.

● Si la reproducción de imagen fija se mantiene durante más de unos 3 minutos, el modo de parada de la videocámara se activa automáticamente.

# **Búsqueda rápida**

Permite la búsqueda de alta velocidad en cualquier dirección durante la reproducción de vídeo.

**1)** Durante la reproducción, pulse **>>** para búsqueda hacia adelante, o << para búsqueda hacia atrás.

**2)** Para reanudar la reproducción normal, pulse  $\blacktriangleright$  /H.

- Durante la reproducción, pulse y mantenga pulsado  $\blacktriangleright$  o <<<</a>. La búsqueda continúa mientras se mantenga presionado el botón. Al soltar el botón, se reanuda la reproducción normal.
- Durante la búsqueda rápida aparece en pantalla un ligero efecto de mosaico. Esto no es un fallo de funcionamiento.

### **ATENCIÓN:**

Durante la búsqueda rápida, partes de la imagen pueden no ser claramente visibles, especialmente en el lado izquierdo de la pantalla.

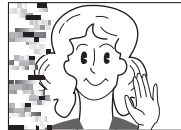

# <span id="page-73-1"></span><span id="page-73-0"></span>**Búsqueda de partes en blanco**

Le ayuda a encontrar el punto donde iniciar la grabación en medio de una cinta para evitar la interrupción del código de tiempo. (capio. 20)

1 Coloque una cinta. (car [p. 18\)](#page-69-1)

**2** Ajuste el interruptor **VIDEO/MEMORY** en "VIDEO".

**3** Ajuste el interruptor de alimentación en "PLAY" a la vez que mantiene presionado el botón de bloqueo situado en el interruptor.

#### **4** Pulse **BLANK**.

- La indicación "BÚS.BLANCO" aparece y la videocámara inicia automáticamente la búsqueda hacia atrás o hacia adelante, y luego se detiene en el punto situado en unos 3 segundos de la cinta antes del inicio de la parte en blanco detectada.
- Para cancelar la búsqueda de partes en blanco, pulse ■ o **BLANK**.

#### **NOTAS:**

- Antes de iniciar la búsqueda de partes en blanco, si la posición actual está en una parte en blanco, la videocámara busca en la dirección de retroceso. Si la posición actual está en una parte grabada, la videocámara busca en la dirección de avance.
- Si se llega al comienzo o al final de la cinta durante la búsqueda de partes en blanco, la videocámara se detiene automáticamente.
- Una parte en blanco inferior a 5 segundos de cinta puede no ser detectada.
- La parte en blanco detectada puede estar situada entre escenas grabadas. Antes de iniciar la grabación, compruebe que no hay ninguna escena grabada después de la parte en blanco.

# <span id="page-74-3"></span><span id="page-74-0"></span>**Conexiones a un televisor o una grabadora de vídeo**

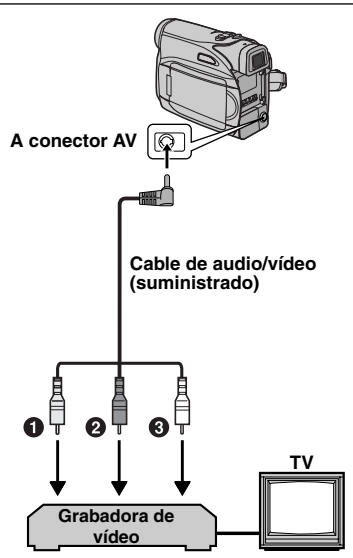

**O Amarillo a VIDEO IN (Se conecta cuando su** TV/grabadora de vídeo sólo tiene conectores de entrada A/V.)

- 2Rojo a AUDIO R IN\*
- **3**Blanco a AUDIO L IN<sup>\*</sup>
- No es necesario para ver solamente imágenes fijas.

**1** Compruebe que todos los equipos están apagados.

**2** Conecte la videocámara a un TV o una grabadora de vídeo tal como se muestra en la ilustración.

**Si utiliza una grabadora de vídeo**, vaya al paso **[3](#page-74-1)**.

**De lo contrario**, vaya al paso **[4](#page-74-2)**.

<span id="page-74-1"></span>**3** Conecte la salida de la grabadora de vídeo a la entrada TV, siguiendo el manual de instrucciones de su grabadora de vídeo.

<span id="page-74-2"></span>**4** Encienda la videocámara, la grabadora de vídeo y el televisor.

**5** Aiuste la grabadora de vídeo en su modo de entrada AUX, y ajuste el televisor en su modo VIDEO.

**6** Inicie la reproducción en la videocámara. (r [p. 21\)](#page-72-0)

#### **Para decidir si las siguientes indicaciones aparecen o no en el televisor conectado** ● Fecha/hora

- Ajuste "FECHA/HORA" en "ON" u "OFF". (CF [p. 29,](#page-80-0) [32\)](#page-83-1)
- Código de tiempo Ajuste "CÓD.TIEMPO" en "ON" u "OFF". (CF [p. 29,](#page-80-0) [32\)](#page-83-0)
- Otras indicaciones aparte de la fecha y la hora y del código de tiempo Ajuste "EN PANT." en "OFF", "LCD" o "LCD/TV". (CF [p. 29,](#page-80-0) [32\)](#page-83-2)

# **NOTAS:**

- **Se recomienda utilizar el adaptador de CA como fuente de alimentación en lugar de la batería. (**c [p. 14\)](#page-65-0)
- Para controlar la imagen y el sonido de la videocámara sin insertar una cinta o una tarjeta de memoria, ajuste el interruptor de alimentación de la videocámara en "REC" y a continuación ajuste su televisor en el modo de entrada adecuado.
- Asegúrese de ajustar el volumen de sonido del televisor en su nivel mínimo para evitar un estallido repentino de sonido al encender la videocámara.

# <span id="page-75-2"></span>**Fotografiado básico (Fotografiado DSC)**

Puede utilizar su videocámara como cámara fija digital para hacer instantáneas. Las imágenes fijas se guardan en la tarjeta de memoria.

### **NOTA:**

Antes de continuar, aplique los siguientes procedimientos:

- [Alimentación \(](#page-64-0)LF p. 13)
- Carga de una tarjeta de memoria (c [p. 18\)](#page-69-0)

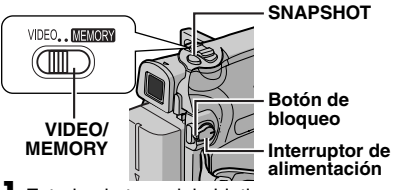

**1** Extraiga la tapa del objetivo.

**2** Abra por completo el monitor LCD. (comp. 19)

**3** Ajuste el interruptor **VIDEO/MEMORY** en "MEMORY".

**4** Ajuste el interruptor de alimentación en "REC" a la vez que mantiene presionado el botón de bloqueo situado en el interruptor. ● Para cambiar la Calidad de la Fotografía,

C<sub>r</sub> [p. 29,](#page-80-1) [32](#page-83-3).

**5** Pulse **SNAPSHOT**. La indicación "**PHOTO**" aparece mientras se realiza la instantánea.

- Para eliminar imágenes fijas no deseadas, consulte ["Eliminar archivos".](#page-78-0) (☞ [p. 27\)](#page-78-0)
- Cuando no quiera oír el sonido del obturador,ajuste "PITIDO" en "OFF". (☞ [p. 29,](#page-80-1) [31\)](#page-82-0)

### **NOTA:**

Si la toma no se realiza durante aproximadamente 5 minutos cuando el interruptor de alimentación está ajustado en "REC" y la alimentación eléctrica se recibe desde la batería, la videocámara se apaga automáticamente para ahorrar energía. Para volver a realizar una toma, repliegue y despliegue de nuevo el visor, o cierre y abra de nuevo el monitor LCD.

#### **Número aproximado de imágenes almacenables**

● El número aumenta o disminuye según la calidad de imagen, el tamaño de imagen, etcétera.

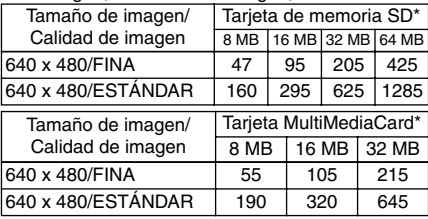

# <span id="page-75-1"></span><span id="page-75-0"></span>**Reproducción normal de las imágenes**

Las imágenes tomadas con la videocámara se numeran automáticamente y se guardan por orden numérico en la tarjeta de memoria. Puede ver las imágenes guardadas de una en una, como si hojeara un álbum de fotos.

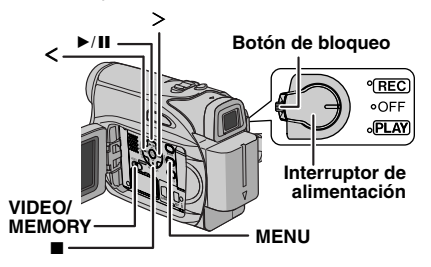

1 Cargue una tarjeta de memoria. (c [p. 18\)](#page-69-0)

**2** Ajuste el interruptor **VIDEO/MEMORY** en "MEMORY".

**3** Ajuste el interruptor de alimentación en "PLAY" a la vez que mantiene presionado el botón de bloqueo situado en el interruptor.

● Se visualiza una imagen guardada.

 $4$  Pulse  $<$  para visualizar el archivo anterior. Pulse 2 para visualizar el archivo siguiente.

#### **NOTA:**

Las imágenes tomadas y guardadas en la tarjeta con otro dispositivo y con resoluciones distintas de "640 x 480" aparecerán únicamente en forma de miniaturas. Estas imágenes en miniatura no pueden transferirse a un PC.

\* Opciona $\mathop{\mathsf{Down}}$ load from Www.Somanuals.com. All Manuals Search And Download.

# **Reproducción automática de las imágenes**

Puede recorrer automáticamente todas las imágenes guardadas en la tarieta de memoria.

**1** Siga los pasos **1** – **3** de "Reproducción normal de las imágenes".

 $2$  Pulse  $\rightarrow$  III para iniciar la reproducción automática.

- $\bullet$  Si pulsa  $\leq$  durante la reproducción automática, los archivos aparecen por orden descendente.
- $\bullet$  Si pulsa  $>$  durante la reproducción automática. los archivos aparecen por orden ascendente.

**3** Para terminar la reproducción automática,  $pulse$ .

# **Reproducción de índice de archivos**

Puede ver a la vez varios archivos distintos guardados en la tarjeta de memoria. Esta función de búsqueda facilita la localización de un determinado archivo deseado.

**1** Siga los pasos **1** – **3** de "Reproducción normal de las imágenes".

### **2** Pulse **INDEX**.

Aparece la pantalla de índices.

**3** Pulse  $\vee, \wedge, \leq 0$ para mover el fotograma al archivo deseado.

**4** Pulse **SET**. Aparece el archivo seleccionado. **Archivo seleccionado**

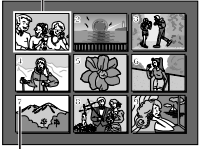

**Número de índice**

# **Supresión de la pantalla OSD (Información en pantalla)**

**1** Siga los pasos **1** – **3** de "Reproducción normal de las imágenes".

**2** Pulse **MENU**. Aparece la pantalla de menú.

**3** Pulse  $\vee$ ,  $\wedge$ ,  $\lt$  o  $>$  para seleccionar "EN PANT.", y pulse **SET**. Aparece el EN PANT. menú.

**4** Pulse  $\vee$  o  $\wedge$  para seleccionar "OFF", y pulse **SET** o >, luego presione **MENU**. Desaparecen el indicador de modo de funcionamiento, el número de carpeta y archivo, y el indicador de energía restante de la batería.

● Para volver a visualizar los indicadores, seleccione "ON".

#### **Número de carpeta y archivo**

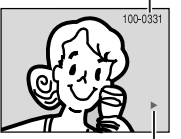

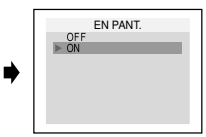

**Indicador de energía restante de la batería**

# <span id="page-77-8"></span>**Restauración del nombre de archivo**

Al restaurar el nombre de archivo, se creará una nueva carpeta. Los nuevos archivos que vaya a crear se guardarán en la nueva carpeta. Es conveniente separar los nuevos archivos de los archivos creados con anterioridad.

**1** Siga los pasos **1** – **3** de "Reproducción normal de las imágenes". (☞ [p. 24\)](#page-75-0)

**2** Pulse **MENU**. Aparece la pantalla de menú.

**3** Pulse  $\vee$ ,  $\wedge$ ,  $\leq$  o  $>$  para seleccionar "REAJUSTAR Nº", y pulse **SET**. Aparece la pantalla REAJUSTAR Nº.

**4** Pulse  $\vee$  o  $\wedge$  para seleccionar "EJECUTAR", y pulse **SET**. Se creará la nueva carpeta (como por ejemplo la "101JVCGR"), y el nombre de archivo de la próxima toma empezará desde DVC00001.

### **NOTA:**

Si el nombre de archivo llega a DVC09999, se creará una nueva carpeta (por ejemplo "101JVCGR") y el nombre de archivo comenzará de nuevo desde DVC00001.

# <span id="page-77-7"></span><span id="page-77-4"></span>**Protección de archivos**

El modo de protección ayuda a impedir el borrado accidental de archivos.

<span id="page-77-2"></span>**1** Siga los pasos **1** – **3** de "Reproducción normal de las imágenes". (☞ [p. 24\)](#page-75-0)

**2** Pulse **MENU**. Aparece la pantalla de menú.

<span id="page-77-3"></span>**3** Pulse  $\vee$ ,  $\wedge$ ,  $\lt$  o  $>$  para seleccionar "PROTEGER", y pulse **SET**. Aparece el menú PROTEGER.

#### **Para proteger el archivo actualmente visualizado**

**4** Pulse  $\vee$  o  $\wedge$  para seleccionar "ACTUAL", y pulse **SET** o 2. Aparece la pantalla PROTEGER.

<span id="page-77-0"></span>**5** Presione  $<$  o  $>$  para seleccionar el fichero deseado.

<span id="page-77-1"></span>**6** Pulse  $\vee$  o  $\wedge$ para seleccionar "EJECUTAR",

- y pulse **SET**.
- Para cancelar la protección, seleccione "VOLVER". ● Repita los pasos **[5](#page-77-0)** y **[6](#page-77-1)**

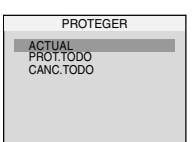

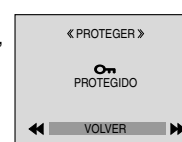

para todos los archivos que desee proteger.

#### **Para proteger todos los archivos almacenados en la tarjeta de memoria**

**4** Pulse  $\vee$  o  $\wedge$  para seleccionar "PROT.TODO", y pulse **SET** o 2. Aparece la pantalla PROTEGER.

 $\mathbf 5$  Pulse  $\vee$  o  $\wedge$  para seleccionar "EJECUTAR", y pulse **SET**.

● Para cancelar la protección, seleccione "VOLVER".

#### **NOTAS:**

- Si aparece la marca " C<sub>3</sub>" el archivo actualmente visualizado está protegido.
- Cuando la tarjeta de memoria está inicializada o dañada, se eliminan incluso los archivos protegidos. Si no desea perder archivos importantes, debe transferirlos a un PC y guardarlos.

# **Para eliminar la protección**

Antes de seguir adelante, aplique los pasos en **[1](#page-77-2)** – **[3](#page-77-3)** in ["Protección de archivos"](#page-77-4).

#### **Para eliminar la protección del archivo actualmente visualizado**

**4** Pulse  $\vee$  o  $\wedge$  para seleccionar "ACTUAL", y pulse **SET** o 2. Aparece la pantalla PROTEGER.

<span id="page-77-5"></span>**5** Presione  $<$  o  $>$  para seleccionar el fichero deseado.

- <span id="page-77-6"></span>**6** Pulse  $\vee$  o  $\wedge$  para seleccionar "EJECUTAR", y pulse **SET**.
- Para cancelar la selección, seleccione "VOLVER".
- Repita los pasos **[5](#page-77-5)** y **[6](#page-77-6)** para todos los archivos cuya protección desee eliminar.

#### **Para eliminar la protección de todos los archivos almacenados en la tarjeta de memoria**

**4** Pulse  $\vee$  o  $\wedge$  para seleccionar "CANC.TODO", y pulse **SET** o 2. Aparece la pantalla PROTEGER.

 $\bm{5}$  Pulse  $\vee$  o  $\wedge$  para seleccionar "EJECUTAR", y pulse **SET**.

● Para cancelar la selección, seleccione "VOLVER".

# <span id="page-78-5"></span><span id="page-78-0"></span>**Eliminar archivos**

Los archivos previamente almacenados pueden eliminarse de uno en uno o todos a la vez.

**1** Siga los pasos **<sup>1</sup>** – **<sup>3</sup>** de "Reproducción normal de las imágenes" (☞ [p. 24\).](#page-75-0)

**2** Pulse **MENU**. Aparece la pantalla de menú.

**3** Pulse  $\vee$ ,  $\wedge$ ,  $\leq$   $\circ$   $>$  para seleccionar "ELIMINAR", y pulse **SET**. Aparece el submenú.

**Para eliminar el archivo actualmente visualizado**

**4** Pulse  $\vee$  o  $\wedge$  para seleccionar "ACTUAL", y pulse **SET** o 2. Aparece la pantalla ELIMINAR.

**5** Presione  $<$  o  $>$  para seleccionar el fichero deseado.

**6** Pulse  $\vee$  o  $\wedge$  para seleccionar "EJECUTAR",

y pulse **SET**.

● Para cancelar la eliminación, seleccione "VOLVER".

● Repita los pasos **5** y **6** para todos los archivos que desea eliminar.

### **NOTA:**

Si aparece la marca " Coo", el archivo seleccionado está protegido y no puede ser eliminado.

#### **Para eliminar todos los archivos almacenados en la tarjeta de memoria**

**4** Pulse  $\vee$  o  $\wedge$  para seleccionar "TODO", y pulse **SET** o 2. Aparece la pantalla ELIMINAR.

 $\bm{5}$  Pulse  $\vee$  o  $\wedge$  para seleccionar "EJECUTAR", y pulse **SET**.

● Para cancelar la eliminación, seleccione "VOLVER".

### **NOTAS:**

- Los archivos protegidos (c [p. 26\)](#page-77-4) no pueden ser eliminados. Para eliminarlos, primero debe quitarles la protección.
- Una vez eliminados los archivos, no pueden ser restaurados. Compruebe los archivos antes de eliminarlos.

### **PRECAUCIÓN:**

No extraiga la tarjeta de memoria ni realice ninguna otra operación (por ejemplo apagar la cámara) durante la eliminación. Además, asegúrese de utilizar el adaptador de CA suministrado, ya que la tarjeta de memoria puede resultar dañada si la batería se agota durante la eliminación. Si la tarjeta de memoria resulta dañada, deberá inicializarla. ( $\sqrt{p}$  [p. 28\)](#page-79-0)

# <span id="page-78-4"></span>**Ajuste de información de impresión (ajuste DPOF)**

Esta videocámara es compatible con la norma DPOF (Formato de orden de impresión digital), para lograr la compatibilidad con futuros sistemas como la impresión automática. Puede seleccionar uno de los dos ajustes de información de impresión para imágenes guardadas en la tarjeta de memoria: ["Para imprimir todas las imágenes](#page-78-1)  [fijas \(una impresión por cada una\)"](#page-78-1) o ["Para](#page-79-1)  [imprimir mediante selección de imágenes fijas y](#page-79-1)  [número de copias".](#page-79-1)

### **NOTA:**

Si carga una tarjeta de memoria ya configurada como se indica a continuación en una impresora compatible con DPOF, realizará automáticamente copias de impresión de las imágenes fijas seleccionadas.

# <span id="page-78-1"></span>**Para imprimir todas las imágenes fijas (una impresión por cada una)**

<span id="page-78-2"></span>**1** Siga los pasos **<sup>1</sup>** – **<sup>3</sup>** de "Reproducción normal de las imágenes". (☞ [p. 24\)](#page-75-0)

**2** Pulse **MENU**. Aparece la pantalla de menú.

<span id="page-78-3"></span>**3** Pulse  $\vee$ ,  $\wedge$ ,  $\lt$  o  $>$  para seleccionar "DPOF", y pulse **SET**. Aparece el menú DPOF.

**4** Pulse  $\vee$  o  $\wedge$  para seleccionar "TODO 1", y pulse **SET** o 2. Aparece la pantalla DPOF.

 $\overline{\mathbf{5}}$  Pulse  $\vee$  o  $\wedge$  para seleccionar "EJECUTAR", y pulse **SET**. Aparece la pantalla de reproducción normal.

● Para cancelar la selección, seleccione "VOLVER".

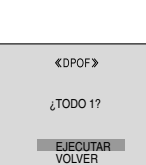

TODO 1 REAJUSTAR ACTUAL

DPOF

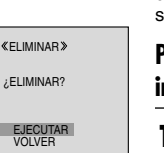

ELIMINAR

ACTUAL<br>TODO

# <span id="page-79-1"></span>**Para imprimir mediante selección de imágenes fijas y número de copias**

**1** Siga los pasos **[1](#page-78-2)** – **[3](#page-78-3)** de ["Para imprimir todas](#page-78-1)  [las imágenes fijas \(una impresión por cada una\)"](#page-78-1). (CF [p. 27\)](#page-78-1)

**2** Pulse  $\vee$  o  $\wedge$  para seleccionar "ACTUAL", y pulse **SET** o 2. Aparece la pantalla DPOF.

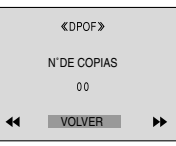

**3** Presione  $<$  o  $>$  para seleccionar el fichero deseado.

**4** Pulse  $\vee$  o  $\wedge$  para seleccionar la indicación de número (00), y pulse **SET**.

<span id="page-79-2"></span>**5** Seleccione el número de copias pulsando  $\wedge$ para aumentar el número,  $o$   $\vee$  para disminuir el número, y pulse **SET**.

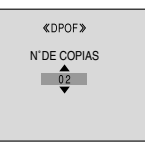

- Repita los pasos de **3** a **[5](#page-79-2)** para el número deseado de copias.
- El número de copias puede ajustarse hasta 15.
- Para corregir el número de copias, seleccione otra vez la imagen y cambie el número.

**6** Pulse  $\vee$  0  $\wedge$  para seleccionar "VOLVER", y pulse **SET**. Aparece "¿GUARDAR?".

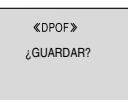

● Si usted no realizó ningún cambio de ajuste en el intervalo del paso **3** a **[5](#page-79-2)**, el

EJECUTAR CANCELAR

menú de DPOF aparece nuevamente.

 $\overline{\phantom{a}}$  Pulse  $\vee$  o  $\wedge$  para seleccionar "EJECUTAR" para guardar la configuración que acaba de hacer, y pulse **SET**.

<span id="page-79-4"></span>● Para cancelar la selección, seleccione "CANCELAR".

# **Para reajustar el número de copias**

**1** Siga los pasos **[1](#page-78-2)** – **[3](#page-78-3)** de ["Para imprimir todas](#page-78-1)  [las imágenes fijas \(una impresión por cada](#page-78-1)  [una\)".](#page-78-1) (☞ [p. 27\)](#page-78-1)

 $\mathbf 2$  Pulse  $\vee$  o  $\wedge$  para seleccionar "REAJUSTAR", y pulse **SET**. Aparece la pantalla DPOF.

 $\mathbf 3$  Pulse  $\vee$  o  $\wedge$  para seleccionar "EJECUTAR", v pulse **SET**. Aparece la pantalla de reproducción normal.

- Para cancelar la selección, seleccione "VOLVER".
- El número de copias se reajusta en "0" para todas las imágenes fijas.

### **PRECAUCIÓN:**

Mientras realiza esta operación, no desconecte nunca la alimentación eléctrica, pues esto puede nahaa la tarjeta wel nach form Www.Somanuals.com. All Manuals Search And Download.

# <span id="page-79-3"></span><span id="page-79-0"></span>**Inicializar una tarjeta de memoria**

Puede inicializar una tarieta de memoria en cualquier momento.

Después de la inicialización, se borran todos los archivos y datos almacenados en la tarjeta de memoria, incluidos los que estuvieran protegidos.

**1** Ajuste el interruptor **VIDEO/MEMORY** en "MEMORY".

**2** Ajuste el interruptor de alimentación en "PLAY" a la vez que mantiene presionado el botón de bloqueo situado en el interruptor.

**3** Pulse **MENU**. Aparece la pantalla de menú.

**4** Pulse  $\vee, \wedge, \leq$  o  $>$  para seleccionar "FORMATEAR", y pulse

**SET**. Aparece la pantalla FORMATEAR.

¿BORRAR TODOS DATOS EXISTENTES?

FORMATEAR

EJECUTAR VOLVER

 $\mathbf 5$  Pulse  $\vee$  o  $\wedge$  para seleccionar

"EJECUTAR", y pulse **SET**. La tarjeta de memoria se inicializa.

- Una vez finalizada la inicialización, aparece "NO HAY IMÁGENES ALMACENADAS".
- Para cancelar la inicialización, seleccione "VOLVER".

# **PRECAUCIÓN:**

No realice ninguna otra operación (por ejemplo, apagar la videocámara) durante la inicialización. Además, asegúrese de utilizar el adaptador de CA suministrado, ya que la tarjeta de memoria puede resultar dañada si la batería se agota durante la inicialización. Si la tarjeta de memoria resulta dañada, deberá inicializarla.

# <span id="page-80-2"></span><span id="page-80-1"></span>**Cambiar las configuraciones de menú**

Esta videocámara está equipada con un sistema de menús de información en pantalla, fácil de usar, que simplifica muchas de las configuraciones más detalladas de la videocámara. (☞ [p. 29 –](#page-80-2) [32\)](#page-83-4)

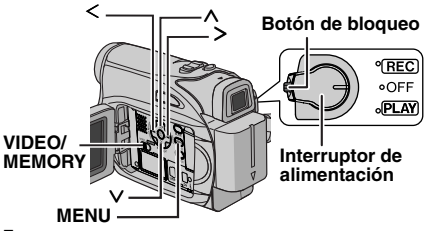

**1 Para los menús de grabación de vídeo y DSC:**

- Ajuste el interruptor **VIDEO/MEMORY** en "VIDEO" o "MEMORY".
- Ajuste el interruptor de alimentación en "REC" a la vez que mantiene presionado el botón de bloqueo situado en el interruptor.
- $\bullet$  Ajuste el modo de grabación a " $M$ ". ( $\text{I}$  [p. 15\)](#page-66-0)

**Para los menús de reproducción de vídeo:**

- Ajuste el interruptor **VIDEO/MEMORY** en "VIDEO".
- Ajuste el interruptor de alimentación en "PLAY" a la vez que mantiene presionado el botón de bloqueo situado en el interruptor.
- Para los menús de reproducción DSC consulte ["REPRODUCCIÓN DSC" \(](#page-75-1)☞ p. 24).

 $2$  Abra por completo el monitor LCD. ( $\mathbb{F}$  [p. 19\)](#page-70-1)

**3** Pulse **MENU**. Aparece la pantalla de menú.

**4** Pulse  $\vee$ ,  $\wedge$ ,  $\leq$  o  $>$  para seleccionar la función deseada, y pulse **SET**. Aparece el menú de la función seleccionada.

**Pantalla para menú de grabación de vídeo y DSC**

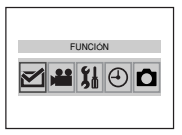

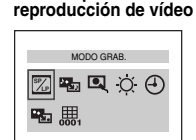

**Pantalla para menú de** 

**5** El siguiente procedimiento de ajuste depende de la función seleccionada.

### **NOTAS:**

- No puede entrar en la pantalla de menú durante la grabación.
- Determinadas funciones no se pueden fijar en los Menus de Grabaciòn de Vídeo o de D.S.C. Estos iconos seràn visualizados en gris/blanco.

# **Menú de Grabación de Video y D.S.C.**

**FUNCIÓN (**- **[p. 30\)](#page-81-0) CONFIGURACIÓN (**- **[p. 30\)](#page-81-1) SISTEMA (**- **[p. 31\)](#page-82-1) INDICACIONES CÁMARA (**- **[p. 31\)](#page-82-2) CÁMARA FIJA DIGITAL (**- **[p. 32\)](#page-83-5)**

**El icono del menú seleccionado.**

$$
\begin{array}{|c|c|c|}\n\hline\n\text{minimize} & \text{if } \mathbf{r} \text{ is a point of } \mathbf{r} \\
\hline\n\text{minimize} & \text{minimize} \\
\hline\n\text{minimize} & \text{minimize} \\
\hline\n\text{minimize} & \text{minimize} \\
\hline\n\text{minimize} & \text{minimize} \\
\hline\n\text{minimize} & \text{minimize} \\
\hline\n\text{minimize} & \text{minimize} \\
\hline\n\text{minimize} & \text{minimize} \\
\hline\n\text{minimize} & \text{minimize} \\
\hline\n\text{minimize} & \text{minimize} \\
\hline\n\text{minimize} & \text{minimize} \\
\hline\n\text{minimize} & \text{minimize} \\
\hline\n\text{minimize} & \text{minimize} \\
\hline\n\text{minimize} & \text{minimize} \\
\hline\n\text{minimize} & \text{minimize} \\
\hline\n\text{minimize} & \text{minimize} \\
\hline\n\text{minimize} & \text{minimize} \\
\hline\n\text{minimize} & \text{minimize} \\
\hline\n\text{minimize} & \text{minimize} \\
\hline\n\text{minimize} & \text{minimize} \\
\hline\n\text{minimize} & \text{minimize} \\
\hline\n\text{minimize} & \text{minimize} \\
\hline\n\text{minimize} & \text{minimize} \\
\hline\n\text{minimize} & \text{minimize} \\
\hline\n\text{minimize} & \text{minimize} \\
\hline\n\text{minimize} & \text{minimize} \\
\hline\n\text{minimize} & \text{minimize} \\
\hline\n\text{minimize} & \text{minimize} \\
\hline\n\text{minimize} & \text{minimize} \\
\hline\n\text{minimize} & \text{minimize} \\
\hline\n\text{minimize} & \text{minimize} \\
\hline\n\text{minimize} & \text{minimize} \\
\hline\n\text{minimize} & \text{minimize} \\
\hline\n\text{minimize} & \text{minimize} \\
\hline\n\text{minimize} & \text{minimize} \\
\hline\n\text{minimize} & \text{minimize} \\
\hline\n\text{minimize} & \text{minimize} \\
\hline\n\text{minimize} & \text{minimize} \\
\hline\n\text{minimize} & \text{minimize} \\
\hline\n\text{minimize} & \text{minimize} \\
\hline\n\text{
$$

**1)** Pulse  $\vee$ ,  $\wedge$ ,  $\lt$  o  $>$  para  $\Box$ 

- elegir la selección deseada y pulse **SET**.
- Ejemplo: Menú CORT./FUND.

**2)** Pulse  $\wedge$  o  $\vee$  para seleccionar el parámetro deseado y pulse **SET** o 2. La selección está completa.

- El indicador "3" muestra la configuración que está guardada en estos momentos en la memoria de la videocámara.
- $\bullet$  Presione  $\leq$  cuando quiera volver a la pantalla de menú anterior.
- **3)** Pulse **MENU**. Se cierra la pantalla de menú.

### **NOTA:**

Repita el procedimiento si desea ajustar otros menús de función.

# <span id="page-80-0"></span>**Menús de reproducción de video**

 $\mathbb Z$  MODO GRAB. ( $\mathbb Z$  [p. 32\)](#page-83-6) **MODO AUDIO (**- **[p. 32\)](#page-83-6) NARRACIÓN (**- **[p. 32\)](#page-83-7) BRILLO (**- **[p. 32\)](#page-83-6) FECHA/HORA (**- **[p. 32\)](#page-83-8)**

**EN PANT. (**- **[p. 32\)](#page-83-8)**

**CÓD.TIEMPO (**- **[p. 32\)](#page-83-9)**

Ejemplo: Menú REC MODE

**1)** Pulse  $\wedge$  o  $\vee$  para seleccionar el parámetro deseado y pulse **SET** o  $\geq$ . La selección ha terminado.

- Repita el procedimiento si desea ajustar otros menús de función.
- El indicador ">" muestra la configuración que está guardada en estos momentos en la memoria de la videocámara.
- $\bullet$  Presione  $<$  cuando quiera volver a la pantalla de menú anterior.

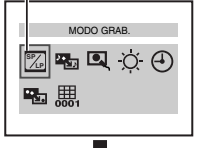

**El icono del menú seleccionado.**

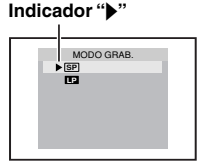

**2)** Pulse **MENU**. Se vuelve a la pantalla de menú.

# <span id="page-81-4"></span>**Menús de grabación**

# **FUNCIÓN**

<span id="page-81-0"></span>Los siguientes ajustes del menú pueden ser cambiados sólo cuando el interruptor de alimentación es puesto en "REC". **[ ]** = Preajuste de fábrica

#### **CORT./FUND.**

(- [p. 37\),](#page-88-0) ["Efectos de reemplazo \(cortinilla\) o](#page-88-1)  [fundido de imagen"](#page-88-1)

#### **EFECTO**

(- [p. 38\),](#page-89-0) ["Programa AE, efectos y efectos de](#page-89-1)  [obturación"](#page-89-1)

#### **PROGRAMA AE**

(- [p. 38\),](#page-89-2) ["Programa AE, efectos y efectos de](#page-89-1)  [obturación"](#page-89-1)

#### **OBTUR.**

(- [p. 38\),](#page-89-3) ["Programa AE, efectos y efectos de](#page-89-1)  [obturación"](#page-89-1)

#### **EXPOSICIÓN**

(☞ [p. 35\), "Control de exposición"](#page-86-0)

#### **BAL. BLANCO**

(- [p. 36\), "Ajuste del balance del blanco"](#page-87-0)

#### **TELE MACRO**

**[OFF]**: Desactive esta función.

**ON**: Cuando la distancia al motivo sea inferior a 1 m, ajuste "TELE MACRO" en "ON". Se puede filmar un motivo de máximo tamaño a una distancia de aproximadamente 40 cm. Según la posición del zoom, el objetivo se puede desenfocar.

### **CONFIGURACIÓN**

<span id="page-81-1"></span>Los siguientes ajustes son operativos cuando el interruptor se posiciona en "REC".

<span id="page-81-8"></span>**[ ]** = Preajuste de fábrica

#### **MODO GRAB.**

**[SP]**\*: Para grabar en el modo SP (Reproducción estándar)

**LP**: Larga reproducción—más económica, aumenta 1,5 veces el tiempo de grabación.

\* El indicador SP no aparece en la pantalla.

#### **NOTAS:**

- Si se conmuta el modo de grabación, la imagen que se está reproduciendo se volverá borrosa en el punto de conmutación.
- Se recomienda reproducir con esta videocámara las cintas grabadas en modo LP con esta videocámara.
- Durante la reproducción de una cinta grabada con otra videocámara, pueden producirse bloques de ruido o pausas momentáneas en el sonido.

### <span id="page-81-7"></span><span id="page-81-2"></span>**MODO AUDIO**

**[12BITS]**: Permite la grabación de vídeo de sonido estereofónico en cuatro canales diferentes. (Equivalente al modo de 32 kHz en los modelos anteriores)

**16BITS**: Permite la grabación de vídeo de sonido estereofónico en dos canales distintos. (Equivalente al modo de 48 kHz en modelos anteriores)

#### <span id="page-81-6"></span>**DIS\***

**OFF**: Desactive esta función.

**[ON (W)** ]: Para compensar las imágenes inestables ocasionadas por sacudidas de la cámara, especialmente en casos de gran amplificación.

#### **NOTAS:**

- Puede resultar imposible efectuar una estabilización precisa si el temblor de la mano es excesivo, o las condiciones de filmación no lo permiten.
- El indicador " " parpadea o se apaga si no se puede utilizar el estabilizador.
- Desactive este modo cuando vaya a grabar con la videocámara montada sobre un trípode.
- Disponible solamente cuando el interruptor **VIDEO/MEMORY** está ajustado en "VIDEO".

#### <span id="page-81-3"></span>**FOTO/LENTO\***

**[FOTO]**: Modo fotografiado

**LENTO** : Modo de cámara lenta en directo Para más detalles sobre el procedimiento, consulte ["Cámara lenta en directo" \(](#page-84-0)☞ p. 33) y ["Fotografiado \(Para grabaciones de vídeo\)"](#page-85-0) (- [p. 34\).](#page-85-0)

Disponible solamente cuando el interruptor **VIDEO/MEMORY** está ajustado en "VIDEO".

#### <span id="page-81-5"></span>**ZOOM\***

**[32X]**: Cuando se ajusta en "32X" durante el uso del zoom digital, la ampliación mediante zoom se reajustará en 32X, pues el zoom digital se desactivará.

**64X**\*: Le permite utilizar el zoom digital. Mediante procesamiento digital y ampliación de las imágenes, la función de zoom es posible desde 32X(el límite del zoom óptico), hasta un máximo de ampliación digital de 64X.

**800X**\*: Le permite utilizar el zoom digital. Mediante procesamiento digital y ampliación de las imágenes, la función de zoom es posible desde 32X(el límite del zoom óptico), hasta un máximo de ampliación digital de 800X.

Disponible solamente cuando el interruptor **VIDEO/MEMORY** está ajustado en "VIDEO".

#### <span id="page-82-3"></span>**GANANCIA**

**OFF**: Permite filmar escenas oscuras sin ajuste de brillo de imagen.

**[AGC]**: El aspecto general puede ser granulado, pero la imagen es clara.

**AUTO**  $\div$ FA : La velocidad de obturación se ajusta automáticamente. Filmar un sujeto con poca o insuficiente iluminación y con una velocidad lenta de obturación produce una imagen más clara que en el modo AGC, pero los movimientos del sujeto no son suaves ni naturales. El aspecto general puede ser granulado. Durante el ajuste automático de la velocidad de obturación, ">KA" aparece en pantalla.

#### **SIN VIENTO**

**[OFF]**: Desactiva la función.

**ON**  $\leq$  : Ayuda a reducir el ruido ocasionado por el viento. Aparece la indicación "  $\approx$  ". La calidad del sonido cambiará. Esto es normal.

### **SISTEMA**

<span id="page-82-1"></span>Las funciones " \$ SISTEMA" ajustadas cuando el interruptor de alimentación está ajustado en "REC" se aplican también cuando el interruptor de alimentación se ajusta en "PLAY". **[ ]** = Preajuste de fábrica

<span id="page-82-0"></span>

#### **MELODÍA**

**OFF**: Aunque no se escuche durante la filmación, el sonido del obturador queda grabado en la cinta.

**[ON]**: Cuando se realiza cualquier operación suena una melodía. También activa el efecto de sonido del obturador. (☞ [p. 24,](#page-75-2) [34\)](#page-85-0)

#### **REAJUSTAR**

**[VOLVER]**: No reajusta todas las configuraciones en los valores preajustados en fábrica. **EJECUTAR**: Reajusta todas las configuraciones

en los valores preajustados en fábrica.

#### <span id="page-82-5"></span>**PRIORIDAD**

**[LCD]**: La imagen aparece en el monitor LCD cuando el visor se despliega mientras el monitor LCD está abierto.

**VISOR**: La imagen aparece en el visor cuando éste se despliega mientras el monitor LCD está abierto.

# <span id="page-82-4"></span>**INDICACIONES CÁMARA**

- <span id="page-82-2"></span>● Los siguientes ajustes del menú pueden ser cambiados sólo cuando el interruptor de alimentación es puesto en "REC".
- La configuración de INDICACIONES CÁMARA excepto "BRILLO" i "LANGUAGE" son solamente efectivas durante la grabación
- **[ ]** = Preajuste de fábrica

#### **BRILLO**

r☞ [p. 17, "Ajuste de brillo de la pantalla"](#page-68-0)

#### **AJUS.RELOJ**

- [p. 16, "Ajustes de fecha/hora"](#page-67-0) 

#### **LANGUAGE**

#### / / / **[ENGLISH]** / **FRANÇAIS** / **ESPAÑOL** / **PORTUGUÊS**

Se puede cambiar la configuración de idioma. (- [p. 16\)](#page-67-1) 

#### **FECHA/HORA**

**[OFF]**: Los datos de fecha/hora no aparecen. **ON**: Los datos de fecha/hora se muestran permanentemente.

#### **EN PANT.**

**LCD**: Impide que los datos de visualización de la videocámara (excepto fecha, hora y código de tiempo) aparezcan en la pantalla del televisor conectado.

**[LCD/TV]**: Hace que los datos de visualización de la videocámara aparezcan en la pantalla cuando la videocámara está conectada a un televisor.

#### **CÓD.TIEMPO**

**[OFF]**: El código de tiempo no se visualiza. **ON**: El código de tiempo se visualiza en la videocámara y en el televisor conectado. Los números de fotogramas no se visualizan durante la grabación. (☞ p. 20)

#### **MODO DEMO**

**OFF**: No se realizará la demostración automática.

**[ON]**: Hace una demostración de funciones como el programa AE con efectos especiales y de obturación, etc., y se puede usar para confirmar cómo funcionan. La demostración se inicia en los casos siguientes:

- Cuando el menú de pantalla se cierra después de haber ajustado "MODO DEMO" en "ON".
- Con "MODO DEMO" ajustado en "ON", el aparato no funciona durante unos 3 minutos después de haberse ajustado el interruptor de alimentación en "REC".
- La realización de cualquier operación durante la demostración interrumpe temporalmente la demostración. Si no se realiza ninguna operación durante más de 3 minutos después de eso, la demostración se reanudará.

#### **NOTAS:**

- Si hay una cinta en la videocámara, la demostración no podrá activarse.
- "MODO DEMO" se mantiene en "ON" incluso si la videocámara se apaga.

### **CÁMARA FIJA DIGITAL**

#### <span id="page-83-5"></span><span id="page-83-3"></span>**[ ]** = Preajuste de fábrica

#### **CALIDAD**

#### **[FINA]** / **ESTÁNDAR**

El modo de calidad de imagen se puede seleccionar para adaptarlo mejor a las necesidades. Hay dos modos de calidad de imagen: FINA ( $\ket{z}$ ) y ESTÁNDAR ( $\ket{S}$ ) (por orden de calidad).

#### **NOTA:**

El número de imágenes almacenables depende de la calidad de imagen seleccionada, así como de la composición de los sujetos en las imágenes y del tipo de tarjeta de memoria utilizada. ( $\text{C}$  p. 24)

#### <span id="page-83-13"></span><span id="page-83-10"></span>**SEL.GRAB.**

**[ (CINTA)]**: Cuando la grabación en modo Fotografiado se realiza con el interruptor **VIDEO/MEMORY** ajustado en "VIDEO", las imágenes fijas se graban solamente en la cinta. / **(CINTA/TAR.)**: Cuando la grabación en modo Fotografiado se realiza con el interruptor **VIDEO/MEMORY** ajustado en "VIDEO", las imágenes fijas se graban no solamente en la cinta, sino también en la tarjeta de memoria (640 x 480 píxeles).

# <span id="page-83-6"></span>**Menús de reproducción**

**[ ]** = Preajuste de fábrica **MODO AUDIO y NARRACIÓN** Durante la reproducción de la cinta, la videocámara detecta el modo de sonido en que se realizó la grabación y reproduce dicho sonido. Seleccione el tipo de sonido con el que desea acompañar su imagen de reproducción. Según la explicación de acceso al menú, en página [29](#page-80-2), seleccione "MODO AUDIO" o "NARRACIÓN" en la pantalla de menú y ajuste el parámetro deseado. Los ajustes de abajo son efectivos sólo para la videorreproducción excepto "BRILLO" o "MODO GRAB.".

Los parámetros (excepto "OFF"en las configuraciones de EN PANT., MODO AUDIO and NARRACIÓN) son los mismos que en la descripción de la página [30.](#page-81-2)

### <span id="page-83-12"></span>**MODO GRAB. [SP]**\* / **LP**

Permite ajustar el modo de grabación de vídeo (SP o LP) según se prefiera. Se recomienda utilizar "MODO GRAB." en el menú VÍDEO cuando se utilice esta videocámara como grabadora durante la copia.

El indicador SP no aparece en la pantalla.

#### **MODO AUDIO**

**[ESTÉREO ]**: El sonido sale en estereofónico por los canales izquierdo y derecho ("L" y "R"). **AUDIO I**  $\mathbb D$ : El sonido sale por el canal izquierdo "L".

**AUDIO D** Il: El sonido sale por el canal derecho "R".

#### <span id="page-83-7"></span>**NARRACIÓN**

Aunque no es posible realizar el doblaje audio con este camcorder, usando esta función usted puede escuchar el sonido de la cinta audiodoblada durante el playback/lectura.

**[OFF]**: El sonido original sale en estereofónico por los canales izquierdo y derecho ("L" y "R"). **ON**: El sonido de la copia sale en estereofónico por los canales izquierdo y derecho ("L" y "R"). (r p. 45)

<span id="page-83-4"></span>**MEZCLA**: Los sonidos original y de la copia se combinan y salen por los canales izquierdo y derecho ("L" y "R").

#### **BRILLO**

<span id="page-83-1"></span>- [p. 17, "Ajuste de brillo de la pantalla"](#page-68-0) 

#### <span id="page-83-11"></span>**FECHA/HORA**

**[OFF]**: Los datos de FECHA/HORA no aparecen. **ON**: Los datos de FECHA/HORA se muestran permanentemente.

### <span id="page-83-8"></span><span id="page-83-2"></span>**EN PANT. OFF** / **[LCD]** / **LCD/TV**

Cuando está ajustada en "OFF", los datos de visualización de la videocámara están apagada.

# <span id="page-83-9"></span><span id="page-83-0"></span>**CÓD.TIEMPO [OFF]** / **ON**

r p. 20, "Código de tiempo"

# <span id="page-84-4"></span>**Luz LED**

La luz LED se puede utilizar para iluminar el motivo en la oscuridad durante la grabación de vídeo o la toma con cámara fija digital (DSC).

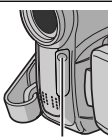

**Luz LED**

**1** Pulse **LIGHT** repetidamente para cambiar la configuración. **OFF**: Apaga la luz.

**ON**: La luz está siempre

encendida. (Aparece  $\hat{x}$ .)

**AUTO**: La luz se enciende automáticamente cuando se hace oscuro. (Aparece  $\hat{X}$   $\blacksquare$   $\blacktriangle$ .)

**2** Pulse el botón de inicio/parada de grabación para comenzar la grabación de vídeo o **SNAPSHOT** para tomar una imagen fija.

#### **NOTAS:**

- Tenga cuidado de no apuntar la luz LED directamente a los ojos.
- Si la luz no alcanza el motivo cuando la luz LED está ajustada en "ON", la función de filmación nocturna se activará, y hará posible captar el motivo con más luz.
- Hay una diferencia en el brillo de la zona central de la imagen, que está iluminada por la luz LED, y las zonas circundantes (que estarán más oscuras).
- Como se filman a una velocidad de obturador reducida cuando la luz LED está ajustada en "ON", los motivos aparecerán ligeramente borrosos.

# <span id="page-84-3"></span><span id="page-84-0"></span>**Cámara lenta en directo**

Esta función es útil para grabar o reproducir a una velocidad más lenta momentos entrañables o difíciles de ver. El sonido se graba y reproduce en tiempo real.

**1** Ajuste el interruptor **VIDEO/MEMORY** en "VIDEO".

**2** Ajuste el modo de grabación a "M". ( $\mathbb{F}$  [p. 15\)](#page-66-0)

**3** Ajuste "FOTO/LENTO" en "LENTO".

(- [p. 29,](#page-80-2) [30\)](#page-81-3) Aparece el indicador de cámara lenta en directo "\*\*\*".

**4** Pulse **SNAPSHOT** (SLOW) durante la grabación o la reproducción.

- Las imágenes en movimiento se dividen en cuatro cuadros. Se graban o se reproducen durante 1,5 segundos, y a continuación se reanuda la grabación o la reproducción normales.
- Esta herramienta es operativa cuando la selección del modo de grabación se fija en ambos " $\mathbf{A}$ " o " $\mathbf{M}$ ".

#### **NOTA:**

Disponible solamente cuando el interruptor **VIDEO/** MEMORY est**Dejusilead ero wiDEOV.** Somanuals.com. All Manuals And David And Download.

# <span id="page-84-2"></span><span id="page-84-1"></span>**Modo Ancho**

Esta videocámara le permite elegir el tipo de el tipo de formato de salida de imagen para la grabación.

**1** Ajuste el interruptor de alimentación en "REC".

**2** Pulse el botón **16:9** repetidas veces para elegir su selección.

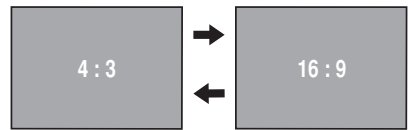

**[4:3]**: Graba sin modificar la relación de pantalla. Para reproducción en un televisor con una relación de pantalla normal. Usando este modo por una TV con una proporción de pantalla normal, refiérase al manual de instrucciones de su TV.

**16:9**: Para reproducción en televisores con una relación de aspecto de 16:9. Expande la imagen de forma natural para que se adapte a la pantalla sin distorsión. Aparece la indicación "16:9". Cuando utilice este modo, consulte el manual de instrucciones de su televisor de pantalla ancha. Durante la reproducción/grabación en televisores de 4:3/monitor LCD/visor, la imagen se alarga verticalmente.

**[ ]** = Preajuste de fábrica

# **NOTA:**

Disponible solamente cuando el interruptor **VIDEO/ MEMORY** está ajustado en "VIDEO".

# **Filmación nocturna**

Proporciona a sujetos o zonas oscuras mayor claridad incluso de la que tendrían en condiciones de buena iluminación natural. Aunque la imagen grabada no sale granulosa, puede parecer estroboscópica debido a la lenta velocidad de obturación.

**1** Ajuste el interruptor de alimentación en "REC".

**2** Ajuste el modo de grabación a "M".( $\mathbb{F}$  [p. 15\)](#page-66-0)

**3** Pulse **NIGHT** de modo que aparezca el indicador de filmación nocturna " $\overline{\bullet}\overline{\bullet}$ ".

- La velocidad de obturación se ajusta automáticamente para proporcionar una sensibilidad
- hasta 30 veces superior.<br>● "**A**" aparece junto a "**pol**" durante el ajuste automático de la velocidad de obturación.

**Para desactivar la filmación nocturna** Pulse otra vez **NIGHT** para que desaparezca el indicador de filmación nocturna.

### **NOTAS:**

- "GANANCIA" o "DIS" no pueden ser activados en el menúde CONFIGURACIÓN durante la filmación nocturna (☞ [p. 30,](#page-81-3) [31\).](#page-82-3)
- "NIEVE" y "DEPORTE" del "PROGRAMA AE", o todos los modos de "OBTUR." no pueden ser activados simultáneamente, en la filmación nocturna. (c $\mathbb{F}$  [p. 38\).](#page-89-1)
- Durante la filmación nocturna, puede resultar difícil enfocar la videocámara. Para evitarlo, se

# <span id="page-85-4"></span><span id="page-85-0"></span>**Fotografiado (Para grabaciones de vídeo)**

Esta función le permite grabar en una cinta imágenes fijas como fotografías.

- **1** Ajuste el interruptor **VIDEO/MEMORY** en "VIDEO".
- **2** Ajuste el interruptor de alimentación en "REC".
- **3** Ajuste el modo de grabación a "M". ( $\sqrt{x}$  [p. 15\)](#page-66-0)
- **4** Ajuste "FOTO/LENTO" en "FOTO". (c [p. 29,](#page-80-2) 30)

#### <span id="page-85-1"></span>**5** Pulse **SNAPSHOT**.

- Se produce el efecto de sonido de cierre de un obturador.
- Aparece la indicación "**PHOTO**" y se grabará durante unos 5 segundos una imagen fija, y a continuación la videocámara vuelve al modo de espera de grabación.
- Puede ejecutar el fotografiado también durante la grabación. Se graba una imagen fija durante unos 5 segundos y luego se reanuda la grabación normal.
- La foto instantanea es operativa cuando la selección del modo de grabación se fija en "A" o en "M".
- No puede ejecutar el modo fotografiado cuando el modo ancho 16:9 Wide (indicador 16:9) es seleccionado.

# <span id="page-85-5"></span>**Modo motorizado**

Mantener **SNAPSHOT** pulsado en el paso **[5](#page-85-1)** proporciona un efecto similar al de la fotografía en serie. (Intervalo entre imágenes fijas: aprox. 1 segundo)

● El modo motorizado está desactivado cuando "SEL.GRAB." está ajustado en "→ CO/+ M". (LF [p. 32\)](#page-83-10)

# <span id="page-85-3"></span><span id="page-85-2"></span>**Enfoque manual**

El sistema de enfoque automático de gama completa de la vídeocámara permite filmar de forma continuada en distancias desde primer plano (a unos 5 cm del sujeto) hasta infinito. No obstante, puede resultar imposible enfocar correctamente dependiendo de las condiciones de filmación. En tal caso, utilice el modo de enfoque manual.

**1** Ajuste el interruptor de alimentación en "REC".

**2** Ajuste el modo de grabación a "M".

**3** Pulse **FOCUS**. Aparece el indicador de

enfoque manual.

**4** Pulse  $<$  o  $>$  para enfocar un motivo.

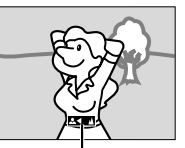

**Indicador de enfoque manual**

● Cuando el nivel de enfoque no se pueda ajustar en más lejos o más cerca, " A " o " A " parpadeará.

**5** Pulse **SET**. El ajuste de enfoque ha terminado.

**Para reajustar en enfoque automático** Pulse **FOCUS** dos veces.

#### **Se recomienda el enfoque manual en las situaciones enumeradas a continuación.**

- Cuando se superponen dos sujetos en una misma escena.
- Cuando la iluminación es insuficiente.<sup>\*</sup>
- Cuando el sujeto no tiene contraste (diferencia entre claridad y oscuridad), por ejemplo una pared plana y monocroma o un cielo azul despejado.\*
- Cuando un objeto oscuro apenas se puede ver en el monitor LCD o el visor.<sup>\*</sup>
- Cuando la escena contiene detalles mínimos o idénticos que se repiten con frecuencia.
- Cuando la escena resulta afectada por la luz solar o la luz reflejada en una superficie de agua.
- Cuando se toma una escena con un fondo muy contrastado.
- \* Aparecen parpadeando las siguientes advertencias de bajo contraste:  $\mathbf{A}$ ,  $\blacktriangle$ ,  $\blacktriangleright$   $\vee$   $\mathbf{A}$ .

# <span id="page-86-6"></span><span id="page-86-0"></span>**Control de exposición**

Se recomienda el control de exposición manual en las siguientes situaciones:

- Cuando se filme con iluminación trasera o cuando el fondo sea demasiado claro.
- Cuando se filme sobre un fondo natural reflectante, por ejemplo en la playa o esquiando.
- Cuando el fondo sea muy oscuro o el sujeto muy claro.

**1** Ajuste el interruptor de alimentación en "REC".

**2** Ajuste el modo de grabación a " $M$ ". ( $\mathbb{F}$  [p. 15\)](#page-66-0)

<span id="page-86-1"></span>**3** Ajuste "EXPOSICIÓN" a "MANUAL" en menú FUNCION. (☞ [p. 29\)](#page-80-2)

● Aparece el menú de control de exposición.

**4** Para aclarar la imagen, pulse  $\wedge$ . Para

oscurecer la imagen, pulse  $\vee$ .(máximo ±6)

- La exposición +3 tiene el mismo efecto que la compensación de contraluz. (E [p. 36\)](#page-87-1)
- La exposición –3 tiene el mismo efecto que cuando "PROGRAMA AE" está ajustado en "FOCO". (ध्ङ [p. 38\)](#page-89-4)

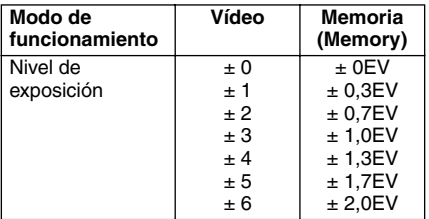

**5** Pulse **SET** o 2. El ajuste de exposición ha terminado.

#### **Para volver al control automático de exposición**

Seleccione "AUTO" en el paso **[3](#page-86-1)**.

#### **NOTAS:**

- No puede utilizar el control de exposición manual al mismo tiempo que "PROGRAMA AE" está ajustado en "FOCO" o "NIEVE" (☞ [p. 38\),](#page-89-2) ni con la compensación de contraluz.
- Si el ajuste no produce ningún cambio visible en el brillo, ajuste "GANANCIA" en "AUTO". (- [p. 29,](#page-80-2) [31\)](#page-82-3)

# <span id="page-86-5"></span>**Bloqueo del diafragma**

Al igual que la pupila del ojo humano, el diafragma se contrae en entornos bien iluminados para impedir la entrada de luz excesiva, y se dilata en entornos poco iluminados para permitir la entrada de más luz. Utilice esta función en las situaciones siguientes:

- Cuando filme un sujeto en movimiento.
- Cuando cambie la distancia con respecto al sujeto (de modo que cambia su tamaño en el monitor LCD o en el visor), por ejemplo cuando el sujeto retrocede.
- Cuando se filme sobre un fondo natural reflectante, por ejemplo en la playa o esquiando.
- Cuando filme objetos bajo un foco de luz.
- Cuando utilice el zoom.

**1** Ajuste el interruptor de alimentación en "REC".

 $\boldsymbol{2}$  Ajuste el modo de grabación a " $\textsf{M}$ ". (c $\textsf{F}$  [p. 15\)](#page-66-0)

<span id="page-86-4"></span>**3** Ajuste "EXPOSICIÓN" a "MANUAL" en menú FUNCION. (☞ [p. 29\)](#page-80-2)

● Aparece el menú de control de exposición.

<span id="page-86-2"></span>**4** Ajuste el zoom de modo que el sujeto llene el monitor LCD o el visor, y luego pulse y mantenga pulsado **SET** o 2 durante más de 2 segundos. Aparece la indicación "**D**".

**5** Pulse **SET** o 2. El diafragma es bloqueado.

<span id="page-86-3"></span>**6** Pulse **MENU**. Se cierra la pantalla de menú. Aparece la indicación " $\blacksquare$ ".

#### **Para volver al control automático del diafragma**

Seleccione "AUTO" en el paso **[3](#page-86-1)**.

● El indicador de control de exposición y "[L]" desaparecen.

#### **Para bloquear el control de exposición y el diafragma**

Después del paso **[3](#page-86-1)**, ajuste la exposición pulsando  $\wedge$  o  $\vee$ . Luego, bloque el diafragma en en pasos **[4](#page-86-2)** – **[6](#page-86-3)**. Para bloqueo automático, seleccione "AUTO" en el paso **[3](#page-86-4)**. El control de la exposición y el iris se realiza automáticamente.

# <span id="page-87-3"></span><span id="page-87-1"></span>**Compensación de contraluz**

La compensación de contraluz proporciona rápidamente más claridad al sujeto. En la operación simple, la función de compensación de contraluz abrillanta la porción oscurecida del motivo incrementando la exposición.

**1** Ajuste el interruptor de alimentación en "REC". **2** Pulse **BACKLIGHT** para que aparezca el indicador de compensación de contraluz "[3]".

#### **Para cancelar la compensación de contraluz** Pulse **BACKLIGHT** dos veces para que desaparezca el indicador " $\mathbb{Z}$ ".

### **NOTA:**

El uso de la compensación de contraluz puede hacer que la luz alrededor del sujeto resulte demasiado clara de modo que el sujeto aparece blanco.

# <span id="page-87-5"></span>**Control de exposición puntual**

La selección de una zona de fotometría puntual permite una compensación de exposición más precisa. Puede seleccionar una de las tres zonas de fotometría en el monitor LCD/visor.

**1** Ajuste el interruptor de alimentación en "REC".

**2** Ajuste el modo de grabación a " $M$ ". ( $\mathbb{F}$  [p. 15\)](#page-66-0)

**3** Pulse **BACKLIGHT** dos veces para que aparezca el indicador de control de exposición puntual " $\mathbb{Z}$ ".

● Aparece un cuadro de zona de fotometría puntual en el centro del monitor LCD/visor.

<span id="page-87-2"></span>**4** Pulse  $>$  o  $<$  para seleccionar el cuadro de zona de fotometría puntual deseado.

### **5** Pulse **SET**.

- El control de exposición puntual está habilitada.
- La exposición se ajusta para optimizar el brillo de la zona seleccionada.

#### **Para fijar el iris**

Después del paso **[4](#page-87-2)**, pulse y mantenga pulsado **SET** durante más de 2 segundos. Aparece la indicación "[L]" y el iris queda fijado.

#### **Para cancelar el control de exposición puntual**

Pulse **BACKLIGHT** una vez para que desaparezca el indicador "[a]".

### **NOTAS:**

- No se puede usar el control de exposición puntual al mismo tiempo que las siguientes funciones.
	- "16:9" en "MODO ANCHO" (LF [p. 33\)](#page-84-1)
	- $\bullet$  "ESTROBOSC." en EFECTO ( $\text{CF}$  [p. 38\)](#page-89-1)
	- Zoom digital ( $\equiv$  [p. 20\)](#page-71-2)
- Dependiendo de la ubicación y las condiciones de la filmación, no siempre es posible obtener resultados óptimos.

# <span id="page-87-4"></span><span id="page-87-0"></span>**Ajuste del balance del blanco**

El balance del blanco se refiere a la correcta reproducción de colores con distintas iluminaciones. Si el balance del blanco es correcto, todos los demás colores se reproducirán con precisión.

El balance del blanco suele ajustarse automáticamente. No obstante, los usuarios de videocámaras más avanzados controlan esta función manualmente para lograr una reproducción de color/tono más profesional.

#### **Para cambiar el ajuste**

Ajuste "BAL.BLANCO" en el modo deseado. (- [p. 29\)](#page-80-2)

● Aparece el indicador del modo seleccionado excepto "AUTO".

**[AUTO]**: El balance del blanco se ajusta automáticamente.

**BAL.B MAN: Ajuste manualmente el** balance del blanco cuando filme bajo distintos tipos de iluminación. [\("Ajuste manual del](#page-88-2)  [balance del blanco" \(](#page-88-2)☞ p. 37))

**SOLEADO**: Al aire libre en un día soleado.

**NUBLADO:** Al aire libre en un día nublado.

**[ ]** = Preajuste de fábrica

**Para volver al balance automático del blanco** Ajuste "BAL.BLANCO" en "AUTO". (☞ p. 29)

# <span id="page-88-2"></span>**Ajuste manual del balance del blanco**

Ajuste manualmente el balance del blanco cuando filme bajo distintos tipos de iluminación.

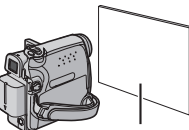

**1** Ajuste el interruptor de alimentación en "REC".

**Papel blanco**

**2** Ajuste el modo de grabación a " $M$ ". ( $\mathbb{F}$  [p. 15\)](#page-66-0)

<span id="page-88-3"></span>**3** Coloque una hoja de papel blanco normal frente al sujeto. Ajuste el zoom o colóquese usted de modo que el papel blanco llene la pantalla.

**4** Seleccione "BAL.B MAN" en el menú " BAL.BLANCO" ( $\text{C}$ " [p. 29\),](#page-80-2) y luego mantenga pulsado **SET** o > hasta que **c** comience a parpadear.

· Cuando termina el ajuste, **D**⊿ deja de parpadear.

**5** Pulse **SET** o > para elegir el ajuste.

**6** Pulse **MENU**. La pantalla de menú se cierra y aparece el indicador de balance manual del blanco N.

### **NOTAS:**

- En el paso **[3](#page-88-3)**, puede resultar difícil enfocar sobre el papel blanco. En tal caso, ajuste el enfoque manualmente. ( $\equiv$  [p. 34\)](#page-85-2)
- Es posible filmar un sujeto con distintos tipos de iluminación en interiores (natural, fluorescente, luz de vela, etc.). Dado que la temperatura de color varía según la fuente de luz, el tono de color del sujeto cambiará según las configuraciones del balance del blanco. Utilice esta función para obtener un resultado más natural.
- Una vez ajustado manualmente el balance del blanco, la configuración se conserva aunque se desconecte la alimentación o se extraiga la batería.

# <span id="page-88-5"></span><span id="page-88-1"></span>**Efectos de reemplazo (cortinilla) o fundido de imagen**

Estos efectos permiten realizar transiciones de escenas de estilo profesional. Utilícelos para enriquecer la transición de una escena a la siguiente.

El reemplazo (cortinilla) o el fundido de imagen funciona cuando se inicia o se interrumpe la grabación de vídeo.

**1** Ajuste el interruptor **VIDEO/MEMORY** en "VIDEO".

- **2** Ajuste el interruptor de alimentación en "REC".
- $\boldsymbol{3}$  Ajuste el modo de grabación a "M". ( $\bm{\mathbb{F}}$  [p. 15\)](#page-66-0)
- <span id="page-88-4"></span> $\spadesuit$  Ajuste "  $\spadesuit$  " en menú FUNCIÓN. (☞ [p. 29\)](#page-80-2)
- El menú CORT./FUND. desaparece y el efecto se invierte.
- Aparece el indicador del efecto seleccionado.

**5** Para activar el fundido de entrada/salida o la cortinilla de entrada/salida, pulse el botón de inicio/parada de grabación.

### **Para desactivar el efecto seleccionado**

Seleccione "OFF" en el paso **[4](#page-88-4)**. Desaparece el indicador de efecto.

#### **NOTA:**

Puede ampliar la grabación de una operación de reemplazo (cortinilla) o de fundido manteniendo pulsado el botón de inicio/parada de grabación.

# <span id="page-88-0"></span>**CORT./FUND.**

**OFF**: Desactive esta función. (Preajuste de fábrica)

**BLANCO** WH: Fundido de entrada o de salida con pantalla blanca.

**NEGRO B<sub>K</sub>**: Fundido de entrada o de salida con pantalla negra.

**HORIZONTAL**  $\boxed{1}$ **: Cortinilla de entrada de** derecha a izquierda, o cortinilla de salida de izquierda a derecha.

**VERTICAL 4**: La escena aparece en forma de cortinilla de abajo arriba en una pantalla negra, o desaparece de arriba abajo, dejando una pantalla negra.

# <span id="page-89-6"></span><span id="page-89-1"></span>**Programa AE, efectos y efectos de obturación**

**1** Ajuste el interruptor de alimentación en "REC".

**2** Ajuste el modo de grabación a " $M$ ". ( $\mathbb{F}$  [p. 15\)](#page-66-0)

<span id="page-89-5"></span>**3** Ajuste "EFECTO", "PROGRAMA AE" o "OBTUR." en menú FUNCION. (☞ [p. 29\)](#page-80-2)

● El menú EFECTO, PROGRAMA AE o OBTUR. desaparece y el efecto seleccionado se activa. ● Aparece el indicador del efecto seleccionado.

**Para desactivar el efecto seleccionado** Seleccione "OFF" en el paso **[3](#page-89-5)**. Desaparece el indicador de efecto.

#### **NOTAS:**

- El programa AE, los efectos y los efectos de obturación pueden ser cambiados durante la espera de grabación.
- Algunos modos de programa AE con efectos especiales no pueden utilizarse durante la filmación nocturna.
- Cuando el motivo es demasiado brillante o reflectante, puede aparecer un destello vertical (fenómeno de corrimiento). El fenómeno de corrimiento tiende a ocurrir cuando se selecciona "DEPORTE" o cualquier modo de "OBTUR. 1/500  $-1/4000$ ".

# <span id="page-89-7"></span><span id="page-89-0"></span>**EFECTO**

**OFF**: Desactive esta función. (Preajuste de fábrica)

**SEPIA** : Las escenas grabadas adquieren un tono sepia como el de las fotografías antiguas.

**MONOCROMO** B/W : Como las películas en blanco y negro, la filmación se realiza en blanco y negro.

**FILM CLÁS.\* · <sup>92</sup>.** Proporciona a las escenas grabadas un efecto estroboscópico.

**ESTROBOSC<sup>\*</sup> | Su grabación tendrá el** aspecto de una serie de fotografías consecutivas.

\* No está disponible para la grabación de imágenes fijas.

# <span id="page-89-2"></span>**PROGRAMA AE**

**OFF**: Desactive esta función. (Preajuste de fábrica)

#### **DEPORTE (Velocidad variable de obturación: 1/250 – 1/4000):**

Este ajuste permite la captura de imágenes de movimiento rápido fotograma por fotograma, para una reproducción intensa y estable a cámara lenta. Cuanto mayor sea la velocidad de obturación, más oscura se vuelve la imagen. Utilice la función del obturador en condiciones de iluminación adecuadas.

**NIEVE <sup>37</sup>:** Realiza una compensación de sujetos que aparecerían demasiado oscuros al filmar en ambientes demasiado claros, por ejemplo en la nieve.

<span id="page-89-4"></span>**FOCO E**: Realiza una compensación de sujetos que aparecerían demasiado claros al filmar en condiciones de iluminación directa demasiado intensa, por ejemplo focos.

**ATARDECER**  $2^+$  : Hace que las escenas de atardecer parezcan más naturales. El balance del blanco (☞ [p. 36\)](#page-87-0) se ajusta automáticamente en " $\bullet$ ", pero se puede modificar a la configuración deseada. Cuando se selecciona la función de atardecer, la vídeocámara ajusta automáticamente el enfoque de unos 10 m a infinito. Para menos de unos 10 m, ajuste el enfoque manualmente.

# <span id="page-89-3"></span>**A** OBTUR.

**OFF**: Desactive esta función. (Preajuste de fábrica)

**OBTUR. 1/60**: La velocidad de obturación se fija en 1/60 de segundo. Las barras negras que suelen aparecer cuando se filma una pantalla de TV se estrechan.

**OBTUR. 1/100**: La velocidad de obturación se fija en 1/100 de segundo. Se reduce el parpadeo que se produce al filmar bajo luz fluorescente o lámpara de vapores de mercurio.

**OBTUR. 1/500/OBTUR. 1/4000:** Estas configuraciones permiten la captura fotograma a fotograma de imágenes en movimiento rápido, para obtener una reproducción a cámara lenta estable y vívida mediante la fijación de las variables de velocidad del obturador. Utilice estas configuraciones desde el modo **DEPORTE** cuando un ajuste automático no funcione bien. Cuanto mayor sea la velocidad de obturación, más oscura se vuelve la imagen. Utilice la función del obturador en condiciones de iluminación adecuadas.

# **Copia en grabadora de vídeo**

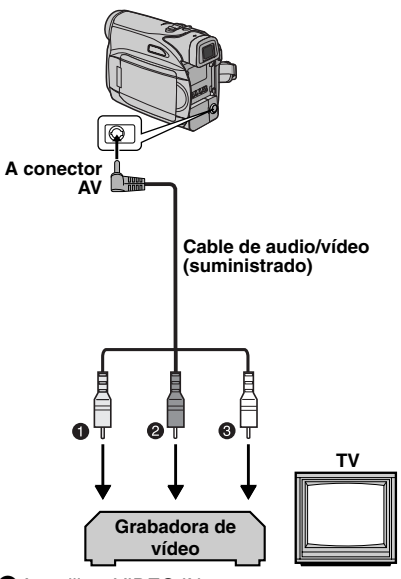

**O** Amarillo a VIDEO IN **2** Rojo a AUDIO R IN **3**Blanco a AUDIO L IN

#### <span id="page-90-0"></span>**Para usar esta videoc ámara como reproductor**

**1** Tal como se indica en las ilustraciones, conecte la videoc ámara y los conectores de entrada de la grabadora de v ídeo.

**2** Inicie la reproducci ón en la videoc ámara. (r [p. 21\)](#page-72-1)

**3** Comience a grabar en la grabadora de v ídeo en el punto en el que desee iniciar la copia. (Consulte el manual de instrucciones de su grabadora de v ídeo.)

**4** Para detener la copia, pare la grabaci ón de la grabadora de v ídeo, y a continuaci ón detenga la reproducci ón de la videoc ámara.

#### **NOTAS:**

- **Se recomienda utilizar el adaptador de CA como fuente de alimentaci ón en lugar de la bater ía. (** - **[p. 14\)](#page-65-0)**
- Para decidir si las siguientes indicaciones aparecen o no en el televisor conectado
	- Fecha/hora Ajuste "FECHA/HORA" en "ON" u "OFF". (CF [p. 29,](#page-80-2) [32\)](#page-83-11)
	- C ódigo de tiempo Ajuste "COD.TIEMPO" en "OFF" u "ON". (CF [p. 29,](#page-80-2) [32\)](#page-83-9)
	- Otras indicaciones aparte de la fecha y la hora y del c ódigo de tiempo Ajuste "EN PANT." en "OFF", "LCD" o "LCD/TV". (**F** [p. 29,](#page-80-2) [32\)](#page-83-8)

# <span id="page-91-1"></span>**Copia en o desde un aparato de vídeo equipado con un conector DV (Copia digital)**

También es posible copiar escenas grabadas desde la videocámara a otro aparato de vídeo equipado con un conector DV. Dado que se envía una señal digital, el deterioro de imagen o de sonido es mínimo o inexistente.

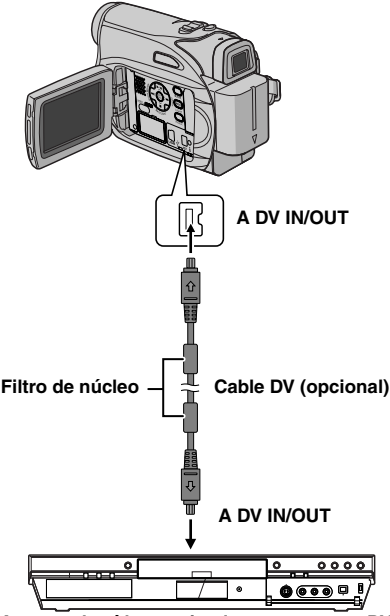

**Para usar esta videocámara como reproductor Aparato de vídeo equipado con conector DV**

**1** Compruebe que todos los equipos están apagados.

**2** Conecte esta videocámara a un aparato de vídeo equipado con un conector de entrada DV, mediante un cable DV, como se muestra en la ilustración.

**3** Inicie la reproducción en la videocámara. (r [p. 21\)](#page-72-2)

<span id="page-91-0"></span>**4** Comience a grabar en el aparato de vídeo en el punto en el que desee iniciar la copia. (Consulte el manual de instrucciones de su aparato de vídeo.)

**5** Para detener la copia, pare la grabación del aparato de vídeo, y a continuación detenga la

### **NOTAS:**

- **Se recomienda utilizar el adaptador de CA como fuente de alimentación en lugar de la batería. (** $\varnothing$  [p. 14\)](#page-65-0)
- Si durante la copia se reproduce en el lector una parte en blanco o una imagen alterada, la copia puede interrumpirse, para no copiar imágenes extrañas.
- Aunque el cable DV se conecte correctamente, a veces la imagen puede no aparecer en el paso **[4](#page-91-0)**. Si sucede esto, apague la alimentación y realice de nuevo las conexiones.
- Si se pulsa **SNAPSHOT** durante la reproducción, solamente la imagen de reproducción original grabada en la cinta sale del conector DV IN/OUT.
- **Cuando utilice un cable DV, asegúrese de utilizar el cable DV opcional JVC VC-VDV204U o VC-VDV206U.**

#### **Para usar esta videocámara como grabadora**

**1** Compruebe que todos los equipos están apagados.

**2** Conecte esta videocámara a un aparato de vídeo equipado con un conector de salida DV, mediante un cable DV, como se muestra en la ilustración.

**3** Ajuste el interruptor de alimentación de la videocámara en "PLAY".

**4** Ajuste "MODO GRAB." en "SP" o "LP". (- [p. 32\)](#page-83-12)

**5** Inicie la reproducción en el reproductor.

**6** Para activar el modo de grabación-pausa, pulse el botón de inicio/parada de grabación. ● Aparece en la pantalla la indicación " **DV IN** ".

**7** En el punto en el que desee iniciar la copia, pulse el botón de inicio/parada de grabación para comenzar la copia. La indicación  $\iff$  gira.

**8** Para interrumpir la copia, pulse de nuevo el botón de inicio/parada de grabación. La indicación  $\blacktriangle$  deja de girar.

**9** Pulse ■ para regresar al modo de reproducción normal.

### **NOTA:**

La copia digital se realiza en el modo de sonido grabado en la cinta original, con independencia de la configuración actual de "MODO AUDIO". (LF [p. 30\)](#page-81-2)

reproducción en esta videocámara. Download from Www.Somanuals.com. All Manuals Search And Download.

# <span id="page-92-0"></span>**Conexión a un PC**

**[A] Usando el cable USB**

**[B] Uso de un cable DV**

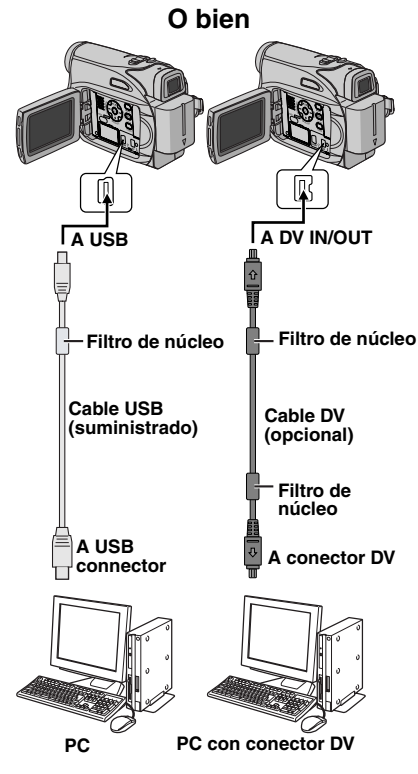

Al conectar la videocámara a un PC por medio de un cable DV, asegúrese de ceñirse al siguiente procedimiento. Una conexión incorrecta del cable puede ocasionar averías en la videocámara o en el PC.

- Conecte el cable DV primero al PC, y luego a la videocámara.
- Conecte el cable DV (sus clavijas) correctamente de acuerdo con el perfil del conector DV.

# **[A] Uso de un cable USB**

Se puede hacer lo siguiente:

● Transferir las imágenes fijas guardadas en una tarieta de memoria a un PC.

# **[B] Uso de un cable DV**

También es posible transferir imágenes fijas o en movimiento a un PC con un conector DV utilizando el software suministrado, el software incluido en el PC, o software disponible en el mercado.

Si su sistema operativo es Windows<sup>®</sup> XP, puede usar Windows® Messenger para efectuar videoconferencias por Internet mediante una videocámara. Para obtener detalles, consulte la ayuda de Windows® Messenger.

### **NOTAS:**

- Consulte "GUÍA DE INSTALACIÓN DE SOFTWARE Y CONEXIÓN PC" para informarse sobre el paquete de aplicaciones y controladores.
- **Se recomienda utilizar el adaptador de CA como fuente de alimentación en lugar de la batería. (**- **[p. 14\)](#page-65-1)**
- **No conecte nunca simultáneamente el Cable USB y el cable DV a la videocámara. Conecte a la videocámara solamente el cable que desea utilizar.**
- **Cuando utilice un cable DV, asegúrese de utilizar el cable DV opcional VC-VDV204U o VC-VDV206U, según el tipo de conector DV (4 ó 6 patillas) del PC.**
- Si el PC conectado a la videocámara mediante el Cable USB no está encendido, la videocámara no entra en el modo USB.
- La información de fecha/hora no puede transferirse al PC.
- Consulte los manuales de instrucciones del PC y del software.
- Las imágenes fijas también pueden transferirse a un PC con una placa de captura equipada con conector DV.
- Es posible que el sistema no funcione correctamente, según el PC o la placa de captura utilizados.

"USB"  $v/\circ$  "  $\leftarrow \rightarrow$  " aparece en el monitor LCD mientras el PC accede a los datos de la videocámara o mientras la videocámara transfiere un archivo al PC.

**NUNCA desconecte el Cable USB mientras**  " ← <del>→</del> " se visualiza en el monitor **LCD, pues el equipo podría sufrir daños.**

<span id="page-93-0"></span>Si el problema sigue existiendo después de seguir los pasos indicados en el siguiente cuadro, consulte con su distribuidor JVC más próximo.

La videocámara es un dispositivo controlado por microcomputadora. El ruido externo y las interferencias (de un televisor, una radio, etc.) podrían impedir su correcto funcionamiento. En tales casos, desconecte primero su dispositivo de suministro de energía (batería, adaptador de CA, etc.), espere unos minutos y a continuación vuelva a conectarlo y siga el procedimiento habitual desde el principio.

# **Alimentación**

#### **No hay alimentación.**

- La fuente de alimentación no está correctamente conectada.
- → Conecte bien el adaptador de CA. (c [p. 14\)](#page-65-0)
- La batería no está bien sujeto.
- ➜Suelte la batería y vuelva a instalarla de manera que quede bien sujeto. (☞ [p. 13\)](#page-64-1)
- La batería está agotada.
- ➜Cambie la batería agotada por otra totalmente cargada. (c $\varphi$  [p. 13\)](#page-64-1)

# **Grabación de vídeo y DSC**

#### **La grabación no puede realizarse.**

- La lengüeta de protección contra borrado de la cinta está ajustada en "SAVE".
- ➜Ajuste la lengüeta de protección contra borrado de la cinta en "REC". (☞ [p. 18\)](#page-69-0)
- Aparece "FIN DE CINTA".
- → Utilice una cinta nueva. (c [p. 18\)](#page-69-1)
- La tapa del portacintas está abierta.
- **→ Cierre la tapa del portacintas.**

#### **Cuando filme un sujeto iluminado con luz clara, aparecerán líneas verticales.**

Esto no es un fallo de funcionamiento.

#### **Cuando la pantalla está bajo luz solar directa durante la filmación, se vuelve roja o negra durante un instante.**

● Esto no es un fallo de funcionamiento.

#### **Durante la grabación, los datos de fecha/ hora no aparecen.**

- "FECHA/HORA" está ajustado en "OFF".
- → Ajuste "FECHA/HORA" en "ON". (☞ [p. 29,](#page-80-1) [32\)](#page-83-1)

#### **Las indicaciones del monitor LCD o del visor parpadean.**

- Los efectos y las funciones "DIS" que no pueden utilizarse juntas se seleccionan al mismo tiempo.
- ➜Vuelva a leer las secciones que traten los efectos y "DIS". (☞ [p. 29,](#page-80-1) [30,](#page-81-4) [38\)](#page-89-6)

#### **El zoom digital no funciona.**

- Se ha seleccionado el zoom óptico de 32X.
- **→** Ajuste "ZOOM" en "64X" o "800X". (c [p. 30\)](#page-81-5)
- El interruptor **VIDEO/MEMORY** está ajustado en "MEMORY".
- **→ Ajuste el interruptor VIDEO/MEMORY** en "VIDEO".

# **Reproducción de vídeo y DSC**

#### **La cinta se mueve, pero no hay imagen.**

- Su televisor tiene terminales de entrada AV, pero no está ajustado en su modo VIDEO.
- ➜Ajuste el televisor en el modo o canal adecuado para la reproducción de vídeo. (☞ [p. 21\)](#page-72-1)
- La tapa del portacintas está abierta.
- → Cierre la tapa del portacintas. (c [p. 18\)](#page-69-1)

#### **Aparecen bloques de ruido durante la reproducción, o no hay imagen de reproducción y la pantalla se vuelve azul.**

➜Limpie los cabezales del vídeo con una cinta de limpieza opcional. (☞ [p. 48\)](#page-99-0)

# **Funciones avanzadas**

### **El enfoque no se ajusta automáticamente.**

- El enfoque está ajustado en el modo Manual.
- → Ajuste el enfoque en modo automático. (capio, 34)
- El objetivo está sucio o cubierto de condensación.
- ➜Limpie el objetivo y compruebe de nuevo el enfoque. (☞ [p. 46\)](#page-97-0)

#### **No puede utilizarse el modo Fotografiado.**

- El modo ancho16:9 (indicador 16:9) es seleccionado.
- ➜Desconecta el modo ancho 16:9 (indicador 16:9) (- [p. 33\)](#page-84-2)

#### **El color de Fotografiado parece extraño.**

- La fuente de luz o el sujeto no incluye el blanco. O hay diversas fuentes de luz detrás del sujeto.
- ➜Busque un sujeto blanco y componga la toma de modo que también aparezca en el encuadre. (- [p. 34,](#page-85-4) [37\)](#page-88-5)

#### **La imagen tomada mediante Fotografiado es demasiado oscura.**

● La toma se realizó en condiciones de contraluz.

Download from Www.Somanuals.com. All Ruan BACSLIGHTAhd Download.

#### **La imagen tomada mediante Fotografiado es demasiado clara.**

- El sujeto es demasiado claro.
- → Ajuste " ren "FOCO". (car [p. 38\)](#page-89-6)

#### **El balance del blanco no puede activarse.**

- Se ha activado el modo Sepia (SEPIA) o Monotono (MONOCROMO).
- ➜Desactive el modo Sepia (SEPIA) o Monotono (MONOCROMO) antes de configurar el balance del blanco. (☞ [p. 38\)](#page-89-7)

#### **La imagen parece indicar que la velocidad del obturador es demasiado lenta.**

- Cuando se filma en la oscuridad, el aparato se vuelve muy sensible a la luz cuando "GANANCIA" se ajusta en "AUTO".
- **→ Si desea que la iluminación parezca más natural.** ajuste "GANANCIA" en "AGC" o "OFF". (- [p. 29,](#page-80-1) [31\)](#page-82-4)

### **Otros problemas**

#### **La lámpara POWER/CHARGE de la videocámara no se enciende durante la carga.**

- La carga resulta difícil en lugares sometidos a temperaturas extremadamente altas/bajas.
- ➜Para proteger la batería, se recomienda cargarla en lugares con una temperatura de 10°C a 35°C. (- [p. 47\)](#page-98-0)
- La batería no está bien suieto.
- ➜Suelte la batería y vuelva a instalarla de manera que quede bien sujeto. (☞ [p. 13\)](#page-64-1)

#### **Aparece"¡AJ. FECHA/HORA!".**

- La fecha/hora no está ajustada.
- → Ajuste la fecha/hora. (c [p. 16\)](#page-67-0)
- La batería integrada del reloj se ha gastado y la fecha/hora ajustada anteriormente se ha borrado.
- ➜Consulte a su distribuidor JVC más cercano para gestionar el recambio.

#### **Los archivos almacenados en la tarjeta de memoria no se pueden eliminar.**

- Los archivos almacenados en la tarjeta de memoria están protegidos.
- **→ Quite la protección de los archivos almacenados** en la tarjeta de memoria y elimínelos. (☞ p. 26)

#### **Cuando la imagen se imprime desde la impresora, aparece una barra negra en la parte inferior de la pantalla.**

- Esto no es un fallo de funcionamiento.
- ➜Esto puede evitarse si se graba con "DIS" activado (- [p. 29,](#page-80-1) [30\).](#page-81-6)

#### **Cuando la videocámara se conecta mediante el conector DV, la videocámara no funciona.**

- El cable DV se ha enchufado o desenchufado con el aparato encendido.
- **→** Apague y encienda de nuevo la videocámara y póngala en funcionamiento.

#### **Las imágenes aparecen oscuras o blancuzcas en el monitor LCD.**

- En lugares sometidos a baja temperatura, las imágenes se oscurecen debido a las características del monitor LCD. Esto no es un fallo de funcionamiento.
- ➜Ajusta el brillo y el ángulo del monitor LCD. (- [p. 17,](#page-68-0) [19\)](#page-70-1)
- Cuando la luz fluorescente del monitor LCD llega al término de su vida útil, las imágenes del monitor LCD se oscurecen.
- **→ Consulte con su distribuidor JVC más próximo.**

#### **Aparecen puntos de color claro por todo el monitor LCD o en el visor.**

El monitor LCD y el visor han sido fabricados con tecnología de alta precisión. No obstante, puntos negros o puntos claros de luz (rojo, verde o azul) pueden aparecer constantemente en el monitor LCD o en el visor. Estos puntos no se graban en la cinta. Esto no se debe a ningún defecto del aparato. (Puntos efectivos: más de 99,99%)

#### **La cinta no se carga correctamente.**

- La carga de la batería está baja.
- → Instale una batería totalmente cargada. (c [p. 13\)](#page-64-1)

#### **La tarjeta de memoria no se puede extraer de la videocámara.**

➜Presione varias veces más sobre la tarjeta de memoria. (c $\scriptstyle \tau$  [p. 18\)](#page-69-0)

#### **La imagen no aparece en el monitor LCD.**

- El visor se despliega y "PRIORIDAD" se pone en "VISOR".
- ➜Vuelva a plegar el visor o ponga "PRIORIDAD" en "LCD". (☞ [p. 19,](#page-70-0) [29,](#page-80-1) [31\)](#page-82-5)
- La configuración de brillo del monitor LCD es demasiado oscura.
- → Ajuste el brillo del monitor LCD. (comp. 19)
- **→ Si el monitor está inclinado 180 grados hacia** arriba, abra el monitor por completo. (c [p. 19\)](#page-70-0)

#### **Aparece una indicación de error (01 – 04 o 06).**

Se ha producido algún tipo de fallo de funcionamiento. En este caso, las funciones de la videocámara no se pueden utilizar.

<sub>∙</sub>..<br>Download from Www.Somanuals.com. All Mahuals Search And Download.

# <span id="page-95-0"></span>**Indicaciones de advertencia**

#### $\overline{C}$

Muestra la energía restante en la batería.

# **Nivel de energía restante**

**Alto Agotada**

Cuando la energía de la batería está a punto de agotarse, el indicador de energía restante de la batería parpadea.

Cuando la energía de la batería está agotada, el aparato se apaga automáticamente.

#### G

- Aparece si hay una cinta cargada.
- Parpadea cuando no hay una cinta cargada.

#### **COMPRUEBE LENGÜETA PROTECCIÓN CINTA**

Aparece cuando la lengüeta de protección de borrado está ajustada en "SAVE" mientras el interruptor de alimentación está ajustado en "REC", y el interruptor **VIDEO/MEMORY** está ajustado en "VIDEO". (☞ [p. 15\)](#page-66-1)

#### **USE CINTA DE LIMPIEZA**

Aparece si se detecta suciedad en los cabezales durante la grabación. Utilice una cinta de limpieza opcional. (☞ [p. 48\)](#page-99-1)

#### **CONDENSACIÓN, OPERACIÓN EN PAUSA ESPERE**

Aparece si se produce condensación. Cuando aparezca esta indicación, espere más de 1 hora hasta que la condensación desaparezca.

#### **¡CINTA!**

Aparece si no hay una cinta cargada cuando el botón de inicio/parada de grabación o el botón **SNAPSHOT** se pulsa mientras el interruptor de alimentación está ajustado en "REC" y el interruptor **VIDEO/MEMORY** está ajustado en "VIDEO".

#### **FIN DE CINTA**

Aparece cuando la cinta se termina durante la grabación o la reproducción.

#### **¡AJ. FECHA/HORA!**

- Aparece cuando no se han ajustado los datos de fecha/hora. (☞ [p. 16\)](#page-67-0)
- La batería integrada del reloj se ha gastado y la fecha/hora ajustada anteriormente se ha borrado. Consulte a su distribuidor JVC más cercano para gestionar el recambio.

#### **TAPA DEL OBJETIVO**

Aparece durante 5 segundos al encenderse el aparato si la tapa del objetivo está acoplada o si está oscuro.

#### **MEMORIA LLENA**

Aparece cuando la memoria de la tarjeta de memoria está llena y no es posible la toma de imágenes.

#### **HDV**

Aparece cuando se detectan imágenes grabadas en formato HDV. En esta videocámara no se pueden reproducir imágenes en formato HDV.

#### **?**

Aparece cuando se reproduce un archivo incompatible con DCF o un archivo con un tamaño incompatible con esta videocámara.

#### **PROT. CONTRA COPIA**

Aparece si se intenta la copia de señales protegidas contra copia mientras la videocámara está siendo utilizada como grabadora.

#### **TARJETA MEMORIA**

Aparece si no hay una tarjeta de memoria cargada cuando se presiona el botón **SNAPSHOT** mientras que el Interruptor de la Alimentación se fija en "REC" y el de **VIDEO/ MEMORY** se fija en "MEMORY".

#### **FORMATEE**

Aparece cuando hay un problema con una tarjeta de memoria y su memoria está deteriorada o la tarjeta no ha sido inicializada. Inicialice la tarjeta de memoria. (c7 [p. 28\)](#page-79-3)

#### **NO HAY IMÁGENES ALMACENADAS**

Aparece si no hay archivos de imagen en la tarjeta de memoria cuando se intenta reproducir la tarjeta de memoria.

#### **¡ERROR DE TARJETA!**

Aparece cuando la videocámara no reconoce la tarjeta de memoria cargada. Extraiga la tarjeta de memoria una vez e insértela de nuevo. Repita estos procedimientos hasta que no aparezca ninguna indicación. Si la indicación sigue apareciendo, la tarjeta de memoria está deteriorada.

#### **COMPRUEBE LENGÜETA PROTECCIÓN TARJETA**

Aparece cuando se intenta fotografiar imágenes fijas digitales cuando la lengüeta de protección contra escritura de la tarjeta de memoria SD está ajustada en la posición "LOCK".

#### <span id="page-96-0"></span>**UNIDAD EN MODO SEGURO RETIRE Y RECONECTE BATERíA/ENCHUFE CC**

Las indicaciones de error (01, 02 o 06) muestran el tipo de fallo de funcionamiento producido. Cuando aparece una indicación de error, la videocámara se apaga automáticamente. Retire la fuente de alimentación (batería, etc.) y espere unos minutos hasta que desaparezca la indicación. Cuando desaparezca, puede volver a utilizar la videocámara. Si la indicación se mantiene, consulte con su distribuidor JVC más próximo.

#### **UNIDAD EN MODO SEGURO EXPULSE Y REINSERTE CINTA**

Las indicaciones de error (03 o 04) muestran el tipo de fallo de funcionamiento producido. Cuando aparece una indicación de error, la videocámara se apaga automáticamente. Expulse la cinta una vez y vuelva a insertarla, y compruebe si la indicación desaparece. Cuando desaparezca, puede volver a utilizar la videocámara. Si la indicación se mantiene, consulte con su distribuidor JVC más próximo.

# <span id="page-97-0"></span>**Limpieza de la videocámara**

Antes de proceder a la limpieza, apague la videocámara y saque la batería y el adaptador de CA.

#### **Para limpiar el exterior**

Pase con cuidado un trapo suave. Ponga el trapo en jabón suave diluido y escúrralo bien para eliminar la suciedad profunda. Luego, pase un trapo seco.

#### **Para limpiar el monitor LCD**

Pase con cuidado un trapo suave. Tenga cuidado para no dañar el monitor. Cierre el monitor LCD.

#### **Para limpiar el objetivo**

Sóplelo con un cepillo de aire, y luego límpielo suavemente con papel de limpieza para objetivos.

#### **Para limpiar el objetivo del visor**

Quitar el polvo del visor utilizando un cepillo.

#### **NOTAS:**

- Evite utilizar agentes limpiadores fuertes como bencina o alcohol.
- La limpieza se debe hacer solamente después de haber quitado la batería o haber desconectado otros aparatos eléctricos.
- Si el objetivo se deja sucio, se puede formar moho.
- Cuando se utilice un limpiador o un trapo tratado químicamente, consulte las medidas de precaución de cada producto.
- Para limpiar el visor, le rogamos que consulte a su distribuidor JVC más próximo.

# **Adaptador de CA**

#### **Cuando emplea el adaptador de CA en áreas que no sean EE.UU.**

El adaptador de CA suministrado tiene una función de selección automática de tensión en la escala de corriente alterna de 110 V a 240 V.

### **USO DEL ENCHUFE ADAPTADOR DE CA**

En caso de conectar el cable de alimentación de la unidad a un tomacorriente de CA que no sea de la serie American National Standard C73, emplee un enchufe adaptador de CA, denominado "Siemens Plug", como el mostrado.

Consulte con su distribuidor JVC más cercano por este enchufe adaptador.

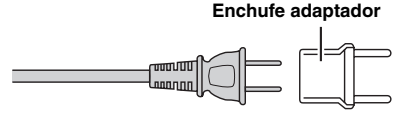

# <span id="page-98-1"></span><span id="page-98-0"></span>**Baterías**

La batería suministrada es una batería de ion de litio. Antes de utilizar la batería suministrada o una batería opcional, lea las precauciones siguientes:

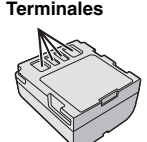

● **Para evitar riesgos**

- ...**no** quemar.
- ...**no** haga ningún cortocircuito en los terminales. Durante el transporte, no olvide colocar en la batería la tapa suministrada. Si la tapa de la batería está mal colocada, guarde la batería en una bolsa de plástico.

...**no** modifique ni desmonte la batería.

- ...**no** exponga la batería a temperaturas superiores a 60°C, pues esto puede provocar sobrecalentamiento, explosión o incendio de la batería.
- ...utilice solamente cargadores especificados.
- **Para evitar daños y prolongar la vida útil**
- ...no la someta a sacudidas innecesarias.
- ...cárguela en un entorno con temperaturas dentro de las tolerancias indicadas en la siguiente tabla. Esta es una batería de reacción química — las temperaturas más frías dificultan la reacción química, mientras que las temperaturas más cálidas pueden impedir la carga completa.
- ... guardar en lugar fresco y seco. La exposición prolongada a temperaturas elevadas aumentará la descarga natural y reducirá el periodo de vida útil.
- ...se debe cargar totalmente y luego descargar totalmente la batería cada seis meses cuando se guarde la batería durante un periodo de tiempo prolongado.

 ...cuando no se utilice, se debe retirar del cargador o dispositivo eléctrico, pues algunas máquinas utilizan corriente incluso estando apagadas.

**Ventajas de las baterías de ion de litio**  Las baterías de ion de litio son pequeñas pero de gran potencia. No obstante, cuando se exponen a bajas temperaturas (inferiores a 10°C), su tiempo de utilización se reduce y puede dejar de funcionar. En tal caso, coloque la batería en su bolsillo o en otro lugar cálido y protegido durante un breve tiempo, y luego vuelva a colocarla en la videocámara.

### **NOTAS:**

● Es normal que la batería esté caliente después de su carga o después de su uso.

**Especificaciones de margen de temperatura** Carga: 10°C a 35°C Funcionamiento: 0°C a 40°C Almacenamiento: –20°C a 50°C

- Cuanto más baja sea la temperatura, más tiempo se necesita para la recarga.
- Los tiempos de carga se refieren a una batería totalmente descargada.

### **Cintas**

Para utilizar y almacenar correctamente sus cintas, lea las siguientes precauciones:

- **Durante el uso**
- ...asegúrese de que la cinta tiene la marca Mini DV.
- ...recuerde que la grabación sobre cintas pregrabadas borra automáticamente las señales de vídeo y audio previamente grabadas.
- ...al insertarla, compruebe que la cinta está colocada correctamente.
- ...no debe cargar y descargar la cinta repetidamente sin esperar a que se ponga en marcha. La cinta puede aflojarse y deteriorarse.
- ...no abra la tapa frontal de la cinta. Esto expone la cinta a huellas dactilares y polvo.
- **Guarde las cintas**
- ...lejos de calefacciones u otras fuentes de calor.
- ...lejos de la luz solar directa.
- ...en lugares donde no estén sometidas a sacudidas o vibraciones innecesarias.
- ...en lugares donde no estén expuestas a campos magnéticos fuertes (como los generados por motores, transformadores o imanes).
- ...verticalmente, en sus estuches originales.

# <span id="page-99-2"></span><span id="page-99-1"></span>**Tarjetas de memoria**

Para utilizar y almacenar correctamente sus tarjetas de memoria, lea las siguientes precauciones:

- **Durante el uso**
- ...asegúrese de que la tarjeta de memoria tiene la marca SD o MultiMediaCard.
- ...al insertarla, compruebe que la tarjeta de memoria está colocada correctamente.
- **Mientras se está accediendo a la tarjeta de memoria (durante grabación, reproducción, borrado, inicialización, etc.)**
- ...no descargue nunca la tarjeta de memoria ni apague la videocámara.
- **Guarde las tarjetas de memoria**

...lejos de calefacciones u otras fuentes de calor.

- ...lejos de la luz solar directa.
- ...en lugares donde no estén sometidas a sacudidas o vibraciones innecesarias.
- ...en lugares donde no estén expuestas a campos magnéticos fuertes (como los generados por motores, transformadores o imanes).

# **Monitor LCD**

- **Para prevenir daños al monitor LCD, NO**
- ...empujar con fuerza ni aplicar ninguna sacudida. ...colocar la videocámara con el monitor LCD hacia abajo.
- **Para prolongar la vida útil**
- ...evite frotarlo con un trapo basto.
- **Tenga en cuenta los siguientes fenómenos en relación con el uso del monitor LCD. No son fallos de funcionamiento**
- ...Durante el uso de la videocámara, la superficie alrededor del monitor LCD y/o la parte trasera del monitor LCD pueden calentarse.
- ...Si deja el aparato encendido durante mucho tiempo, la superficie alrededor del monitor LCD se calienta.

# **Equipo principal**

#### ● **Por seguridad, NO DEBE**

- ...abrir el chasis de la videocámara.
- ...desmontar o modificar el aparato.
- ...cortocircuitar los terminales de la batería. Debe mantenerla alejada de objetos metálicos cuando no se utilice.
- ...permitir que productos inflamables, agua u objetos metálicos entren en la unidad.
- ...quitar la batería ni desconectar el suministro de energía con el aparato encendido.
- ...dejar la batería colocada cuando la videocámara no se utilice.

#### ● **Evite utilizar este aparato**

- ...en lugares sometidos a excesiva humedad o demasiado polvo.
- ...en lugares con hollín o vapor, por ejemplo cerca de una cocina.
- ...en lugares sometidos a sacudidas o vibraciones excesivas.
- 
- ...cerca de aparatos que generen campos magnéticos o eléctricos fuertes (altavoces, antenas de emisión, etc.).
- ...en lugares sometidos a temperaturas extremadamente altas (superiores a 40°C) o extremadamente bajas (inferiores a 0°C).

#### ● **NO deje el aparato**

- ...en lugares con más de 50°C.
- ...en lugares con humedad extremadamente baja (inferior al 35%) o extremadamente alta (superior al 80%).
- ...bajo luz solar directa.
- ...en un coche cerrado en verano.
- ...cerca de una calefacción.
- **Para proteger el aparato, NO DEBE**
- ...permitir que se humedezca.
- ...dejar caer el aparato ni golpearlo contra objetos duros.
- ...someterlo a sacudidas o vibración excesiva durante su transporte.
- .mantener el objetivo dirigido hacia a objetos demasiado brillantes durante largos periodos.
- ...exponer el objetivo y el objetivo del visor a la luz solar directa.
- ... moverlo sujetándolo por el monitor LCD o por el visor.
- ...balancearlo excesivamente cuando utilice la correa manual o la empuñadura.
- ...mover demasiado la bolsa de la cámara con la videocámara dentro.
- <span id="page-99-0"></span>● **Los cabezales sucios pueden causar los problemas siguientes:**

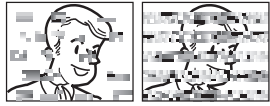

- ... No se ve ninguna imagen durante la reproducción. ...Aparecen bloques de ruido durante la
- reproducción.
- ...Durante la grabación o reproducción, aparece el indicador de advertencia de atasco de cabezal  $\boldsymbol{\Omega}$ ".

 ...La grabación no puede realizarse correctamente. En tales casos, utilice una cinta de limpieza opcional. Inserte la cinta y póngala en marcha. Si la cinta se utiliza consecutivamente más de una vez, se pueden dañar los cabezales de vídeo. Después de funcionar durante unos 20 segundos, la videocámara se para automáticamente. Consulte también las instrucciones de la cinta de limpieza. Si después de utilizar la cinta de limpieza los problemas persisten, consulte con su distribuidor JVC más próximo.

Las piezas mecánicas móviles utilizadas para mover los cabezales de vídeo y la cinta de vídeo tienden a ensuciarse y desgastarse con el tiempo. Para mantener una imagen clara en todo momento, se recomiendan comprobaciones periódicas después de utilizar el aparato durante unas 1.000 horas. Para las comprobaciones periódicas,

... cerca de un televisor.<br>Download from Www.Somanuals.com. All Marting Sudistribuid BJV Magae.

# **Cómo utilizar un CD-ROM**

- Tenga cuidado para no ensuciar o rayar la superficie reflectante (opuesta a la superfice impresa). No escriba nada ni pegue ninguna etiqueta en ninguna de sus superficies. Si el CD-ROM se ensucia, se debe limpiar con cuidado con un trapo suave, hacia afuera desde el agujero central.
- No utilice limpiadores convencionales de discos ni aerosoles de limpieza.
- No doble el CD-ROM ni toque su superficie reflectante.
- No guarde su CD-ROM en un ambiente polvoriento, caliente o húmedo. Manténgalo alejado de la luz solar directa.

#### **Acerca de la condensación por humedad**

- Habrá observado que el vertido de un líquido frío en un vaso de cristal hace que se formen gotas de agua en la superficie externa del vaso. Este mismo fenómeno se produce en el tambor de la cabeza de una videocámara cuando se mueve de un lugar frío a un lugar cálido, después de calentar una habitación fría, en condiciones extremadamente húmedas o en un lugar directamente sometido al aire frío de un aparato de aire acondicionado.
- La humedad en el tambor de la cabeza de vídeo puede provocar serios daños en la cinta de vídeo y puede producir daños internos en la propia videocámara.

#### **Graves fallos de funcionamiento**

Si se produce un fallo de funcionamiento, deje de usar inmediatamente el aparato y consulte con su distribuidor local de JVC.

La videocámara es un dispositivo controlado por microcomputadora. El ruido externo y las interferencias (de un televisor, una radio, etc.) podrían impedir su correcto funcionamiento. En tales casos, desconecte primero su dispositivo de suministro de energía (batería, adaptador de CA, etc.), espere unos minutos y a continuación vuelva a conectarlo y siga el procedimiento habitual desde el principio.

#### **Declaración de conformidad**

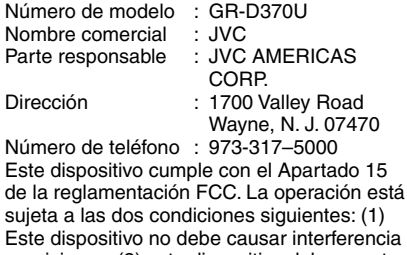

perniciosa y (2) este dispositivo debe aceptar cualquier interferencia recibida, incluyendo la interferencia que pueda causar fallas de funcionamiento.

Los cambios o modificaciones no aprobados por JVC, puede anular la autoridad del usuario para operar el equipo. Este equipo ha sido examinado y cumple con los límites de dispositivos digitales Clase B, de acuerdo al Apartado 15 de la reglamentación FCC. Estos límites están diseñados para suministrar una protección razonable contra interferencia perniciosa en una instalación residencial. Este equipo genera, usa y puede irradiar radiofrecuencia y si no se lo instala y emplea de acuerdo con las instrucciones puede causar interferencia perniciosa a las comunicaciones de radio. Sin embargo, no se garantiza que no ocurra interferencia en una instalación en particular. Si este equipo causa interferencia perniciosa a la recepción de radio o televisión, lo cual puede ser determinado desconectando y conectando la alimentación del equipo, se alienta al usuario a que intente corregir la interferencia por medio de una o más de las siguientes medidas:

Reoriente o recoloque la antena de recepción. Aumente la separación entre el equipo y el receptor.

Conecte el equipo en un tomacorriente en un circuito diferente al del receptor conectado. Consulte con su distribuidor o con un téncio experimentado de radio/TV.

# <span id="page-101-0"></span>**50 ES** *ESPECIFICACIONES*

### **Videocámara**

#### **Aspectos generales**

#### **Fuente de alimentación eléctrica** CC 11 V (Con adaptador de CA) CC 7,2 V (Con batería) **Consumo eléctrico** Aprox. 2,8 W (3,0 W\*) (Monitor LCD desconectado, visor conectado) Aprox. 3,2 W (3,4 W\*) (Monitor LCD conectado, visor desconectado) Aprox. 6,5 W (Máximo; cuando se carga la batería) Uso de la luz LED **Dimensiones (anchura x altura x fondo)** 59 mm x 94 mm x 114 mm (con el monitor LCD cerrado y el visor replegado) **Peso** Aprox. 400 g (sin batería, cassette y tapa del objetivo) Aprox. 480 g (con batería, cassette y tapa del objetivo) **Temperatura de funcionamiento** 0°C a 40°C **Humedad operativa** 35% a 80% **Temperatura de almacenamiento**  $-20^{\circ}$ C a 50 $^{\circ}$ C **Fonocaptor** CCD 1/6" **Objetivo**  $F$  2,0,  $f = 2.3$  mm a 73,6 mm, objetivo con capacidad de zoom 32:1 **Diámetro del filtro** ø27 mm **Monitor LCD** Panel LCD/sistema de matriz activa TFT con medición diagonal de 2,5" **Visor** Visor electrónico con pantalla LCD de color de 0,33" **Altavoz** Monoaural **Luz LED** Distancia de efectividad: 1,5 m

#### **Para videocámara digital**

#### **Formato**

Formato DV (modo SD) **Formato de señal** Norma NTSC **Formato de grabación/reproducción** Video: grabación de componente digital Audio: grabación digital PCM, 4-canales de 32 kHz (12 BITS), 2-canales de 48 kHz (16 BITS) **Cinta de casete** Cinta Mini DV **Velocidad de cinta** SP: 18,8 mm/s, LP: 12,5 mm/s **Tiempo máximo de grabación (con cinta de 80 minutos)** SP:80 min, LP:120 min

#### **Para cámara fija digital**

**Soporte de almacenamiento** Tarjeta de memoria SD/Tarjeta MultiMediaCard **Sistema de compresión** JPEG (compatible) **Tamaño de imagen** Imagen fija: 1 modo (640 x 480 píxeles) **Calidad de imagen** 2 modos (FINA/ESTÁNDAR) **Número aproximado de imágenes almacenables** r [p. 24](#page-75-2)

#### **Para conectores**

#### **AV**

Salida de vídeo: 1,0 V (p-p), 75  $Ω$ , analógica Salida de audio: 300 mV (rms), 1 kΩ analógica, estéreo **DV** Entrada/salida: 4-patillas, compatible IEEE1394 **USB** TIPO Mini USB-B, Compatible con USB 1,1

# **Adaptador de CA**

**Requisito de alimentación eléctrica** ACA 110 V a 240 V~, 50 Hz/60 Hz **Salida**  $CC 11 V = 1 A$ 

Las especificaciones mostradas se refieren al modo SP, a menos que se indique otra cosa. Salvo error u omisión, el diseño y las especificaciones pueden sufrir modificaciones sin previo aviso.

# **A**

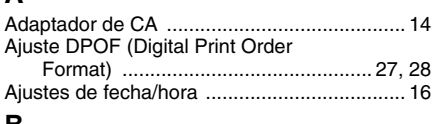

# **B**

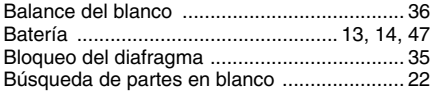

# **C**

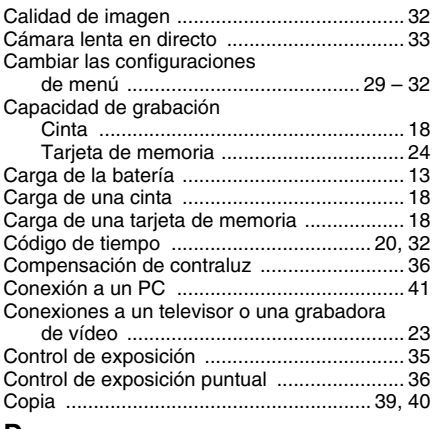

# **D**

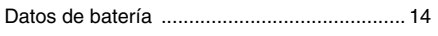

# **E**

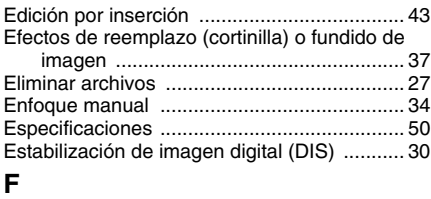

# Filmación nocturna ........................................ 33 **I** [Inicializar una tarjeta de memoria .................. 28](#page-79-3) [Indicaciones de advertencia .................... 44, 45](#page-95-0) **L**

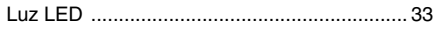

# **M**

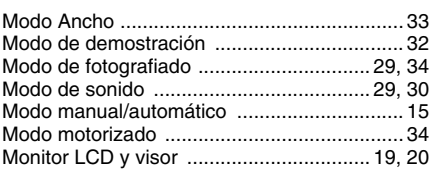

# **O**

Operación relacionada con la alimentación ... 15

### **P**

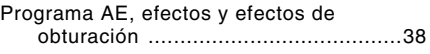

# **R**

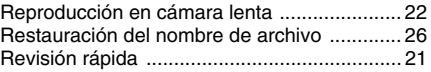

### **S**

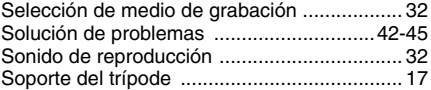

# **T**

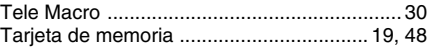

### **V**

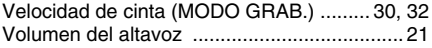

# **Z**

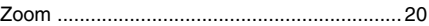

# **JVC**

Impreso en Malasia |<br>© 2006 Victor <del>Ownload from allemy Lynnea</del>nuals.com. All Manuals Search And Download SR-NF-VM

Free Manuals Download Website [http://myh66.com](http://myh66.com/) [http://usermanuals.us](http://usermanuals.us/) [http://www.somanuals.com](http://www.somanuals.com/) [http://www.4manuals.cc](http://www.4manuals.cc/) [http://www.manual-lib.com](http://www.manual-lib.com/) [http://www.404manual.com](http://www.404manual.com/) [http://www.luxmanual.com](http://www.luxmanual.com/) [http://aubethermostatmanual.com](http://aubethermostatmanual.com/) Golf course search by state [http://golfingnear.com](http://www.golfingnear.com/)

Email search by domain

[http://emailbydomain.com](http://emailbydomain.com/) Auto manuals search

[http://auto.somanuals.com](http://auto.somanuals.com/) TV manuals search

[http://tv.somanuals.com](http://tv.somanuals.com/)